# **ค าน า**

เอกสารประกอบการเรียนรายวิชา การสร้างสื่ออิเล็กทรอนิกส์1 (ง30248) เรื่อง เริ่มต้นเรียนรู้งานวิดีโอ กับโปรแกรม Ulead Corel VideoStudio Pro x7 เล่มนี้เป็นรายวิชาเพิ่มเติมอยู่ในกลุ่มสาระการเรียนรู้ การงานอาชีพและเทคโนโลยีระดับชั้นมัธยมศึกษาปีที่ 6 จัดท าขึ้น เพื่อส่งเสริมการจัดการเรียนรู้ ที่เน้นผู้เรียน เป็นส าคัญ ให้สามารถพัฒนาความรู้ความเข้าใจเกี่ยวกับการใช้งานโปรแกรม Ulead Corel VideoStudio Pro x7 นักเรียนระดับชั้นมัธยมศึกษาปีที่ 6 ซึ่งผู้สอนได้รวบรวมข้อมูลวิเคราะห์ปัญหา และอุปสรรคต่างๆ ที่เกิดขึ้น ระหว่างการจัดกิจกรรมการเรียนการสอน และจัดทำเป็นนวัตกรรม ประเภทเอกสารประกอบการเรียน โดยได้ ์ ศึกษาค้นคว้าจากแหล่งข้อมูลเอกสาร ตำราที่เกี่ยวข้องกับการใช้งานโปรแกรม Ulead Corel VideoStudio Pro x7 ้ และเอกสารอื่นๆ ที่เกี่ยวข้องกับการจัดทำเอกสารประกอบการเรียน ในเอกสารประกอบการเรียน เล่มนี้ ได้จัดเรียงเนื้อหาให้ง่าย มีรูปภาพประกอบ และมีขั้นตอนที่เข้าใจชัดเจนมากยิ่งขึ้น นักเรียนสามารถนำไปศึกษา ้ด้วยตนเอง และประยุกต์ใช้ในชีวิตประจำวันได้ เอกสารประกอบการเรียน รายวิชา การสร้างสื่ออิเล็กทรอนิกส์ 1 ระดับชั้นมัธยมศึกษาปีที่ 6 มีจำนวนทั้งหมด 6 เล่ม ดังนี้

- เล่มที่ 1 เริ่มต้นเรียนรู้งานวิดีโอ กับโปรแกรม Ulead Corel Video Studio Pro x7
- เล่มที่ 2 การนำเข้าไฟล์วิดีโอ และเรียนรู้เครื่องมือพื้นฐาน
- เล่มที่ 3 ลงมือตัดต่อวิดีโอ
- เล่มที่ 4 การตกแต่งวิดีโอให้หน้าสนใจด้วยเทคนิคพิเศษ
- เล่มที่ 5 การจัดการเสียง และการใช้วิดีโอสำเร็จรูป
- เล่มที่ 6 แปลงวิดีโอที่ตัดต่อเสร็จไปใช้งาน

โดยเอกสารประกอบการเรียนเล่มนี้ เป็นเล่มที่ 1 ผู้เรียนจะได้ศึกษา เรื่อง 1. ลักษณะและความสามารถ ี ของโปรแกรม Ulead Corel VideoStudio Pro x7 และขั้นตอนในการสร้างงานวิดีโอ 2. เครื่องมือสำหรับการ ตัดต่อ และคุณสมบัติต่างๆ ของงานวิดีโอ 3. โปรแกรมและส่วนประกอบต่างๆ บนหน้าจอโปรแกรม Ulead Corel VideoStudio Pro x7 นักเรียนควรอ่านคำแนะนำการใช้ให้เข้าใจก่อนเป็นลำดับแรกและปฏิบัติตามด้วย ความซื่อสัตย์ เพื่อเป็นผลดีแก่นักเรียนในการสร้างองค์ความรู้ที่ยั่งยืนต่อไป ผู้จัดท าหวังเป็นอย่างยิ่งว่า เอกสาร ประกอบการเรียนเล่มนี้จะเป็นประโยชน์กับตัวนักเรียนได้สร้างองค์ความรู้ด้วยตนเอง ส่งผลให้นักเรียน มีผลสัมฤทธิ์ทางการเรียนสงขึ้น

นายเทอดธานินทร์ เหมะสิขัณฑกะ

**ก**

**เรื่อง เริ่มต้นเรียนรู้งานวิดีโอ กับโปรแกรม Ulead Corel VideoStudio Pro x7**

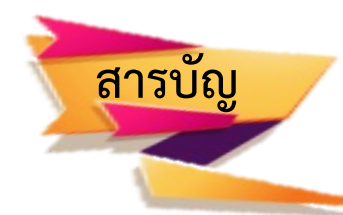

**หน้า**

**ข**

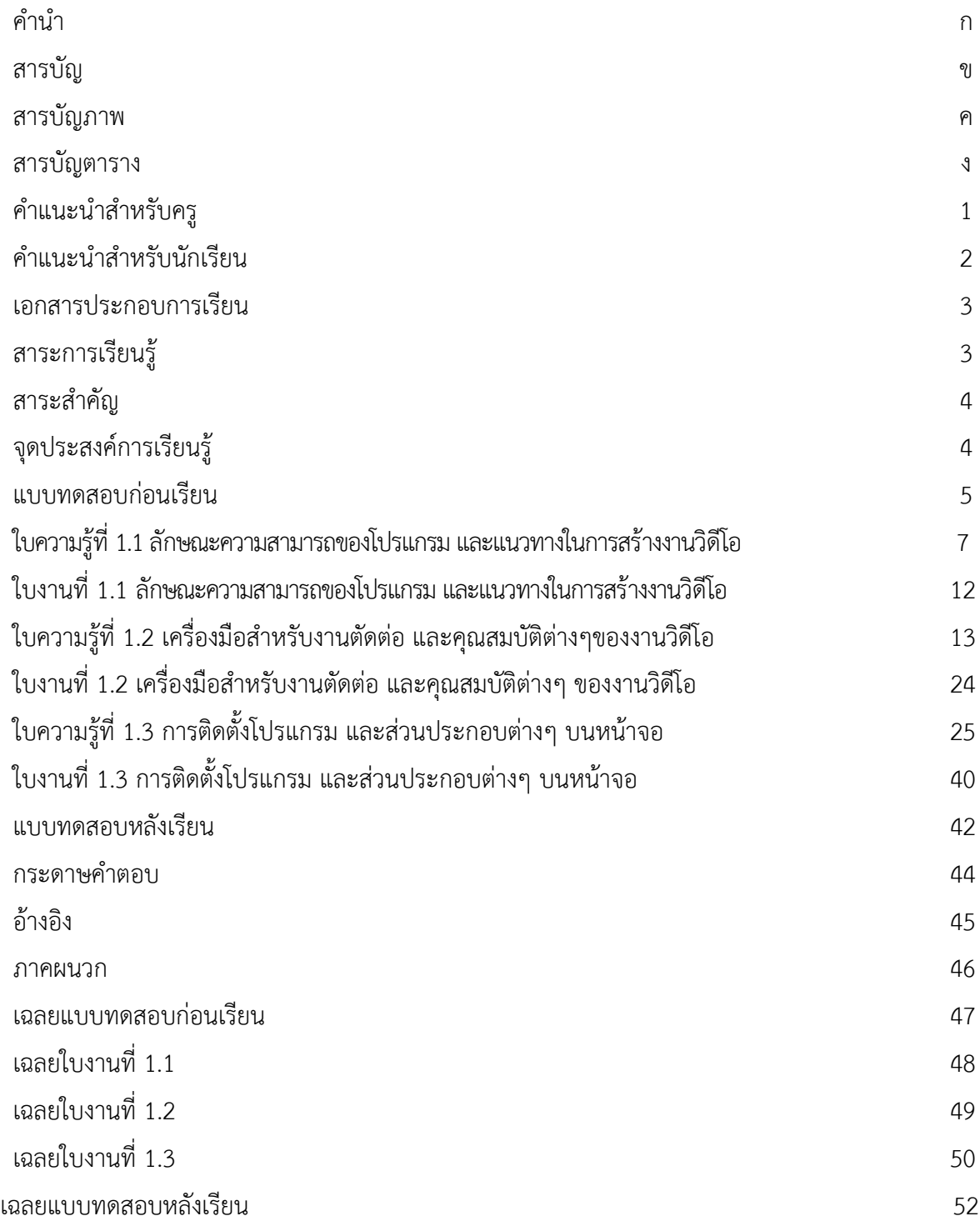

**เรื่อง เริ่มต้นเรียนรู้งานวิดีโอ กับโปรแกรม Ulead Corel VideoStudio Pro x7**

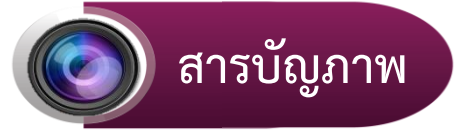

**หน้า**

**ค**

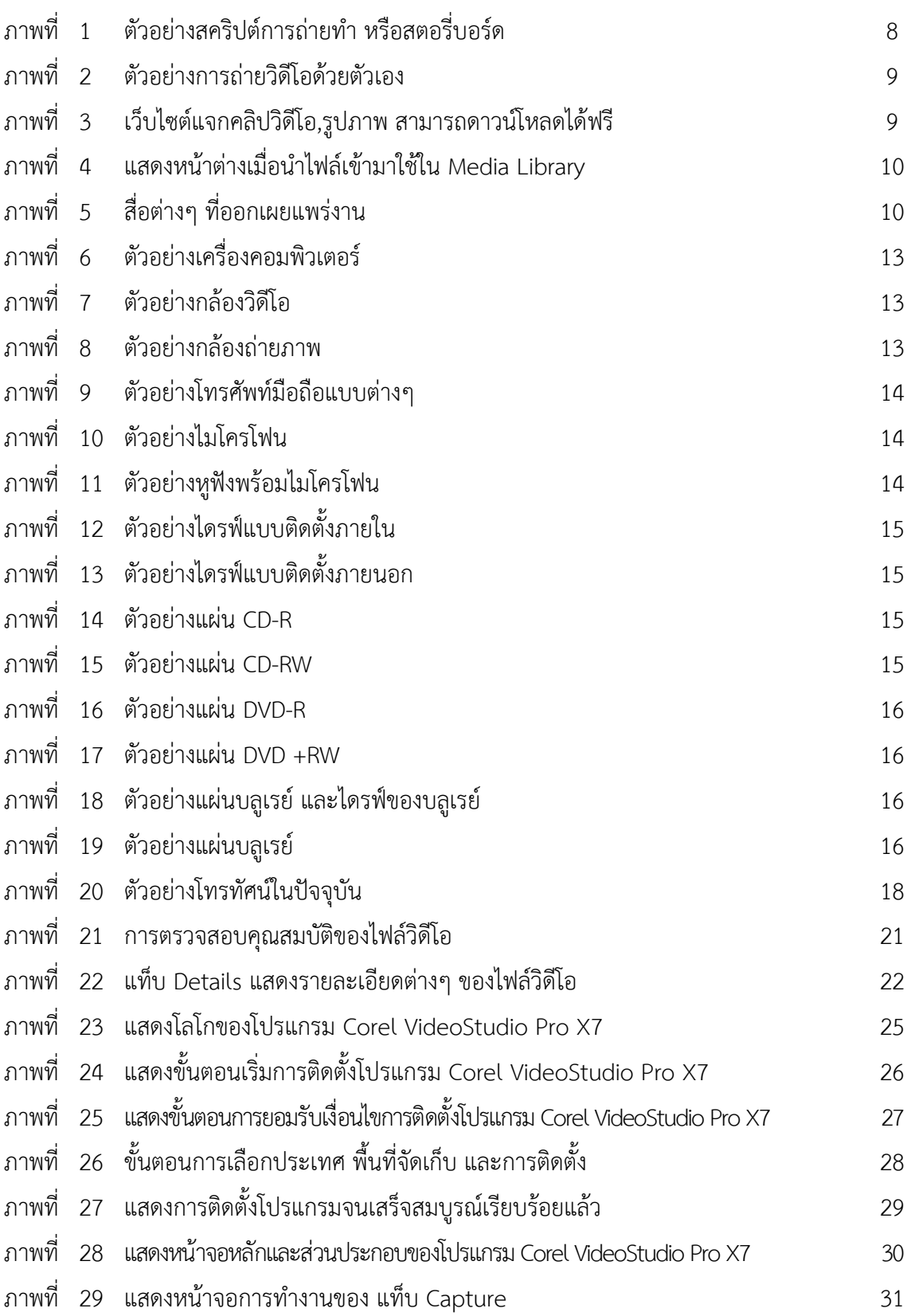

**เรื่อง เริ่มต้นเรียนรู้งานวิดีโอ กับโปรแกรม Ulead Corel VideoStudio Pro x7**

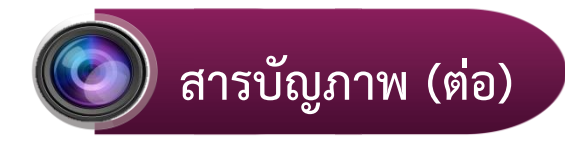

#### **หน้า**

**จ**

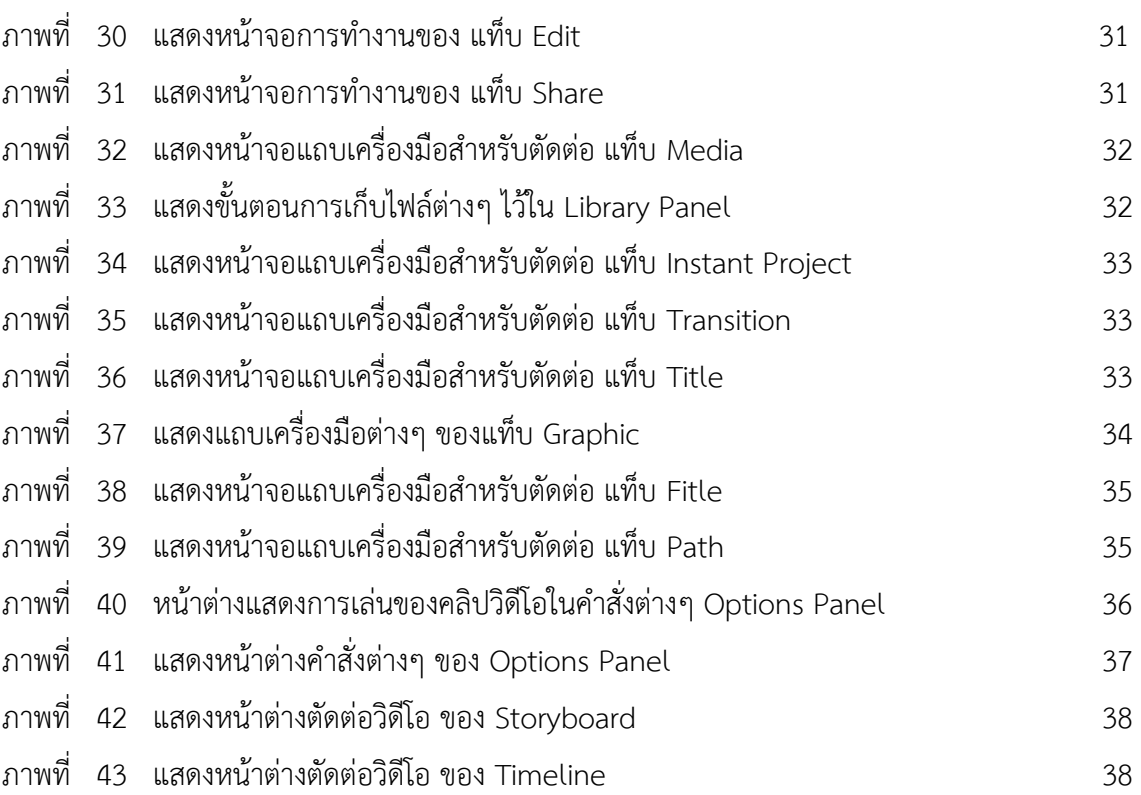

**เรื่อง เริ่มต้นเรียนรู้งานวิดีโอ กับโปรแกรม Ulead Corel VideoStudio Pro x7**

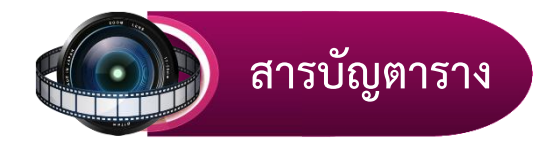

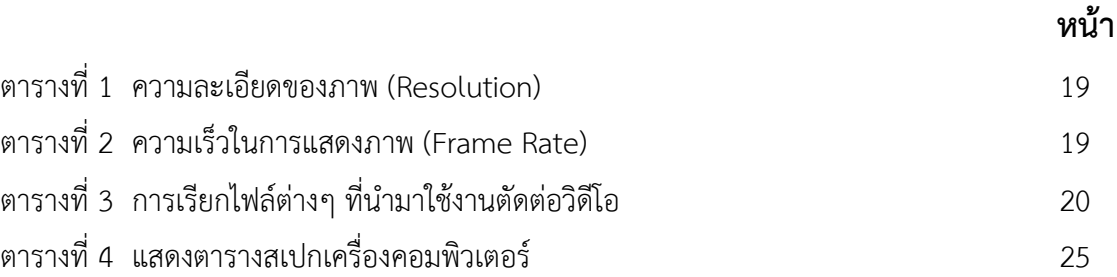

**ง**

**เรื่อง เริ่มต้นเรียนรู้งานวิดีโอ กับโปรแกรม Ulead Corel VideoStudio Pro x7**

# **ค าแนะน าส าหรับครู**

เอกสารประกอบการเรียน รายวิชา การสร้างสื่ออิเล็กทรอนิกส์ 1 เล่มที่ 1 เริ่มต้นเรียนรู้ งานวิดีโอ กับโปรแกรม Ulead Corel VideoStudio Pro x7 เล่มนี้ ใช้ประกอบการจัดกิจกรรม การเรียน การสอน นักเรียนชั้นมัธยมศึกษาปีที่ 6 โรงเรียนพรานกระต่ายพิทยาคม โดยมีขั้นตอน การจัดกิจกรรมการเรียนการสอน ดังนี้

1. ครูแจกเอกสารประกอบการเรียน เล่มที่ 1 เริ่มต้นเรียนรู้งานวิดีโอ กับโปรแกรม Ulead Corel VideoStudio Pro x7 ให้นักเรียน

2. ครูชี้แจงการใช้เอกสารประกอบการเรียน ให้นักเรียนทราบก่อนลงมือปฏิบัติ

3. ครูให้นักเรียนทำแบบทดสอบก่อนเรียน เพื่อดูว่านักเรียนมีพื้นฐานความรู้ ความเข้าใจ เกี่ยวกับ เรื่องที่เรียนมากน้อยเพียงใด

4. ครูให้นักเรียนศึกษาเอกสารประกอบการเรียน เล่มที่ 1 เริ่มต้นเรียนรู้งานวิดีโอ กับโปรแกรม Ulead Corel Video Studio Pro x7 และใบงาน เพื่อให้นักเรียนได้ทบทวน และ เกิดความรู้ ความเข้าใจ อย่างถูกต้อง

5. ครูให้นักเรียนทำแบบทดสอบหลังเรียน เพื่อดูว่านักเรียนมีความรู้ความเข้าใจ หลังเรียนมากน้อยเพียงใด

6. ครูตรวจคะแนนและบันทึกผลลงในแบบเก็บคะแนนการทำเอกสารประกอบการเรียน เล่มที่ 1 เริ่มต้นเรียนรู้งานวิดีโอ กับโปรแกรม Ulead Corel VideoStudio Pro x7 เล่มนี้

7. ครูแจ้งคะแนนให้นักเรียนทราบ

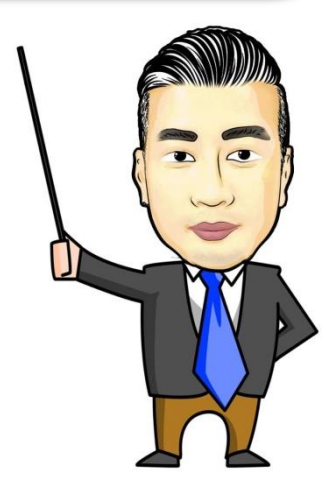

**เรื่อง เริ่มต้นเรียนรู้งานวิดีโอ กับโปรแกรม Ulead Corel VideoStudio Pro x7**

# **ค าแนะน าส าหรับนักเรียน**

เอกสารประกอบการเรียน รายวิชา การสร้างสื่ออิเล็กทรอนิกส์ 1 เล่มที่ 1 เริ่มต้นเรียนรู้งานวิดีโอ กับโปรแกรม Ulead Corel VideoStudio Pro x7 เล่มนี้ ใช้ประกอบการจัดกิจกรรมการเรียนการสอน นักเรียนชั้นมัธยมศึกษาปีที่ 6 โรงเรียนพรานกระต่ายพิทยาคม โดยมีขั้นตอนการจัดกิจกรรมการเรียน การสอน ดังนี้

1. นักเรียนฟังคำชี้แจงการใช้เอกสารประกอบการเรียนให้เข้าใจ

2. ให้นักเรียนรับเอกสารประกอบการเรียน เล่มที่ 1 เริ่มต้นเรียนรู้งานวิดีโอ กับโปรแกรม Ulead Corel VideoStudio Pro x7

3. นักเรียนเริ่มทำแบบทดสอบก่อนเรียน เพื่อประเมินดูว่านักเรียนมีพื้นฐานความรู้ ความเข้าใจ มากน้อยเพียงใด

4. ให้นักเรียนศึกษาเนื้อหาทำความเข้าใจให้ดีตั้งแต่หน้าแรก จนถึงหน้าสุดท้ายตามลำดับขั้นตอน

.5. เมื่อพบคำชี้แจงหรือคำถามในแต่ละเล่มของเอกสารประกอบการเรียน ให้นักเรียนอ่านและทำ กิจกรรมที่กำหนดให้อย่างรอบคอบ

6. ส่งผลงานการทำกิจกรรมการเรียนรู้จากท้ายเล่มเอกสารประกอบการเรียน เพื่อให้ครูตรวจ และ บันทึกผล

7. เมื่อนักเรียนทุกคนทำกิจกรรมการเรียนรู้ครบแล้ว ให้นักเรียนทำแบบทดสอบหลังเรียน ด้วยความ ตั้งใจ และซื่อสัตย์

8. รับฟังการบอกคะแนนจากครู

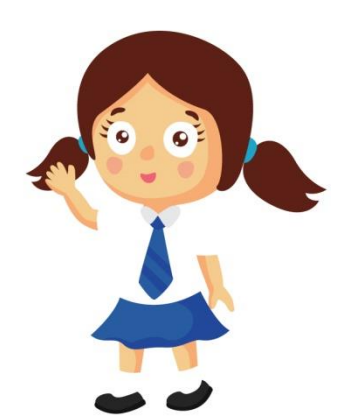

**เรื่อง เริ่มต้นเรียนรู้งานวิดีโอ กับโปรแกรม Ulead Corel VideoStudio Pro x7**

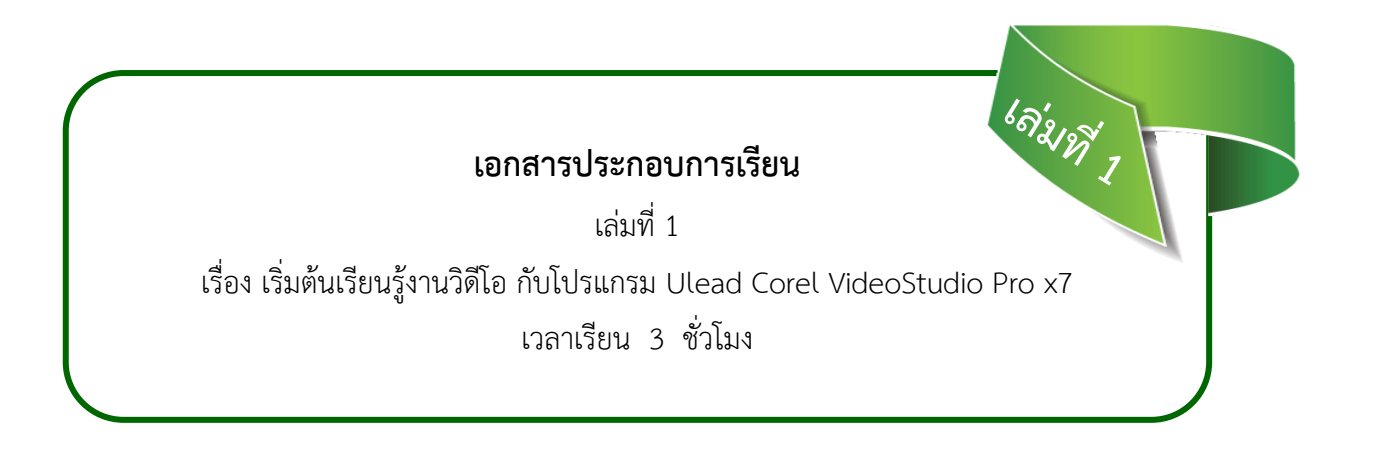

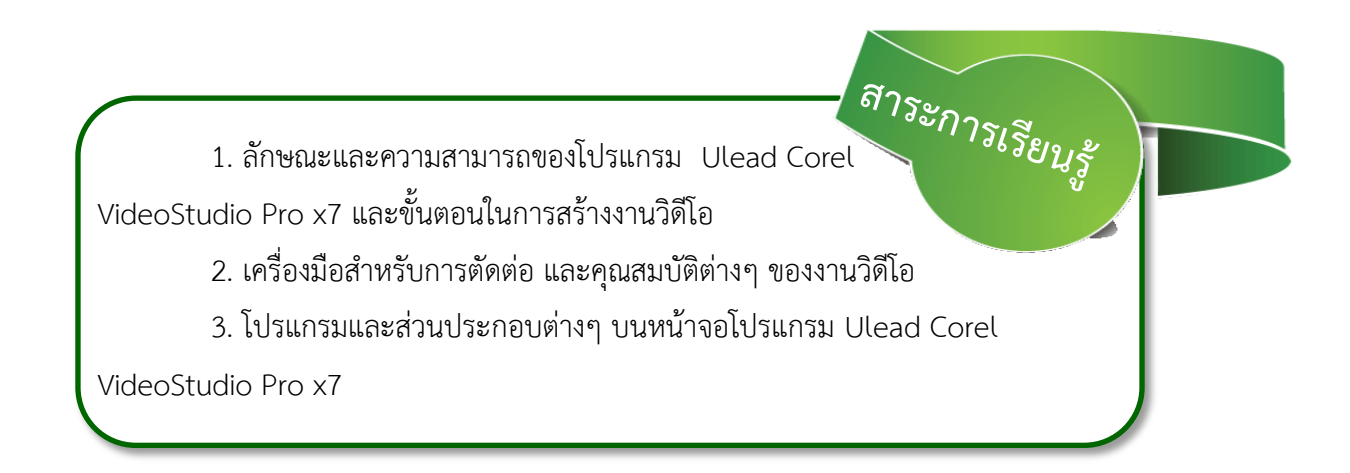

**เรื่อง เริ่มต้นเรียนรู้งานวิดีโอ กับโปรแกรม Ulead Corel VideoStudio Pro x7**

# $\overrightarrow{a}$  สาระสำคัญ

โปรแกรม Ulead Corel VideoStudio Pro x7 คือโปรแกรมตัดต่อ แก้ไขวิดีโอที่ให้ คุณภาพระดับ Ultra HD ระบบภาพแบบ Ultra High-Definition ความละเอียดสูงให้ผลงาน การตัดต่อออกมาได้อย่างสมบูรณ์แบบ ทั้งสำหรับหน้าเว็บไซต์ แผ่นดิสก์ รวมถึงมือถือ ไม่ว่าจะใช้ อุปกรณ์อะไรถ่ายภาพมา ก็สามารถตัดต่อวิดีโอได้อย่างง่ายดาย ด้วยระบบภาพที่สวยงาม คุณภาพ ของวิดีโอระดับ HD และได้ภาพที่โดดเด่น สามารถจับความเคลื่อนไหวจากวัตถุที่เคลื่อนที่บนหน้าจอ แนบกราฟฟิกและข้อความได้ เป็นการผลิตสื่อวิดีโอที่เหมาะสำหรับการสร้างงานนำเสนอผลงาน ต่างๆ และนักเรียนยังสามารถประยกต์ใช้ในชีวิตประจำวันได้

# **จุดประสงค์การเรียนรู้**

หลังจากศึกษาเนื้อหาในเล่มนี้แล้วนักเรียนมีความสามารถ ดังนี้

- 1. อธิบายลักษณะ และความสามารถของโปรแกรม Ulead Corel VideoStudio Pro x7 และ ขั้นตอนในการสร้างงานวิดีโอได้
- 2. อธิบายเครื่องมือสำหรับการตัดต่อ และคุณสมบัติต่างๆ
- 3. อธิบายการเข้าสู่โปรแกรมและส่วนประกอบต่างๆ บนหน้าจอโปรแกรม Ulead Corel VideoStudio Pro x7 ได้

**เรื่อง เริ่มต้นเรียนรู้งานวิดีโอ กับโปรแกรม Ulead Corel VideoStudio Pro x7**

**แบบทดสอบ ก่อนเรียน**

 **เรื่อง เริ่มต้นเรียนรู้งานวิดีโอ** 

 **กับโปรแกรม Ulead Corel VideoStudio Pro x7**  **5**

**ค าชี้แจง:** 1. แบบทดสอบเป็นแบบเลือกตอบ จ านวน 10 ข้อ (คะแนนเต็ม 10 คะแนน) 2. ให้นักเรียนเลือกกากบาท (X) ข้อที่นักเรียนเห็นว่าถูกที่สุดเพียงข้อเดียวลงในกระดาษคำตอบ **คะแนนเต็ม 10 คะแนน ใช้เวลาท า 10 นาที**

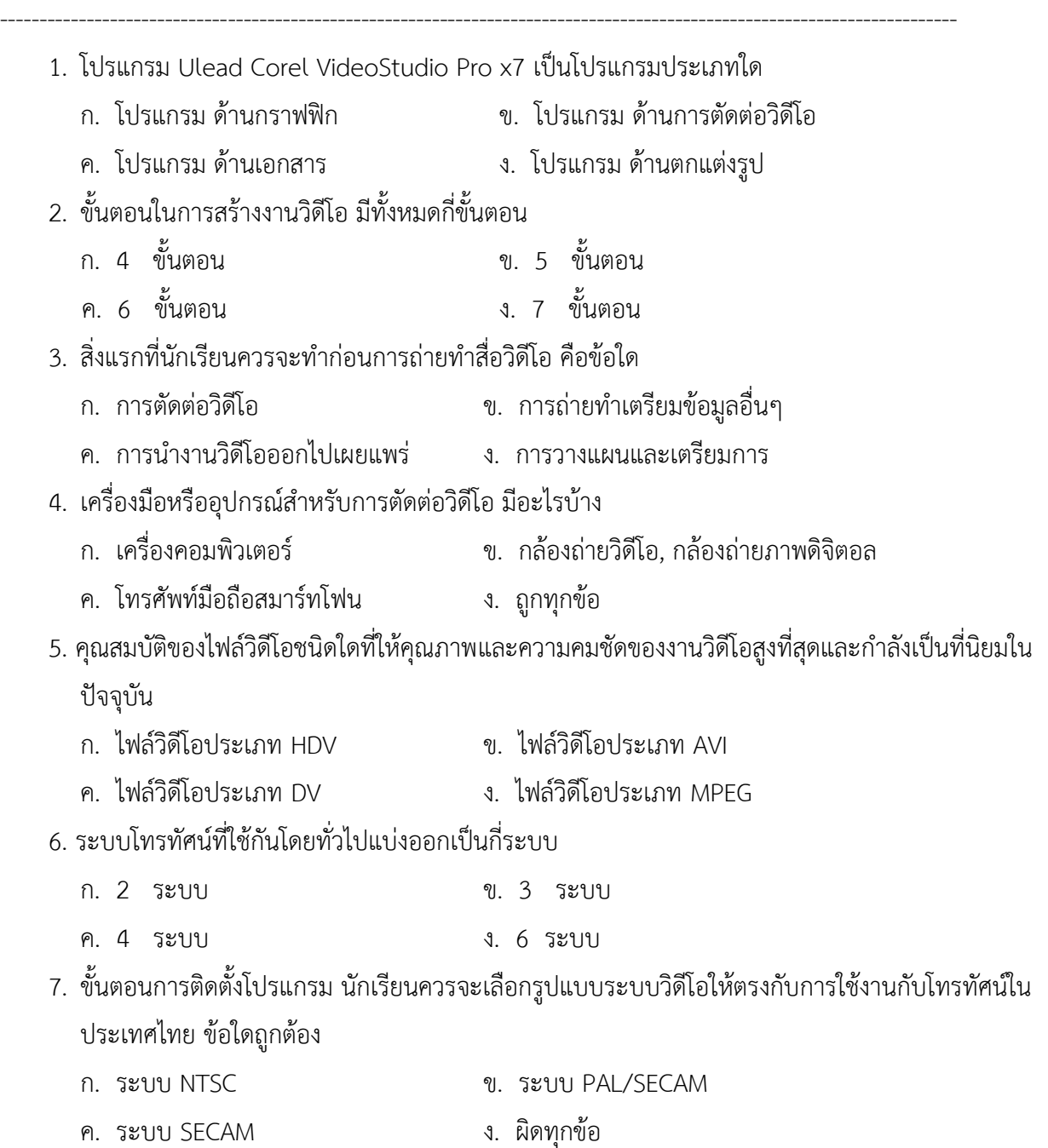

# $\frac{1}{2}$  **เอกสารประกอบการเรียน**

**เรื่อง เริ่มต้นเรียนรู้งานวิดีโอ กับโปรแกรม Ulead Corel VideoStudio Pro x7**

- 8. เมนู Edit ใช้ทำหน้าที่อะไร
	- ก. ใช้ส าหรับน าเข้าวิดีโอจากกล้องวิดีโอ โทรศัพท์มือถือ
	- ึ ข. ใช้สำหรับการจัดลำดับ การจัดแต่ง การสร้างกราฟฟิก การตัดต่อ
	- ค. ใช้สำหรับแปลงไฟล์วิดีโอเพื่อนำไปใช้งานในรูปแบบต่างๆ
	- ง. ใช้สำหรับนำเข้ารูปภาพ เสียง ตัดต่อวิดีโอ
- 9. แถบเครื่องมือ Shave ใช้ทำหน้าที่อะไร
	- ก. ใช้ส าหรับน าเข้าวิดีโอจากกล้องวิดีโอ โทรศัพท์มือถือ
	- ึ ข. ใช้สำหรับการจัดลำดับ การจัดแต่ง การสร้างกราฟฟิก การตัดต่อ
	- ค. ใช้สำหรับแปลงไฟล์วิดีโอเพื่อนำไปใช้งานในรูปแบบต่างๆ
	- ึง. ใช้สำหรับนำเข้ารูปภาพ เสียง ตัดต่อวิดีโอ
- 10. มุมมองหน้าต่างที่ใช้ในการตัดต่อ และเรียบเรียงวิดีโอแบ่งออกเป็นกี่มุมมอง
	- ก. 4 มุมมอง ข. 2 มุมมอง
	- ค. 3 มุมมอง ง. 1 มุมมอง

\*\*\*\*\*\*\*\*\*\*\*\*\*\*\*\*\*\*\*\*\*\*\*\*\*\*\*\*\*\*\*\*\*\*\*\*\*\*\*\*\*\*

**เรื่อง เริ่มต้นเรียนรู้งานวิดีโอ กับโปรแกรม Ulead Corel VideoStudio Pro x7**

# **ใบความรู้ที่ 1.1**

#### **ลักษณะความสามารถของโปรแกรม และแนวทางในการสร้างงานวิดีโอ**

**สาระเรียนรู้ : ลักษณะความสามารถของโปรแกรม Ulead Corel Video Studio Pro x7 และขั้นตอนในการสร้างงานวิดีโอได้**

 **ระยะเวลา 45 นาที**

**7**

#### **เริ่มต้นกับงานวิดีโอ**

ี ปัจจุบันงานวิดีโอได้เข้ามามีส่วนเกี่ยวข้องกับเรามากขึ้น ไม่ว่าจะเป็นการนำเสนองานจากภาพนิ่งมาสู่ งานวิดีโอ ที่ช่วยเพิ่มความน่าสนใจ หรือการบันทึกเหตุการณ์สำคัญต่างๆ เป็นรูปแบบงานวิดีโอ เพราะในใบ ้ ความรู้นี้ เราจะมาทำความรู้จักกับงานวิดีโอและประโยชน์อันหลากหลายของงานวิดีโอ พร้อมโปรแกรมสำหรับ งานตัดต่อ

### **ความรู้เบื้องต้นเกี่ยวกับสื่อมัลติมีเดีย**

Corel VideoStudio Pro X7 คือโปรแกรมตัดต่อแก้ไขวิดีโอที่ให้คุณภาพระดับ Ultra HD ระบบภาพ แบบ Ultra High-Definition ความละเอียดสูง มาพร้อมกับเทคนิคพิเศษขั้นสูง ให้ผลงานการตัดต่อของคุณ ้ออกมาได้อย่างสมบูรณ์แบบ ทั้งสำหรับ หน้าเว็ป แผ่นดิสก์ รวมถึงมือถือ ไม่ว่าคุณจะใช้อุปกรณ์อะไรถ่ายภาพมา Corel VideoStudio Pro X7 จะช่วยให้คุณตัดต่อวิดีโอได้อย่างรวดเร็วง่ายดาย ด้วยระบบภาพที่สวยงาม คุณภาพของวิดีโอ HD และผลภาพที่โดดเด่นจับความเคลื่อนไหว จากวัตถุที่เคลื่อนที่บนหน้าจอและแนบกราฟิก และข้อความ เป็นการผลิตสื่อวิดีโอที่เหมาะสำหรับโทรศัพท์มือถือ, เว็บ, DVD และ Blu-ray Disc™ ด้วยการ แก้ไขวิดีโอแบบ all-in-One อีกทั้ง Corel VideoStudio Pro X7 นี้ยังติด Top 2 ของ Video Editing Software Review ถือว่าเป็นโปรแกรมที่น่าสนใจเป็นอย่างมาก

โปรแกรม Corel VideoStudio Pro X7 มีการทำงานเป็นขั้นตอนที่ง่าย ตั้งแต่จับภาพ ตัดต่อไปจนถึง ้ เขียนลงแผ่น นอกจากนี้แล้ว โปรแกรมยังมีเอ็ฟเฟ็กต์ต่างๆ อีกมากมาย ไตเติ้ลสำเร็จรูปแบบมืออาชีพ รวมทั้ง ้ มีเครื่องมือที่ใช้สำหรับสร้างซาวด์แทร็คอย่างง่ายๆ อีกด้วย

ในการสร้างวิดีโอนั้น เริ่มแรกจับภาพวิดีโอจากกล่องหรือว่าดึงไฟล์วิดีโอจากแผ่น VCD/DVD เข้ามา จากนั้น ก็ตัดแต่งวิดีโอที่จับภาพมา เรียงลำดับเหตุการณ์ ใส่ทรานสิชั่น (Transtion–เอ็ฟเฟ็กต์ที่ใส่ระหว่าง คลิปวิดีโอ ท าให้การเปลี่ยนคลิปวิดีโอจากคลิปหนึ่งไปยังอีกคลิปหนึ่งน่าดูยิ่งขึ้น) ประโยชน์ของงานวิดีโอ

1. แนะนำองค์กร และหน่วยงานการสร้างงานวิดีโอ เพื่อแนะนำสถานที่ต่างๆ หรือในการนำเสนอข้อมูล ภายในหน่วยงานและองค์กร เพื่อสร้างความน่าสนใจให้กับผู้ชมผู้ฟังและยังก่อให้เกิดความเข้าใจในตัวงานได้ง่ายขึ้น

่ 2. บันทึกภาพความทรงจำ และเหตุการณ์สำคัญต่างๆ เช่น การเดินทางไปท่องเที่ยวในสถานที่ต่างๆ งานวันเกิด งานแต่งงาน งานรับปริญญา งานเลี้ยงของหน่วยงานหรือองค์กร ซึ่งเดิมเราจะเก็บไว้ในรูปแบบภาพนิ่ง

**เรื่อง เริ่มต้นเรียนรู้งานวิดีโอ กับโปรแกรม Ulead Corel VideoStudio Pro x7**

3. การทำสื่อการเรียนการสอน คุณครูสามารถสร้างสื่อการสอนในรูปแบบวิดีโอไว้นำเสนอได้หลาย รูปแบบ เช่น เป็นวิดีโอโดยตรง เป็นภาพวิดีโอประกอบในโปรแกรม POWER POINT เป็นภาพวิดีโอประกอบ ใน Homepage และอื่นๆ

4. การนำเสนอรายงาน วิทยานิพนธ์ และงานวิจัยต่างๆ ซึ่งปรับเปลี่ยนการนำเสนองานจากรูปแบบเดิม ที่เป็นเอกสารภาพประกอบ แผ่นชาร์จแผ่นใส ให้ทันสมัยเหมาะสมกับสถานการณ์ปัจจุบัน

5. วิดีโอสำหรับบุคคลพิเศษ บุคคลสำคัญในโอกาสพิเศษ อาจหมายถึง วิทยากรที่เชิญมาบรรยายผู้ที่จะ เกษียณอายุจากการทำงาน เจ้าของวันเกิดคู่บ่าวสาว โอกาสของบุคคลที่ได้รับรางวัลต่างๆ

#### **ขั้นตอนในการสร้างงานวิดีโอ**

แท้จริงแล้วการตัดต่อวิดีโอเป็นเพียงส่วนหนึ่งของการทำงานวิดีโอเท่านั้น กว่าที่เราจะได้ผลงานวิดีโอ ้ คุณภาพดีๆ ออกมาจำเป็นต้องผ่านขั้นตอนอื่นๆ ที่สำคัญมาก่อน ขอแนะนำขั้นตอนต่างๆ เพื่อให้เราสามารถได้ ้งานที่ตรงตามความต้องการ และมีประสิทธิภาพมากขึ้น เลียงลำดับแนวคิดในการสร้างงานวิดีโอ ดังนี้

ขั้นตอนที่ 1 : การวางแผนและเตรียมการ

ขั้นตอนที่ 2 : การถ่ายทำและเตรียมข้อมูลอื่นๆ ที่ต้องใช้ประกอบ

ขั้นตอนที่ 3 : การตัดต่อวิดีโอ

ขั้นตอนที่ 4 : การนำงานวิดีโอที่ได้ออกไปเผยแพร่

## **ขั้นตอนที่ 1 : การวางแผนและเตรียมการ**

สิ่งแรกของการทำงานวิดีโอทุกงาน ไม่ว่าจะเป็นการถ่ายงานพิเศษต่างๆ ทำสารคดี หนังสั้น หรือทำ สื่อการเรียนการสอน สิ่งที่ขาดไม่ได้ก็คือการวางแผน

การวางแผนทำให้รู้ว่าควรจะถ่ายอะไร อะไรที่จำเป็นต้องเก็บภาพ เช่น ถ้าจะถ่ายงานบวช แต่ไม่ได้ ศึกษามาก่อนว่าควรจะถ่ายภาพในช่วงใดบ้าง หรือควรจะถ่ายใครที่เป็นแขกพิเศษหรือไม่ เมื่อถึงเวลาก็อาจจะ พลาดไม่ได้ถ่ายบางส่วนมา สิ่งที่สามารถท าในการวางแผนมี ดังนี้

- จัดทำสคริปต์การถ่ายทำ หรือสตอรี่บอร์ด (Storyboard) จะช่วยทำให้รู้ว่าจะต้องถ่ายทำอะไรบ้าง ้ และถ่ายทำในเวลาใดเรียงลำดับ บางครั้งการถ่ายอาจจะข้ามไปข้ามมาไม่เรียงตามเนื้อหาจริงๆ เพราะขึ้นอยู่กับ เงื่อนไขของเวลาในการถ่ายทำ สคริปต์ และสตอรี่บอร์ดก็จะช่วยเราได้มากในตอนนี้

- จัดเตรียมอุปกรณ์ให้พร้อมก่อนการออกไปถ่ายทำ ตรวจสอบแบตเตอรี่ชาร์จแล้วหรือยัง สามารถถ่าย พอหรือไม่ จะต้องใช้ม้วนวิดีโอม้วนไหนในการถ่ายหรือต้องเตรียมไฟไปด้วยเผื่อช่วงกลางคืนหรือไม่ นัดหมาย เรียบร้อยหรือยังสิ่งเหล่านี้ จะช่ายทำให้เราไม่ผิดพลาดใบการก่ายทำ

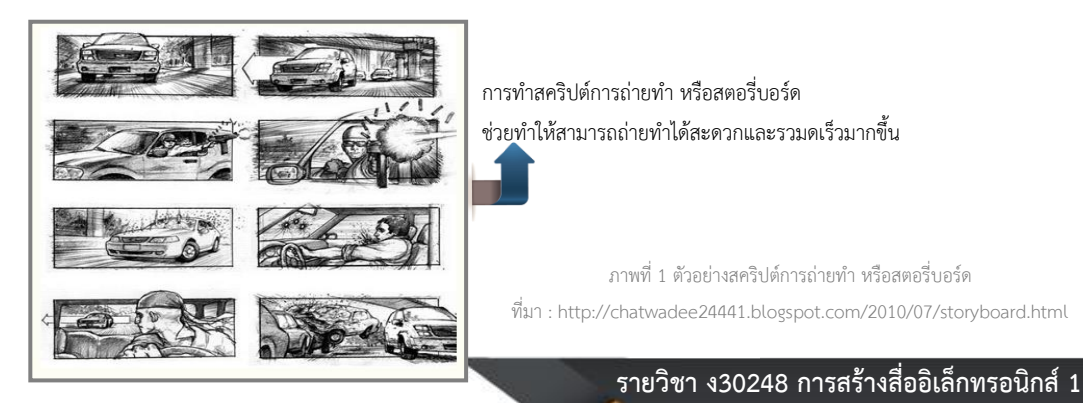

**เรื่อง เริ่มต้นเรียนรู้งานวิดีโอ กับโปรแกรม Ulead Corel VideoStudio Pro x7**

## **ขั้นตอนที่ 2 : การถ่ายท าและเตรียมข้อมูลอื่นๆ ที่ต้องใช้ประกอบ**

ในการทา งานวดิีโอหน่ึงเรื่อง บางคร้ังไม่ไดอ้าศยัขอ้ มูลจากการถ่ายทา ดว้ยตวัเองเพียงอยา่ งเดียว เราอาจจะใชแ้หล่งอื่นๆ ภาพข่าวรวมท้งัอาจจะตอ้งใช้ งานทางดา้น 3 มิติที่แปลงเป็นไฟลว์ ดิีโอมาใช้ร่วมดว้ย

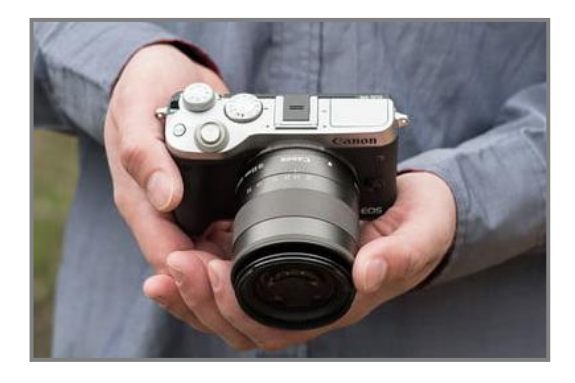

ภาพที่ 2 ตัวอย่างการถ่ายวิดีโอด้วยตัวเอง ที่มา : https://www.digitaltrends.com/photography/best-mirrorless-cameras/

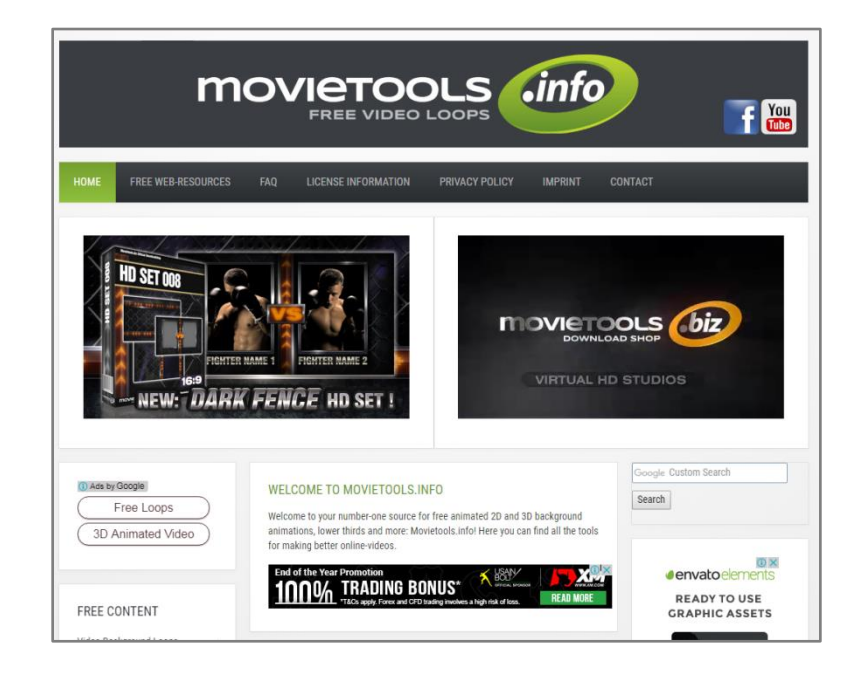

ภาพที่ 3 เว็บไซต์แจกคลิปวิดีโอ,รูปภาพ สามารถดาวน์โหลดได้ฟรี ที่มา : www.movietools.info

2

**เรื่อง เริ่มต้นเรียนรู้งานวิดีโอ กับโปรแกรม Ulead Corel VideoStudio Pro x7**

#### **ขั้นตอนที่ 3 : การตัดต่อวิดีโอ**

ิหลังถ่ายวิดีโอตามที่ต้องการแล้ว ขั้นตอนต่อไปของกระบวนการทำงานวิดีโอ คือ กระบวนการตัดต่อ วิดีโอนี้ แบ่งขั้นตอนย่อยๆ ดังนี้

- นำข้อมูลวิดีโอจากกล้องลงในคอมพิวเต<mark>อร์</mark> เป็นขั้นตอนการโอนย้ายข้อมูลจากกล้องดิจิตอลวิดีโอ ไปยังคอมพิวเตอร์ซึ่งต้องใช้สายเชื่อมต่อ มาตรฐานที่ใช้ในปัจจุบันก็มีสาย USB ปัจจุบันกล้องแบบพกพารุ่นใหม่ ้จะเก็บไฟล์วิดีโอไว้ในการ์ดความจำหรือแผ่นดีวีดี สามารถนำมาใส่เครื่องคอมพิวเตอร์เพื่อโอนไฟล์วิดีโอ และ สามารถน ามาตัดต่อโปรแกรมตัดต่อวิดีโอได้เลย

- ตัดต่อและลำดับภ<mark>าพ</mark> เมื่อได้ไฟล์วิดีโอทั้งหมดแล้ว ขั้นตอนต่อไปคือการนำข้อมูลทั้งหมดมา เรียงลำดับ และตัดต่อส่วน ที่ไม่จำเป็นออกไป ซึ่งเราเรียกว่า "การลำดับภาพ" ซึ่งหากเรา มีสคริปต์การถ่ายทำ การลำดับภาพก็จะง่ายขึ้น

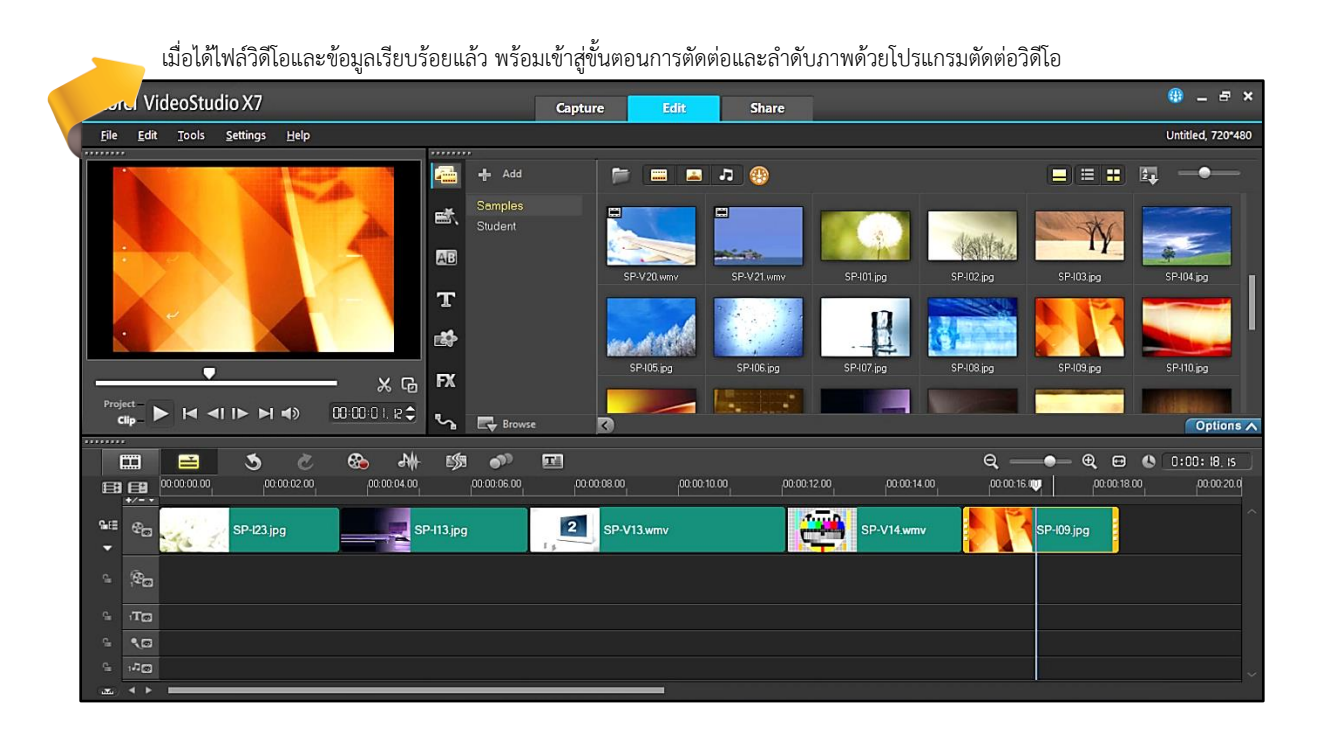

ภาพที่ 4 แสดงหน้าต่างเมื่อน าไฟล์เข้ามาใช้ใน Media Library ที่มา : นายเทอดธานินทร์ เหมะสิขัณฑกะ

## **ขั้นตอนที่4 : การน างานวิดีโอที่ได้ออกไปเผยแพร่**

ขั้นตอนสุดท้าย ก็คือการแปลงไฟล์งานของเราให้เหมาะสม กับการเผยแพร่เพราะปัจจุบันมีสื่อให้เลือกเผยแพร่งานวิดีโอ ้อย่างมากมาย เช่น ทำเป็นแผ่นดีวีดี หรือบลูเรย์ ท าเป็นไฟล์ MP4 เพื่อใช้ในเครื่องเล่น MP4 หรือบำไปเผยแพร่บบอิบเตอร์เบ็ต

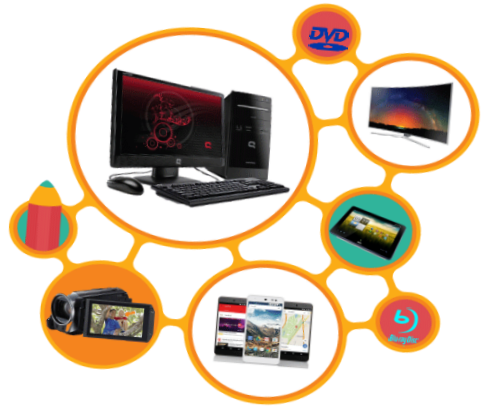

**10**

ภาพที่ 5 สื่อต่างๆ ที่ออกเผยแพร่งาน ที่มา : นายเทอดธานินทร์ เหมะสิขัณฑกะ

**Corel VideoStudio Pro X7 รายวิชา ง30248 การสร้างสื่ออิเล็กทรอนิกส์1**

**เรื่อง เริ่มต้นเรียนรู้งานวิดีโอ กับโปรแกรม Ulead Corel VideoStudio Pro x7**

# **สรุป**

ก่อนที่นักเรียนจะทำการสร้างงานวิดีโอหรือการสร้างงานนำเสนอ ในรูปแบบวิดีโอ สิ่งสำคัญที่สุดคือควรจะคำนึงถึงแนวคิดในการสร้างงานวิดีโอ ซึ่งมีด้วยกัน 4 ขั้นตอน ดังนี้

้ขั้นตอนที่ 1 การวางแผนและเตรียมการ คือ การจัดทำสตอรี่บอร์ด และ จัดเตรียมอุปกรณ์ให้พร้อมก่อนการ ไปถ่ายทำ

้ขั้นตอนที่ 2 การถ่ายทำ และเตรียมข้อมูลอื่นๆ ที่ต้องใช้ประกอบ คือ ในการ ใช้สร้ำงงำนวิดีโอ เรำต้องใช้ข้อมูลจำกแหล่งอื่นๆ

ขั้นตอนที่ 3 กำรตัดต่อวิดีโอ คือ กำรน ำข้อมูลลงเครื่องคอมพิวเตอร์ และ เรียงลำดับภาพและเสียงให้ตรงตามความต้องการที่กำหนดไว้ในสตอรี่บอร์ด

ขั้นตอนที่ 4 กำรน ำวิดีโอที่ได้ออกไปเผยแพร่ คือ กำรแบ่งไฟล์งำนให้เหมำะสม กับสื่อต่ำงๆ

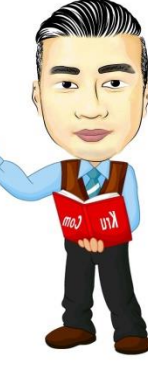

เรื่อง เริ่มต้นเรียนรู้งานวิดีโอ กับโปรแกรม Ulead Corel VideoStudio Pro x7

# ใบงานที่ 1.1

้เรื่อง ลักษณะความสามารถของโปรแกรม และแนวทางในการสร้างงานวิดีโอ

**คำขี้แจง** : ให้นักเรียนตอบคำถามต่อไปนี้ให้ถูกต้อง

ข้อที่ 1 จงอธิบายลักษณะและความสามารถของโปรแกรม Corel Video Studio Pro x7 (5 คะแนน)

**ข้อที่ 2** จงอธิบายขั้นตอนของการลำดับแนวคิดของการงานสร้างวิดีโอเบื้องต้นมีด้วยกัน 4 ขั้นตอน อะไรบ้าง  $(5$  คะแนน)

ชื่อนักเรียน..

**เรื่อง เริ่มต้นเรียนรู้งานวิดีโอ กับโปรแกรม Ulead Corel VideoStudio Pro x7**

# **ใบความรู้ที่ 1.2**

# **เครื่องมือส าหรับการตัดต่อ และคุณสมบัติต่างๆ ของงานวิดีโอ**

 **สาระเรียนรู้ : เครื่องมือส าหรับการตัดต่อ และคุณสมบัติต่างๆ ของงานวิดีโอ** 

 **ระยะเวลา 60 นาที**

## **เครื่องมือส าหรับงานตัดต่อวิดีโอ**

ก่อนที่จะเริ่มลงมือสร้างงานวิดีโอ และตัดต่อวิดีโอด้วยโปรแกรม Corel Video Studioในส่วนนี้ เป็นเครื่องมือที่เราต้องเตรียมให้พร้อมสำหรับการสร้างงานวิดีโอ

## **เครื่องคอมพิวเตอร์**

้อุปกรณ์ชิ้นแรกที่จำเป็นต้องมีก็คือ คอมพิวเตอร์ เนื่องจากเทคโนโลยีที่ก้าวไกลมากในปัจจุบัน ท าให้เราสามารถ มีคอมพิวเตอร์ที่มีประสิทธิภาพสูงในราคาประหยัดได้

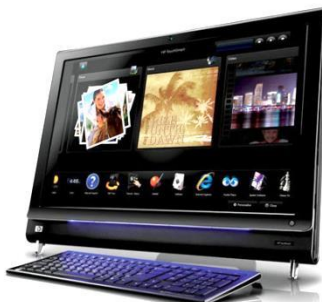

ภาพที่ 6 ตัวอย่างเครื่องคอมพิวเตอร์ ที่มา : http://www.theregister.co.uk/2008/09/16/hp\_iq800/

#### **กล้องถ่ายวิดีโอ**

อุปกรณ์ชิ้นต่อมาเป็นหัวใจหลักของงานวิดีโอ ก็คือ กล้องถ่ายวิดีโอนั่นเอง ด้วยเทคโนโลยีที่พัฒนาอย่าง รวดเร็วท าให้ปัจจุบันมีสื่อที่ใช้ในการบันทึกวิดีโอมากขึ้น ไม่ว่าจะเป็นกล้องถ่ายวิดีโอ

โดยตรงหรือกล้องถ่ายภาพนิ่งที่สามารถบันทึกวิดีโอได้ หรือโทรศัพท์มือถือส่วนใหญ่ก็สามารถถ่ายวิดีโอได้เช่นกัน ท าให้เรามีทางเลือกมากขึ้น

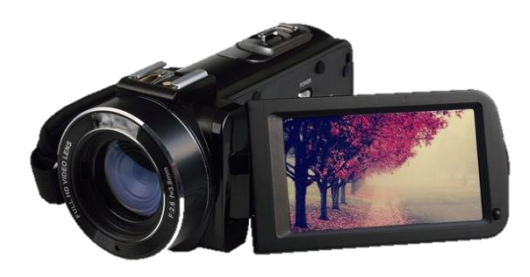

ภาพที่ 7 ตัวอย่างกล้องวิดีโอ ที่มา : http://www.siampop.com/index.php/-/konio-dvx3-wifi.html

#### **กล้องถ่ายภาพ**

อุปกรณ์ชิ้นต่อมากล้องดิจิทัล เป็นกล้องถ่ายรูปที่ใช้ระบบดิจิทัล โดยเก็บรูปภาพลงในสื่ออิเล็กทรอนิกส์

เช่น เอสดีการ์ด หรือ คอมแพ็กต์แฟลช เป็นกล้องที่เก็บบันทึกภาพ โดยไม่ใช้ฟิล์มหากแต่เป็นกล้องที่บันทึกภาพ

โดยอยู่ในรูปของข้อมูลดิจิตอล

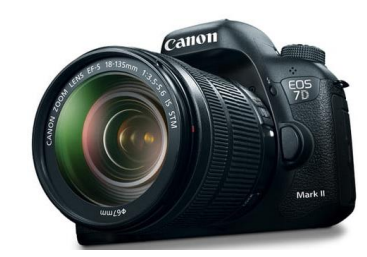

ภาพที่ 8 ตัวอย่างกล้องถ่ายภาพ ที่มา : http://www.pixbasket.com/กล้องถ่ายรูป-2/กล้องถ่ายรูป-6/

**เรื่อง เริ่มต้นเรียนรู้งานวิดีโอ กับโปรแกรม Ulead Corel VideoStudio Pro x7**

#### **โทรศัพท์มือถือ**

อุปกรณ์ชิ้นต่อมาการถ่ายวิดีโอบนสมาร์ทโฟนนั้น เป็นสิ่งไม่ค่อยมีใครพูดถึงมากนักแต่ในความจริงแล้ว การถ่ายวิดีโอบนสมาร์ทโฟนนั้นได้ก้าวไปไกลจนเกินกว่าที่เอามาใช้งานจริงมากด้วยการบันทึกวิดีโอถึง 4K ในตัว มีระบบกันสั่นแบบ OIS และ EIS ในตัวเดียวกัน มีระบบบันทึกภาพ HDR ติดตามโฟกัสอัตโนมัติ

สามารถบันทึกเสียงด้วยไมโครโฟน 4 ตัวใน Huawei Mate 9 สามารถบันทึกเสียงแบบ Hi-Res ใน LG V20 สามารถที่จะถ่ายวิดีโอด้วยความเร็วสูงถึง 960 เฟรมต่อวินาที เรียกได้ว่าเร็วจนแทบจะหยุดเวลา ถ่ายทอดสดวิดีโอได้ทันที ซึ่งความสามารถ ทั้งหมดนี้แทบจะหาไม่ได้ในกล้องดิจิตอล และกล้องแอคชั่น รุ่นใหม่ๆ จะมีแค่เพียงบางรุ่นเท่านั้นที่เริ่มใส่ลูกเล่น 4K เข้ามาแล้ว ซึ่งก็หมายความว่าการบันทึกวิดีโอด้วย สมาร์ทโฟนรุ่นใหม่ๆ สามารถท าได้ดีเทียบเท่า กล้องดิจิตอลอื่นๆ เลยทีเดียว

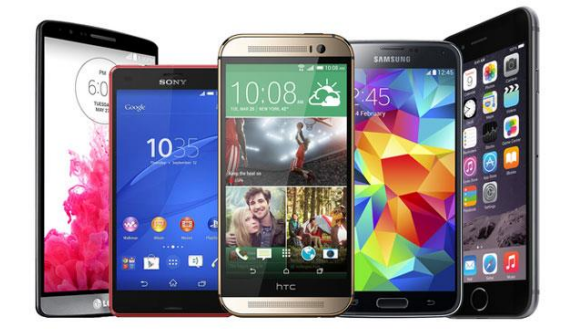

ภาพที่ 9 ตัวอย่างโทรศัพท์มือถือแบบต่างๆ ที่มา : http:// [www.techradar.com/news/world-of-tech/future-tech/graphene](http://www.techradar.com/news/world-of-tech/future-tech/graphene)  breakthrough-is-a-step-closer-to-a-phone-battery-that-lasts-for-a-week-1309253

้ บันทึกเสียงพูด เสียงร้องเพลง หรือเสียงบรรยายต่างๆ จำเป็นต้องใช้หูฟังหรือลำโพง เพื่อฟังเสียงต่างๆ ที่ เพื่อใช้ประกอบกับการตัดต่อวิดีโอ ใช้ในการตัดต่อวิดีโอ

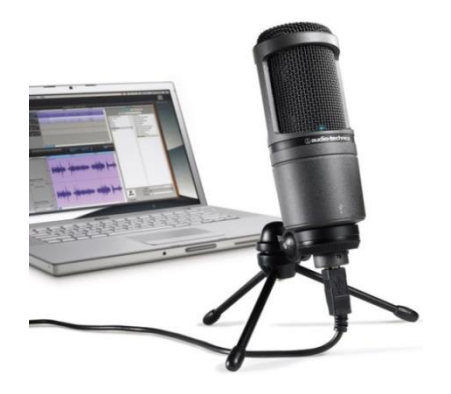

ภาพที่ 10 ตัวอย่างไมโครโฟน ที่มา : http:/[/ www.walmart.com/ip/Audio-Technica-AT2020-USB-](http://www.walmart.com/ip/Audio-Technica-AT2020-USB-)Cardioid-Condenser-Microphone/52056238

#### **ไมโครโฟน หูฟังพร้อมไมโครโฟน**

อุปกรณ์ชิ้นต่อมาเป็นอุปกรณ์ที่ใช้ในการ อุปกรณ์ชิ้นต่อมาในการตัดต่อวิดีโอนั้นเรา

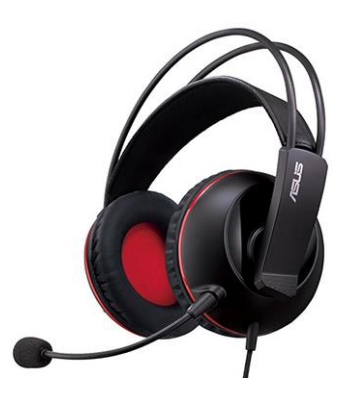

ภาพที่ 11 ตัวอย่างหูฟังพร้อมไมโครโฟน ที่มา : http:/[/ http://www.progaming.com.br/fone-trust](http://www.progaming.com.br/fone-trust-)gamer-gxt-322-dynamic-pc-preto-p2171

**เรื่อง เริ่มต้นเรียนรู้งานวิดีโอ กับโปรแกรม Ulead Corel VideoStudio Pro x7**

#### **ไดรฟ์ส าหรับเขียนแผ่นซีดี/ดีวีดี และบลูเรย์**

้อุปกรณ์ชิ้นต่อมาที่เราจำเป็นต้องมี หากต้องการสร้างงานวิดีโอให้อยู่ในรูปแบบของวีซีดี หรือ ดีวีดี ้นั้นก็คือ ไดรฟ์สำหรับเขียนแผ่นซีดี/ดีวีดี ซึ่งปัจจุบันมีราคาถูกลงมามาก สำหรับเทคโนโลยีใหม่ล่าสุดในขณะนี้ ก็คือ แผ่นบลูเรย์ ซึ่งเป็นวีดีโอคุณภาพสูง

ส าหรับไดรฟ์เขียนแผ่นซีดี/ดีวีดี จะมีอยู่ 2 ประเภทด้วยกัน คือแบบ Internal ที่ติดตั้งอยู่ภายใน เครื่องคอมพิวเตอร์ และแบบ External ที่เชื่อมต่อผ่านสายสัญญาณ USB โดยจะสร้างงานวิดีโอผ่านการเขียนลง บนแผ่นซีดี/ดีวีดี เปล่าชนิด CD+-R/RW DVD+-R/RW

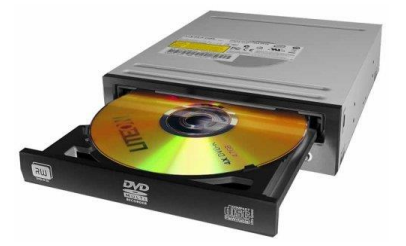

ภาพที่ 12 ตัวอย่างไดรฟ์แบบติดตั้งภายใน ที่มา : http:// www.webantics.com/dell-external-8x-dvd-rw-writer-kit

#### **แผ่นซีดีส าหรับบันทึกข้อมูล**

แผ่นซีดีอาร์ (CD Write หรือ CD Record) ใช้สำหรับ บันทึกข้อมูลทั่วไป เช่น ข้อมูลต่างๆ โปรแกรม เพลง รูปภาพ และภาพยนตร์ ไม่สามารถแก้ไขข้อมูล ลบข้อมูลทิ้งหรือ ้บันทึกข้อมูลเดิมซ้ำได้ จึงเหมาะสำหรับการจัดเก็บข้อมูล ที่ไม่ต้องการแก้ไขแล้ว

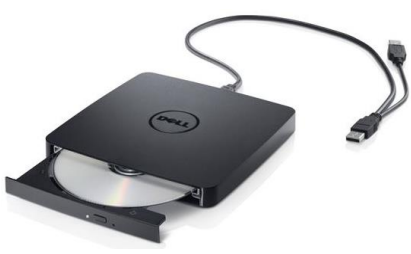

ภาพที่ 13 ตัวอย่างไดรฟ์แบบติดตั้งภายนอก ที่มา : http:// keerasak.wordpress.com/about/

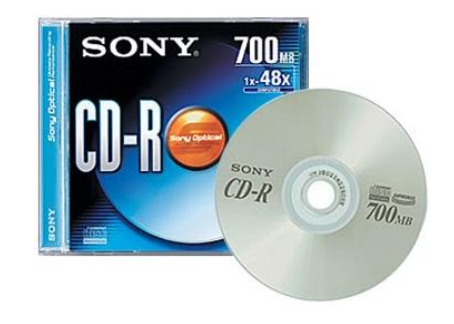

ภาพที่ 14 ตัวอย่างแผ่น CD-R ที่มา : http:// www.mbainter.com/th/products/37635-CDQ80SS1

#### แผ่นซีดีอาร์ดับบลิว (CD-ReWrite) ใช้สำหรับบันทึกข้อมูลทั่วไป

เป็นแผ่นซีดีที่สามารถบันทึกซ้ าและลบข้อมูลทิ้งได้ โดยแบ่งการบันทึก เป็นหลายๆ เซสชัน (Session) ได้เช่นเดียวกับแผ่น CD-R แตกต่างกันตรงที่แผ่น CD-RW สามารถบันทึกซ้ำ และลบข้อมูล ทิ้งได้ การนำแผ่นที่มีข้อมูลอยู่แล้วมาบันทึกซ้ำ หรือนำแผ่นที่มี ี ข้อมูลเต็มแล้วกลับมาใช้ใหม่อีกครั้ง คุณจำเป็นต้องลบข้อมูล ทั้งแผ่นทิ้งไปก่อน แล้วนำกลับมาใช้เหมือนแผ่นเปล่า ด้วยความสามารถที่เหนือว่าแผ่น CD-R จึงท าให้แผ่น CD-RW มีราคาที่สูงกว่าแผ่น CD-R

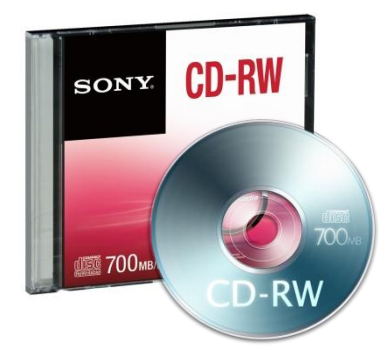

ภาพที่ 15 ตัวอย่างแผ่น CD-RW ที่มา : http:// sites.google.com/site/krulek0013/hnwy-thi-1-khxmulsarsnthes-laea-kar-kae-payha/6-cd---rom

**Corel VideoStudio Pro X7 รายวิชา ง30248 การสร้างสื่ออิเล็กทรอนิกส์1**

**เรื่อง เริ่มต้นเรียนรู้งานวิดีโอ กับโปรแกรม Ulead Corel VideoStudio Pro x7**

#### **แผ่นดีวีดีส าหรับบันทึกข้อมูล**

#### แผ่นดีวีดี (DVD+R: Digital Versatile Disc-Recordable)

เป็นแผ่นดีวีดี ที่สามารถบันทึก หรือเขียนข้อมูลลงไปได้ เพียงครั้งเดียวจนกว่าจะเต็มแผ่น มีให้เลือกแบบด้านเดียว (Single Layer) และ 2 ด้าน (Double Layer) ในความจุ ด้านละ 4.7 GB แผ่นประเภทนี้ยังแบ่งออกเป็น 2 มาตรฐาน คือ แผ่น DVD-R และ DVD+R

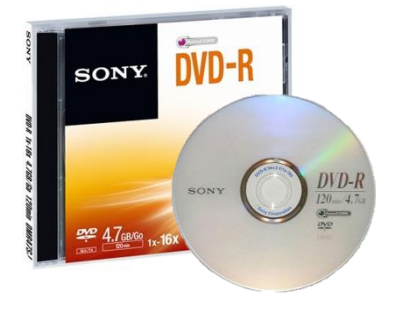

**16**

ภาพที่ 16 ตัวอย่างแผ่น DVD-R ที่มา : http://www.sony.co.in/electronics/disc-tape-media/t/dvd

แผ่นดีวีดี (DVD+RW : Digital Versatile Disc-Re-recordable) เป็นแผ่นดีวีดี ที่ใช้เขียนข้อมูล และลบข้อมูลได้หลายครั้ง มีความจุ 4.7 GB

ไดรฟ์บลูเรย์ เป็นเทคโนโลยีในการบันทึกแผ่นวิดีโอ

ี่ ที่มีคุณภาพสูง ซึ่งบลูเรย์หนึ่งแผ่นนั้น มีความจุขั้นต่ำถึง 25 GB

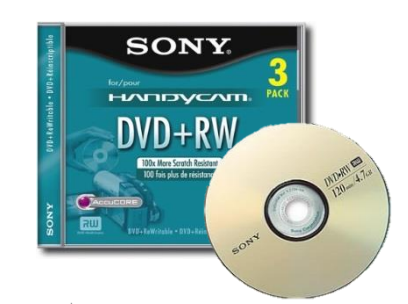

ภาพที่ 17 ตัวอย่างแผ่น DVD +RW ที่มา : http://www.auvida.com/New%20Store%204.html

ภาพที่ 18 ตัวอย่างแผ่นบลูเรย์ และไดรฟ์ของบลูเรย์ ที่มา : http://www.theregister.co.uk/2010/09/14/sony\_optiarc\_bdx\_s500u/

#### **แผ่นบลูเรย์ส าหรับบันทึกข้อมูล**

นอกจากแผ่นซีดี และดีวีดีที่เป็นที่นิยมใช้กันในปัจจุบันแล้ว ได้มีการพัฒนามาตรฐานใหม่ของแผ่นบันทึก

ข้อมูลแบบพลาสติกขึ้นมาอีก ที่เรียกว่า แผ่นบลูเรย์ แผ่น BD-R(SL) แผ่นบลูเรย์ แบบ Single Layer แบบหน้าเดียว มีความจุ 25 GB แผ่น BD-R(DL) แผ่นบลูเรย์ แบบ Double Layer แบบหน้าเดียว มีความจุ 50 GB แผ่น BD-R(2DL) แผ่นบลูเรย์ แบบ Double Layer แบบสองหน้า มีความจุ 100 GB

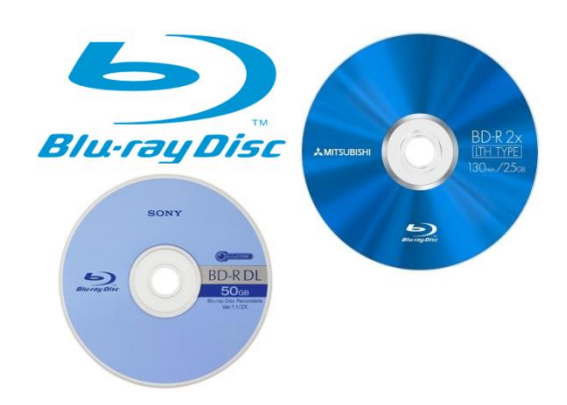

ภาพที่ 19 ตัวอย่างแผ่นบลูเรย์

ที่มา : http:// www.geek.com/geek-cetera/4k-blu-ray-discs-and-players-to-arrive-before-2016-1603709/

**เรื่อง เริ่มต้นเรียนรู้งานวิดีโอ กับโปรแกรม Ulead Corel VideoStudio Pro x7**

# **คุณสมบัติต่างๆ ที่เราควรทราบเกี่ยวกับงานวิดีโอ**

้นอกจากเรื่องอุปกรณ์แล้ว สิ่งที่สำคัญลำดับต่อมาที่ควรทราบ เพื่อเตรียมสร้างงานด้านวิดีโอก็ คือ คุณสมบัติต่างๆ เกี่ยวกับงานด้านนี้ เกี่ยวกับงานด้านนี้ เพื่อจะทำให้เกิดความเข้าใจ และสามารถเลือกใช้งาน ตามความเหมาะสม

## **ไฟล์วิดีโอประเภทต่างๆ**

ไฟล์วิดีโอที่ใช้งานอบู่บนเครื่องคอมพิวเตอร์นั้นมีอยู่หลายรูปแบบ ขึ้นอยู่กับมาตรฐานการบีบอัดของวิดีโอ ประเภทนั้น ซึ่งแต่ละประเภทก็จะมีคุณสมบัติ หรือความละเอียดภาพต่างๆ กันไปนอกนั้น เมื่อเราสร้างงานวิดีโอ เรียบร้อยแล้ว ขั้นตอนสุดท้าย ก็คือการแปลงงานออกมาให้เป็นไฟล์วิดีโอหากทำความเข้าใจกันกับประเภทของไฟล์ ้วิดีโอต่างๆ ได้ดีก็จะสามารถเลือกไฟล์วิดีโอ ที่ต้องการนำเสนอในงานต่างๆ ได้อย่างเหมาะสม ซึ่งโดยทั่วไป ดังต่อไปนี้

- AVI (Audio Video Interactive) เป็นไฟล์วิดีโอที่เป็นมาตรฐานของคอมพิวเตอร์ทั่วไป (ในเครื่อง แมคอินทอจะมีไฟล์วิดีโอมาตรฐานเป็น MOV) ซึ่งไฟล์วิดีโอจะมีขนาดใหญ่มาก โดยขนาดของไฟล์วิดีโอ ้จะขึ้นอย่กับการกำหนดของเราหรือเครื่องมือในการจับภาพวิดีโอ

- DV (Digital Video) ในกรณีที่เราใช้กล้องดิจิตอลวิดีโอ เช่น MiniDV จับภาพวิดีโอเข้ามา ซึ่งในไฟล์ DV นี้จะมีนามสกุลเป็น AVI เช่นเดียวกัน แต่จะมีการกำหนดขนาดความละเอียดของภาพ(Resolution) เท่ากับ 720×576 พิกเซล และค่าอัตราการส่งข้อมูล (Bit rate) เท่ากับ 36000 Kb/s ซึ่งนับว่ามีขนาดใหญ่มาก เหมาะส าหรับเก็บไฟล์ต้นฉบับมากกว่า เพราะจะท าให้ได้ภาพที่คมชัดมาสร้างเป็นงานในรูปแบบอื่นๆ เช่น ดีวีดี หรือบลเรย์ เป็นต้น

- HDV (High Definition Video) กระแสวีดีโอความละเอียดสูง กำลังได้รับความนิยมเพิ่มขึ้น เทคโนโลยีต่างๆ กำลังปรับตัวเข้าหาการแสดงภาพในระดับความชัดสูง เช่น ทีวีแบบ HD, ภาพยนตร์บลูเรย์ ที่มีคุณภาพของภาพระดับ HD รวมถึงกล้องถ่ายวิดีโอรุ่นใหม่ที่รองรับการถ่ายภาพความละเอียดสูง

- MPEG เป็นฟอร์แมตไฟล์วิดีโอที่ถูกบีบอัด ซึ่งได้รับความนิยมมากที่สุด ไปจนถึงคมชัดในระดับที่พอใช้ โดยมีรูปแบบดังนี้

MPEG-1 เป็นไฟล์วิดีโอที่เหมาะสำหรับเป็นไฟล์พื้นฐานที่จะนำไปสร้างเป็นแผ่นภาพยนตร์วีซีดี มีความละเอียดของภาพปานกลาง

MPEG-2 เป็นไฟล์วิดีโอที่มีคุณภาพสูง มีความคมชัดของภาพในระดับดี เหมาะสำหรับนำไปใช้เป็น ้ต้นฉบับสำหรับสร้างแผ่นภาพยนตร์ดีวีดี เพราะภาพความชัดสูงสุดเมื่อเทียบกับไฟล์ตระกูล MPEG ด้วยกัน

MPEG-4 เรียกสั้นๆ ว่า M เป็นไฟล์ที่กำลังรับความนิยมเพิ่มมากขึ้นเนื่องจากคุณภาพการแสดงผล ใกล้เคียงกับดีวีดีแต่มีขนาดไฟล์เล็กเหมาะสำหรับนำไปเผยแพร่บนอินเทอร์เน็ต หรือบนเครื่องสมาร์ทโฟน เช่น iPhone, โทรศัพท์ Android

- WMV (Windows Media Video) เป็นไฟล์วิดีโอที่ทางบริษัทไมโครซอฟท์ใช้ร่วมกับระบบปฏิบัติการ Windows โดยจะให้มาเป็นไฟล์วิดีโอมาตรฐานที่ใช้ร่วมกับโปรแกรม Windows Media Player

**เรื่อง เริ่มต้นเรียนรู้งานวิดีโอ กับโปรแกรม Ulead Corel VideoStudio Pro x7**

- FLV (Flash Video) ได้รับการพัฒนาจากบริษัท Adobe เป็นรูปแบบไฟล์วิดีโอที่ใช้เผยแพร่ทาง ้อินเทอร์เน็ต หรือเรียกว่า Streaming มักถูกใช้สำหรับการเผยแพร่ทางอินเทอร์เน็ต โดยก่อนเล่นวิดีโอตั้ง Adobe Flash Player ลงเครื่องก่อน

- MOV เป็นไฟล์วิดีโอที่ใช้ร่วมกับโปรแกรม QuickTime ผลิตเพื่อใช้กับเครื่อง แอปเปิล เป็นหลัก แต่ก็สามารถทำงานร่วมกับ Windows ได้ด้วย

- DivX เป็นรูปแบบการบีบอัดวิดีโอที่กำหนดได้รับความนิยม เนื่องจากไฟล์วิดีโอที่ได้มีขนาดเล็กและ คุณภาพที่ได้อยู่ในระดับดีมาก ใกล้เคียงกับภาพยนตร์จากแผ่นดีวีดีโดย DivX เป็นรูปแบบวิดีโอที่ได้มาจากการน า ไฟล์วิดีโอดีวีดีมาบีบอัดซึ่งจะใช้นามสกุล .avi เช่นเดียวกับไฟล์วิดีโอ AVI ทั่วไป

- XviD มีรูปแบบการพัฒนาที่คล้ายคลึงกับ DivX แตกต่างกันที่ XviD เป็นแบบ Open Source หรือเป็น ของฟรีนั่นเอง สามารถนำไปพัฒนาเพิ่มเติมต่อได้ ไฟล์วิดีโอทั้ง แบบ DivX และ XviD นั้นจะมีนามสกุล .AVI โดยการเล่นไฟล์วิดีโอบนเครื่องคอมพิวเตอร์นั้น ต้องติดตั้งโปรแกรมเสริมสำหรับการเข้ารหัสวิดีโอก่อน

#### **ระบบโทรทัศน์ในปัจจุบัน**

เนื่องจากงานวิดีโอที่เราตัดต่อเรียบร้อยแล้ว ส่วนใหญ่มักจะต้องนำไปเปิดกับโทรศัพท์ ดังนั้น เราจึง จ าเป็นต้องมีความเข้าใจเรื่องระบบของโทรทัศน์กันพอสมควร

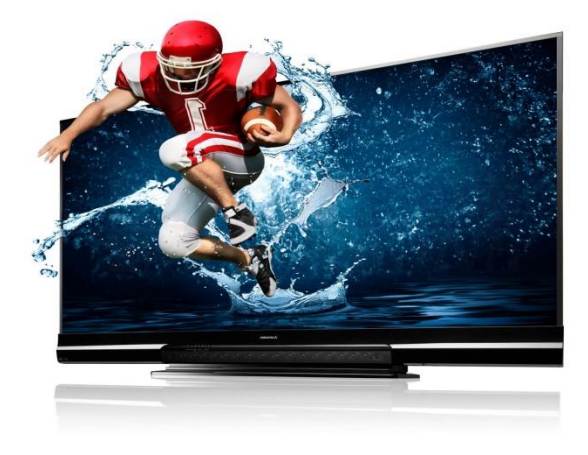

ภาพที่ 20 ตัวอย่างโทรทัศน์ในปัจจุบัน ที่มา : https://www.khaosod.co.th/lifestyle/news\_210001

ระบบโทรทัศน์ที่ใช้อยู่ทั่วไปในโลกนี้มีอยู่ 3 ระบบด้วยกัน ได้แก่ ระบบ PAL มีความคมชัดค่อนข้างสูง แต่การเคลื่อนไหวของภาพจะไม่ราบรื่นเท่ากับระบบอื่นความเร็ว ในการแสดงผล (Frame Rate) อยู่ที่ 25 เฟรมต่อวินาที ประเทศที่ใช้ระบบนี้ได้แก่ ประเทศแถบยุโรป แอฟริกาใต้ และเอเชียบางประเทศ รวมทั้งประเทศไทย

ระบบ NTSC เป็นอีกระบบหนึ่งที่มีความนิยมสูง แม้จะมีความคมชัดสู้ระบบ PAL ไม่ได้ แต่การ เคลื่อนไหวราบรื่นกว่าการแสดงผล Frame Rate อยู่ที่ 29.79 เฟรมต่อวินาที นิยมใช้ในแถบประเทศอเมริกา และประเทศญี่ปุ่น

ระบบ SECAM เป็นระบบที่ใช้กันอยู่ในแถบแอฟริกาเหนือ ประเทศโซนตะวันออกกลาง และฝรั่งเศส การแสดงผล Frame Rate อยู่ที่ 25 เฟรมต่อวินาทีเช่นกัน มีความคมชัดสูงและการเคลื่อนไหวของภาพราบรื่น

**เรื่อง เริ่มต้นเรียนรู้งานวิดีโอ กับโปรแกรม Ulead Corel VideoStudio Pro x7**

#### **ความละเอียดของภาพ (Resolution)**

ความละเอียดของภาพ คือส่วนที่บอกว่างานวิดีโอที่ออกมานั้นจะมีคุณภาพ และความคมชัดมากน้อย เพียงใดค่า Resolution นี้จะเป็นตัวเลขแสดงขนาดความยาวต่อความก้าวของหน้าจอ ซึ่งจะมีขนาดแตกต่างกัน ไป ตัวเลขยิ่งมากความคมชัดก็จะสูงขึ้นตามลำดับ ดังต่อไปนี้

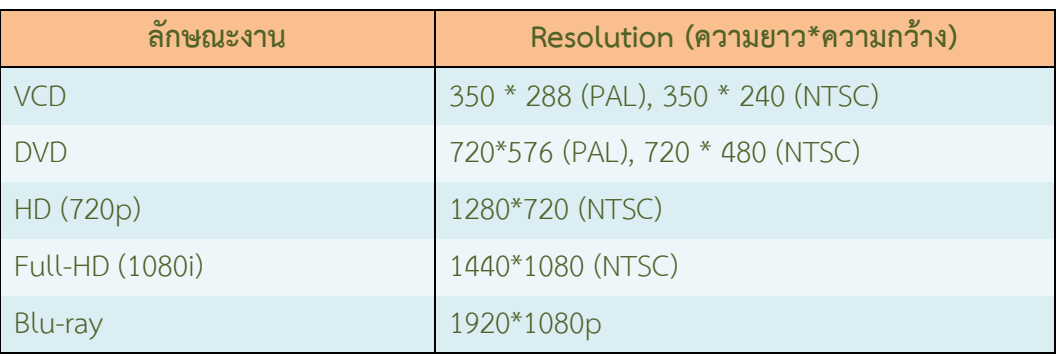

ตำรำงที่ 1 แสดงตารางแสดงควำมละเอียดของภำพ

ที่มำ : นำยเทอดธำนินทร์ เหมะสิขัณฑกะ

#### **ความเร็วในการแสดงภาพ (Frame Rate)**

ความเร็วในการแสดงภาพที่เราใช้ในภาพยนตร์ นั้น จะมีหน่วยเป็นภาพต่อวินาที ซึ่งเราจะเรียกว่า Frame Rate โดยความเร็วในการแสดงภาพที่จะท าให้เกิดภาพเคลื่อนไหวนั้น อย่างน้อยจะต้องมี Frame Rate ประมาณ 7-10 ภาพต่อวินาที (fps : Frame per Second) ซึ่งภาพยนตร์การ์ตูนสมัยก่อนจะใช้ภาพต่อเนื่อง แสดงการเลื่อนไหวอยู่ประมาณ 12 เฟรม ต่อวินาที ปัจจุบันการแสดงภาพที่ใช้เป็นภาพยนตร์จะมี Frame Rate ้อยู่ที่ประมาณ 24 เฟรมต่อวินาที นอกจากนี้ยังขึ้นอยู่กับการกำหนดในแต่ละระบบที่ได้กล่าวถึงข้างต้นด้วย

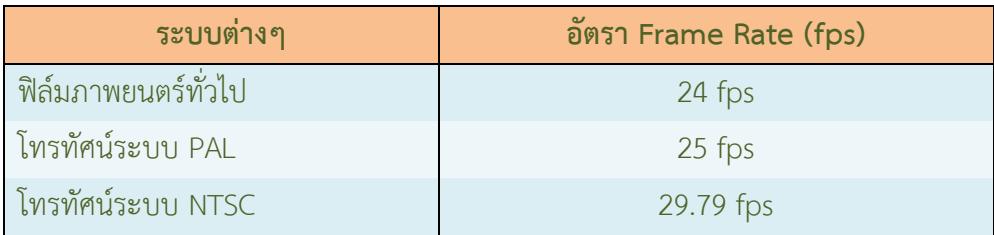

ตารางที่ 2 แสดงตารางแสดงความเร็วในการแสดงภาพ ที่มา : นายเทอดธานินทร์ เหมะสิขัณฑกะ

**เรื่อง เริ่มต้นเรียนรู้งานวิดีโอ กับโปรแกรม Ulead Corel VideoStudio Pro x7**

## **การเรียกไฟล์ต่างๆ ที่น ามาใช้งานตัดต่อวิดีโอ**

เราเรียกไฟล์ที่น ามาใช้ในงานตัดต่อวิดีโอแต่ละไฟล์ว่า **คลิป (Clip)** ในกรณีที่เราเรียก **คลิปวิดีโอ**  ก็หมายถึงไฟล์วิดีโอที่เราน าเข้ามาในโปรแกรมตัดต่อวิดีโอ เพื่อใช้เป็นองค์ประกอบในการตัดต่อวิดีโอนั่นเอง

#### **สรุปรูปแบบวิดีโอ**

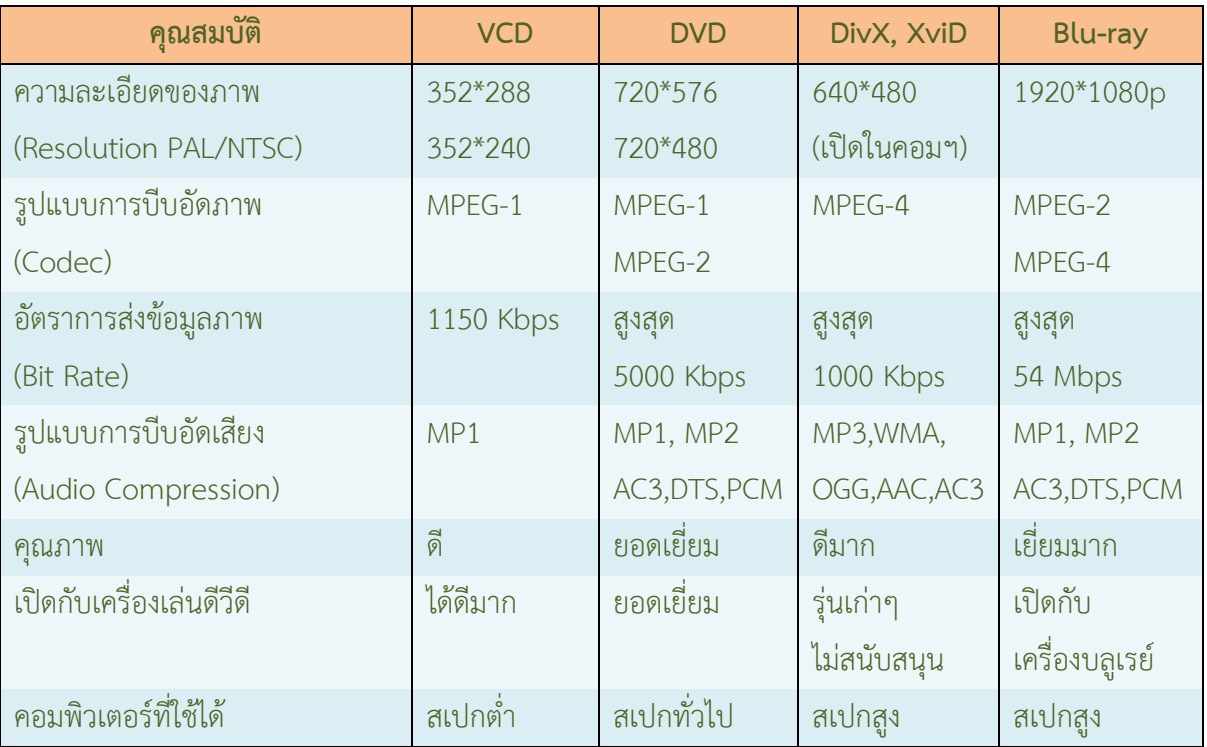

ตารางที่ 3 แสดงตารางการเรียกไฟล์ต่างๆ มาใช้ในการตัดต่อ ที่มา : นายเทอดธานินทร์ เหมะสิขัณฑกะ

#### **วิธีตรวจสอบคุณสมบัติของไฟล์วิดีโอ**

เราสามารถเข้าไปตรวจสอบคุณสมบัติต่างๆ ของไฟล์วิดีโอที่เรามีอยู่บนเครื่องได้ เช่น ขนาดของภาพ วิดีโอ(ความสูง/ความยาวของไฟล์วิดีโอ) ความเร็วในการแสดงภาพ (Frame Rate) อัตราการ ส่งข้อมูล (Data Rate) รวมทั้งรูปแบบมาตรฐานของไฟล์วิดีโอ หรือรู้แบบการเข้ารหัสของไฟล์วิดีโอ นั้นๆ ซึ่งค่าต่างๆ เหล่านี้จะปรากฏอยู่ ในส่วน Properties ของไฟล์วิดีโอ ดังรายละเอียดต่อไปนี้

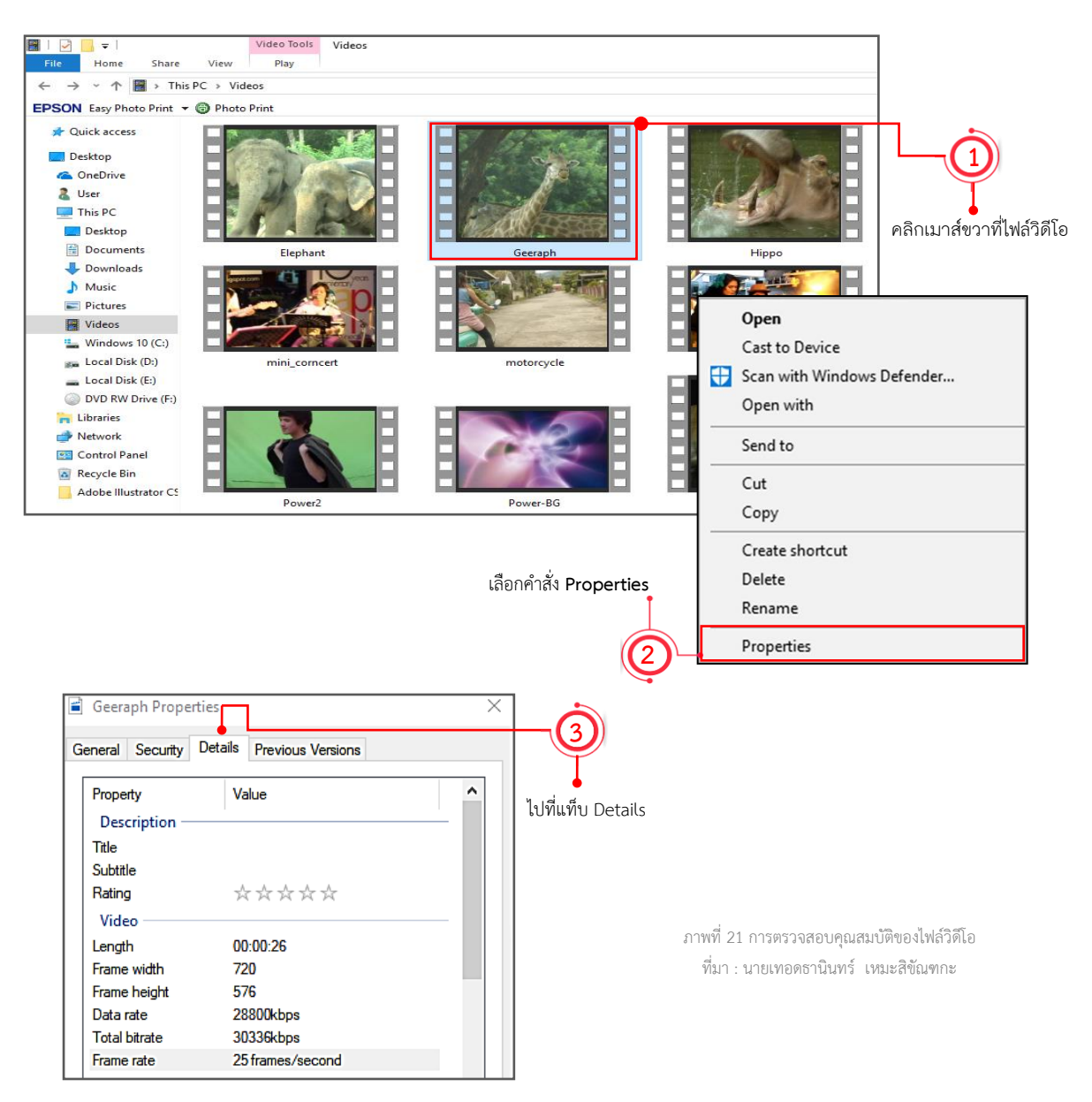

- 1. เลือกรูปต้นฉบับที่อยู่ในเครื่องคอมพิวเตอร์ แล้วคลิกเมาส์ขวาที่ไฟล์วิดีโอ
- 2. คลิกเลือกค าสั่ง **Properties** เพื่อดูรายละเอียดต่างๆ ของไฟล์วิดีโอ
	-
- 3. คลิกที่แท็บ **Details**

 จะปรากฏหน้าต่าง Properties ของไฟล์วิดีโอ ซึ่งเราสามารถเข้าไปดูรายละเอียดของคุณสมบัติต่าง ๆ ของไฟล์วิดีโอได้

5

**เรื่อง เริ่มต้นเรียนรู้งานวิดีโอ กับโปรแกรม Ulead Corel VideoStudio Pro x7**

#### **หน้าต่าง Geeraph Properties สามารถดูรายละเอียดของคุณสมบัติต่างๆ ของไฟล์วิดีโอได้**

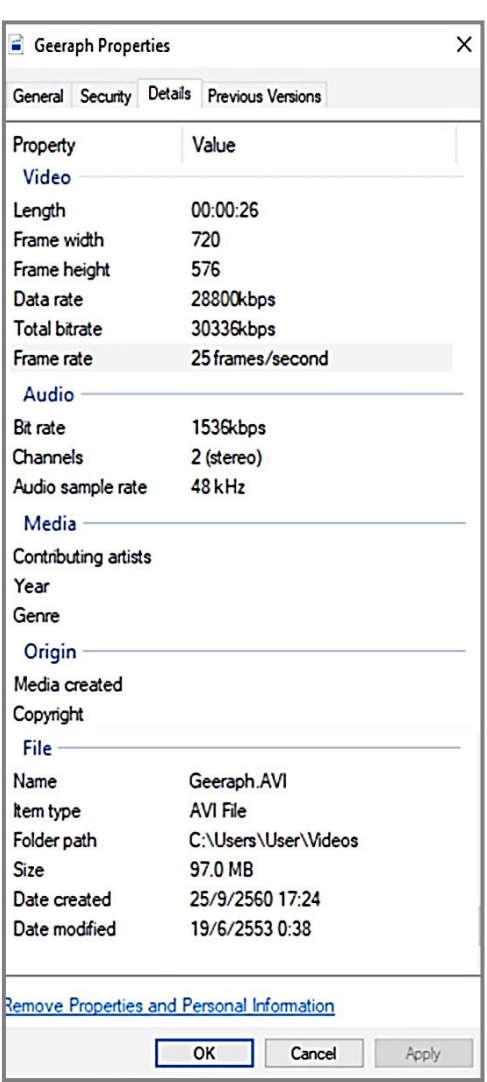

ภาพที่ 22 แท็บ Details แสดงรายละเอียดต่างๆ ของไฟล์วิดีโอ ที่มา : นายเทอดธานินทร์ เหมะสิขัณฑกะ

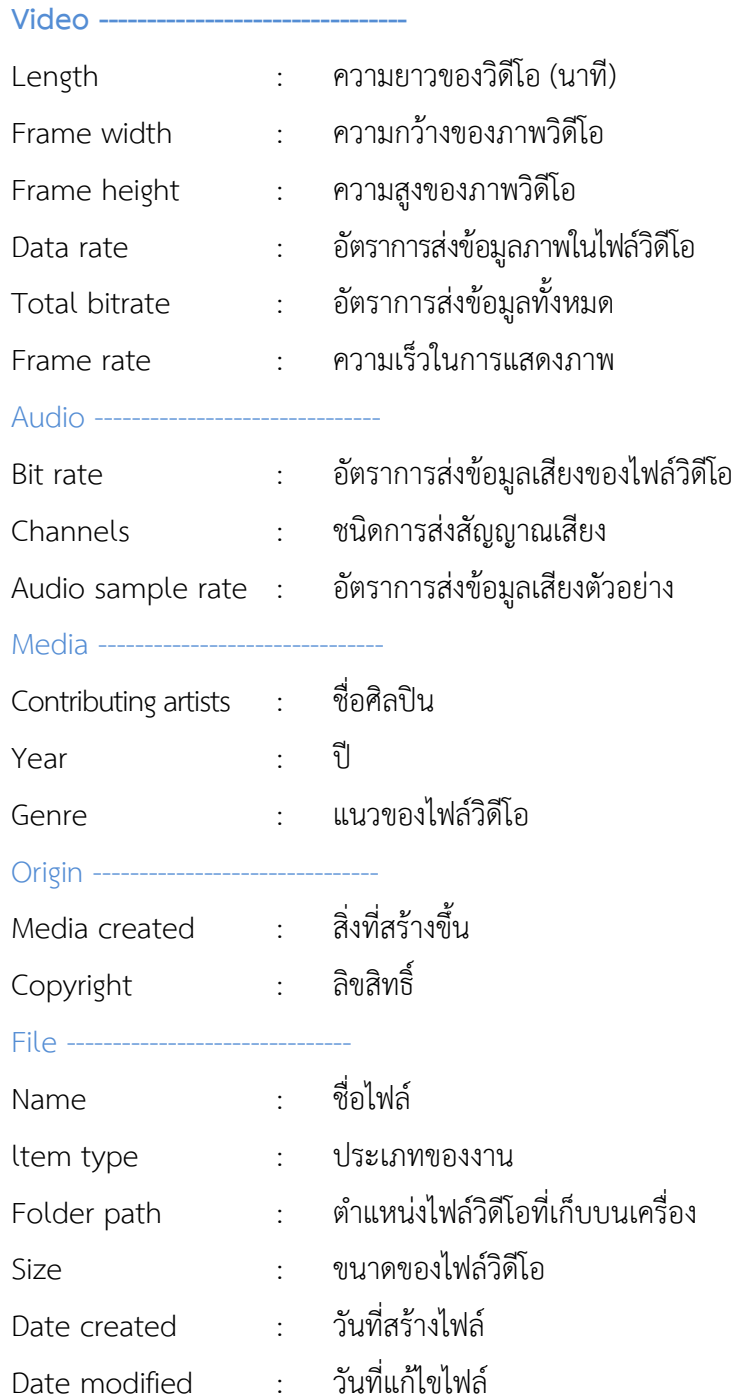

**เรื่อง เริ่มต้นเรียนรู้งานวิดีโอ กับโปรแกรม Ulead Corel VideoStudio Pro x7**

**สรุป**

ี่ เครื่องมือที่จำเป็นสำหรับการใช้งานวิดีโอประกอบด้วย เครื่องคอมพิวเตอร์ กล่องถ่ายวิดีโอ หรือ สมาร์ทโฟน โปรแกรมใช้ในการตัดต่อ และระบบโทรทัศน์ในปัจจุบันที่ใช้กัน อยู่ทั่วโลกมีอยู่ 3 ระบบ ด้วยกันคือ ระบบ PAL มีความคมชัดสูงแต่การเคลื่อนไหวของภาพจะไม่ ราบรื่น ประเทศที่ใช้ได้แก่ ประเทศแถบยุโรป แอฟริกาใต้และเอเชียบางประเทศ รวมไปถึง ประเทศไทย ระบบ NTSC เป็นอีกระบบหนึ่งที่มีความชัดสู่ระบบ PAL ไม่ได้ การเคลื่อนไหว จะราบรื่น ประเทศที่ใช้ได้ นิยมใช้แถบอเมริกาใต้ ระบบ SECAM เป็นระบบที่ใช้ในแถบแอฟริกาเหนือ ประเทศโซนตะวันออกกลาง

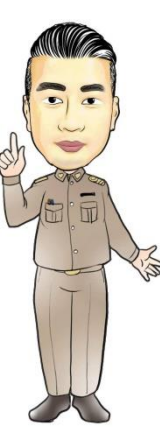

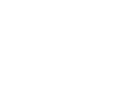

เรื่อง เริ่มต้นเรียนรู้งานวิดีโอ กับโปรแกรม Ulead Corel VideoStudio Pro x7

# ใบงานที่ 1.2

เรื่อง เครื่องมือสำหรับงานตัดต่อ และคุณสมบัติต่างๆ ของงานวิดีโอ

**คำชี้แจง**: ให้นักเรียนตอบคำถามต่อไปนี้ให้ถูกต้อง

**ข้อที่ 1** จงบอกชื่ออุปกรณ์ที่จำเป็นต้องใช้ในการตัดต่อวิดีโอมีอะไรบ้าง (3 คะแนน)

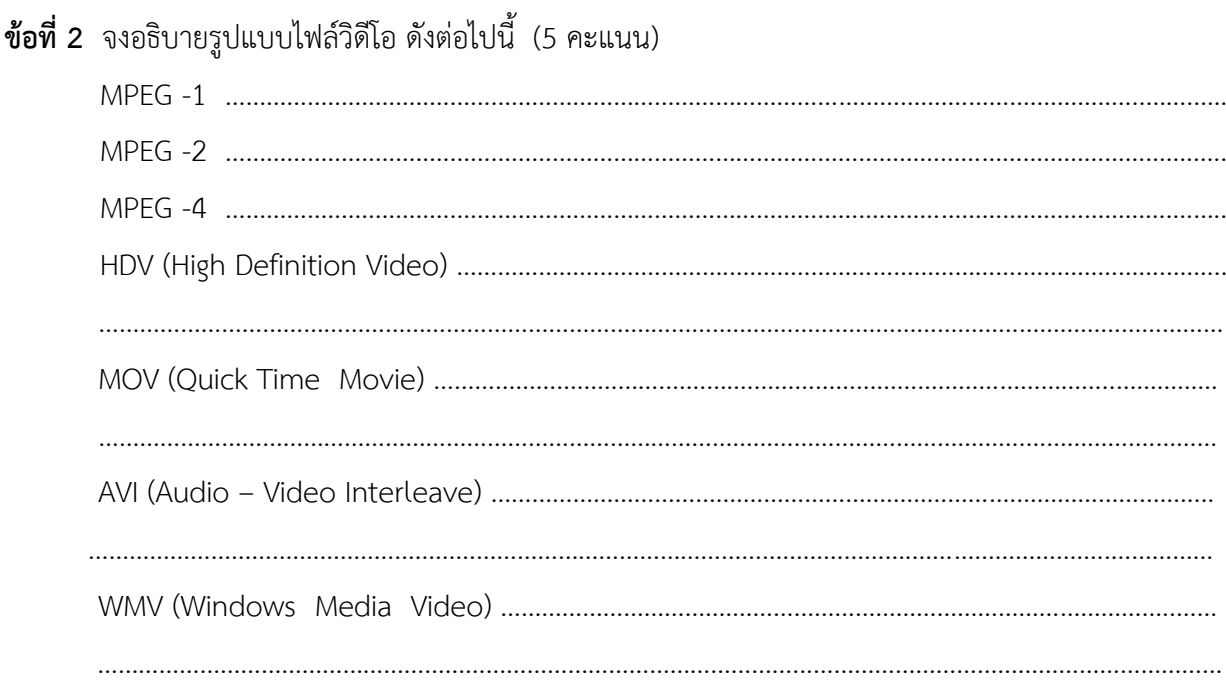

#### **ข้อที่ 3** ปัจจุบันระบบการส่งสัญญาณโทรทัศน์มีกี่แบบ อะไรบ้าง (2 คะแนน)

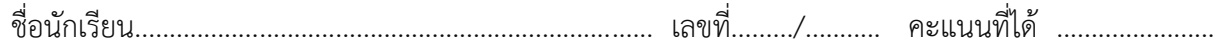

**เรื่อง เริ่มต้นเรียนรู้งานวิดีโอ กับโปรแกรม Ulead Corel VideoStudio Pro x7**

# **ใบความรู้ที่ 1.3**

# **การติดตั้งโปรแกรม และส่วนประกอบต่างๆ บนหน้าจอ**

**สาระเรียนรู้ : โปรแกรมแกรมและส่วนประกอบต่างๆ** 

 **บนหน้าจอโปรแกรม Ulead Corel VideoStudio Pro x7** 

**ระยะเวลา 45 นาที**

# **ติดตั้งโปรแกรม Corel VideoStudio Pro x7**

โปรแกรม Corel VideoStudio Pro x7 เป็นเวอร์ชั่น ที่ถูกออกแบบให้สามารถทำงานบน Windows 7 และ 8 ได้ อย่างเต็มรูปแบบ โดยทางผู้ผลิตให้เราสามารถ ดาวน์โหลดไฟล์ ติดตั้งโปรแกรมรุ่งทดลองใช้ มาติดตั้งและใช้งานได้

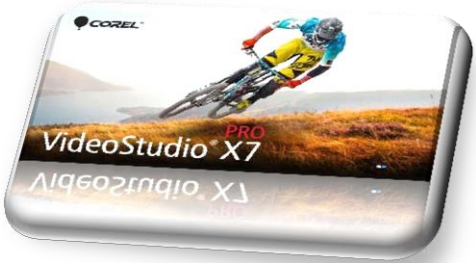

ภาพที่ 23 แสดงโลโกของโปรแกรม Corel VideoStudio Pro X7 ที่มา : นายเทอดธานินทร์ เหมะสิขัณฑกะ

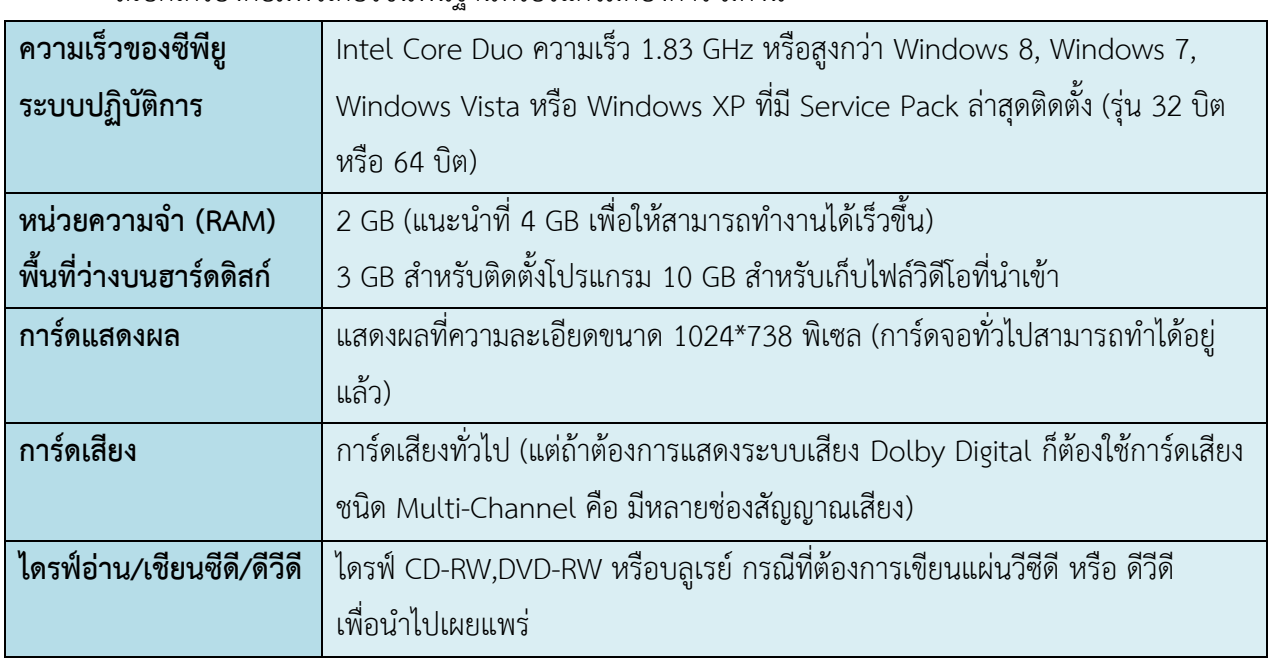

#### **ความต้องการของระบบ**

สเปกเครื่องคอมพิวเตอร์ขั้นพื้นฐานที่โปรแกรมต้องการ มีดังนี้

ตารางที่ 4 แสดงตารางสเปกเครื่องคอมพิวเตอร์ ที่มา : นายเทอดธานินทร์ เหมะสิขัณฑกะ

ความต้องการของระบบที่กล่าวข้างต้นนั้น ท าให้เราสามารถใช้งานโปรแกรม Corel VideoStudio pro x7 ได้กับเครื่องคอมพิวเตอร์ทั่วไปในปัจจุบัน แต่ถ้าเราต้องการให้โปรแกรมทำงานได้ราบรื่น ไม่ติดขัด ก็สามารถ เพิ่มหน่วยความจำ หรือพื้นที่สาร์ดดิสก์ได้ตามความต้องการยิ่งหน่วยความจำมากก็ทำให้การแสดงผลเร็วขึ้น หรือถ้าฮาร์ดดิสก์มีพื้นที่ว่างมากก็สามารถเก็บไฟล์วิดีโอได้มากขึ้นตัดต่องานได้ยาวขึ้น

**เรื่อง เริ่มต้นเรียนรู้งานวิดีโอ กับโปรแกรม Ulead Corel VideoStudio Pro x7**

## **เริ่มติดตั้งโปรแกรม Corel VideoStudio Por X7**

- 1. ดับเบิลคลิกที่ไอคอน VSX7\_Pro\_TBYB\_x64 เพื่อทำการดาวน์โหลดโปรแกรม Corel VideoStudio Pro X7
- 2. คลิกที่ปุ่ม เพื่อเลือกที่จัดเก็บไฟล์ **Browse**
- 3. เมื่อเลือกได้ตามที่ต้องการแล้ว คลิกที่ปุ่ม **OK**
- 4. คลิกที่ปุ่ม **Save**
- .5. โปรแกรมทำการบันทึกไฟล์

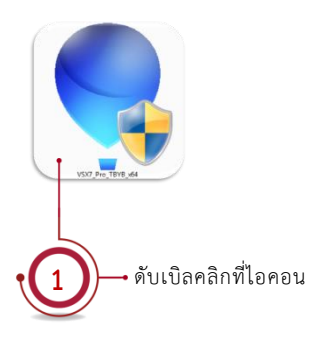

**26**

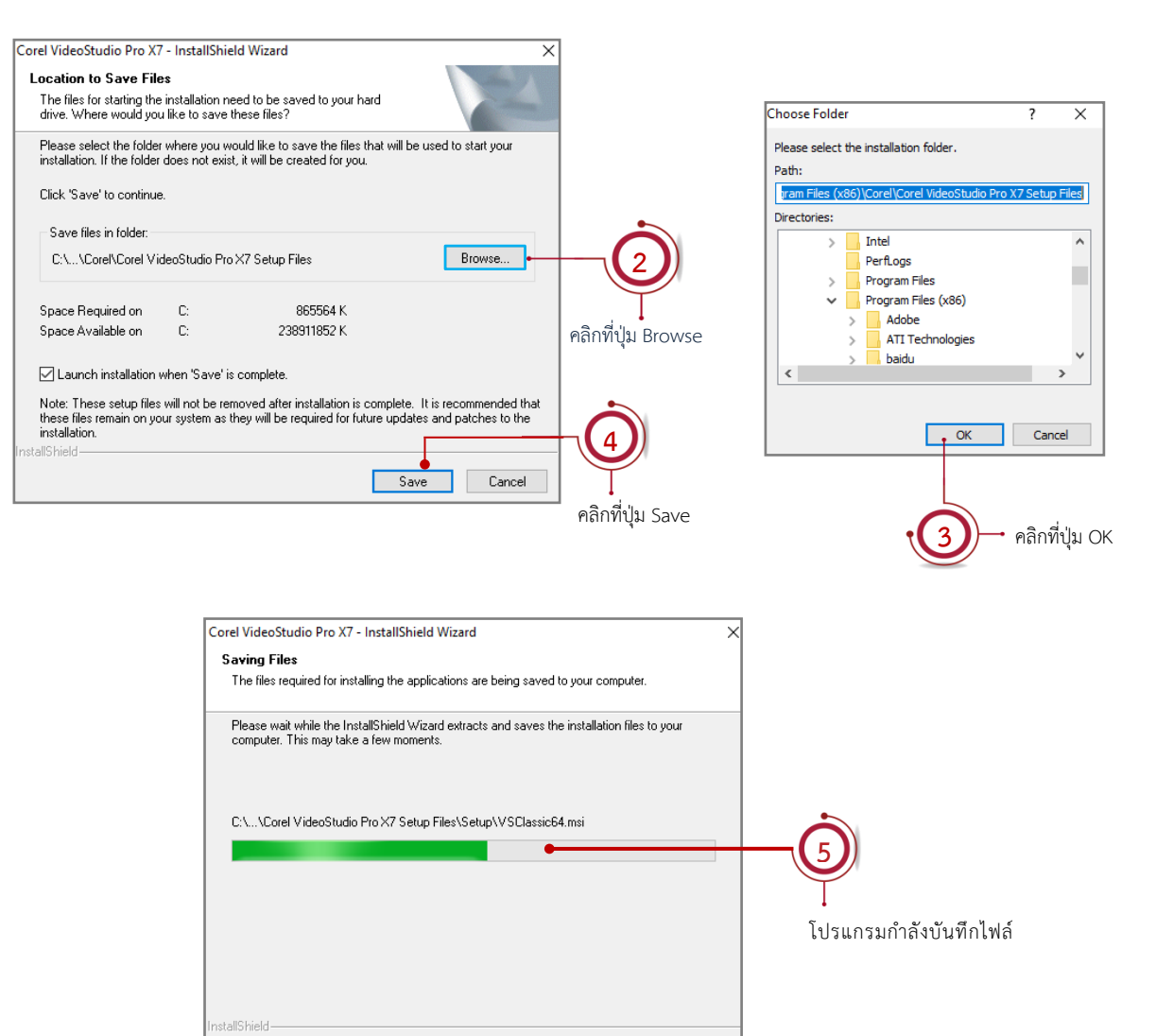

ภาพที่ 24 แสดงขั้นตอนเริ่มการติดตั้งโปรแกรม Corel VideoStudio Pro X7 ที่มา : นายเทอดธานินทร์ เหมะสิขัณฑกะ

Cancel

**เรื่อง เริ่มต้นเรียนรู้งานวิดีโอ กับโปรแกรม Ulead Corel VideoStudio Pro x7**

- 6. ก าลังด าเนินการติดตั้งโปรแกรม Corel VideoStudio Pro X7
- 7. เมื่อเข้าสู่หน้าต่างการติดตั้งโปรแกรมแล้ว มีรายละเอียดเพื่อเป็นการยอมรับข้อตกลงต่างๆ ในการใช้ โปรแกรม หากต้องการยอมรับข้อตกลงดังกล่าว คลิกปุ่ม  $\boxdot$  I accept the terms in the license agreement.
- 8. คลิกปุ่ม **Next**

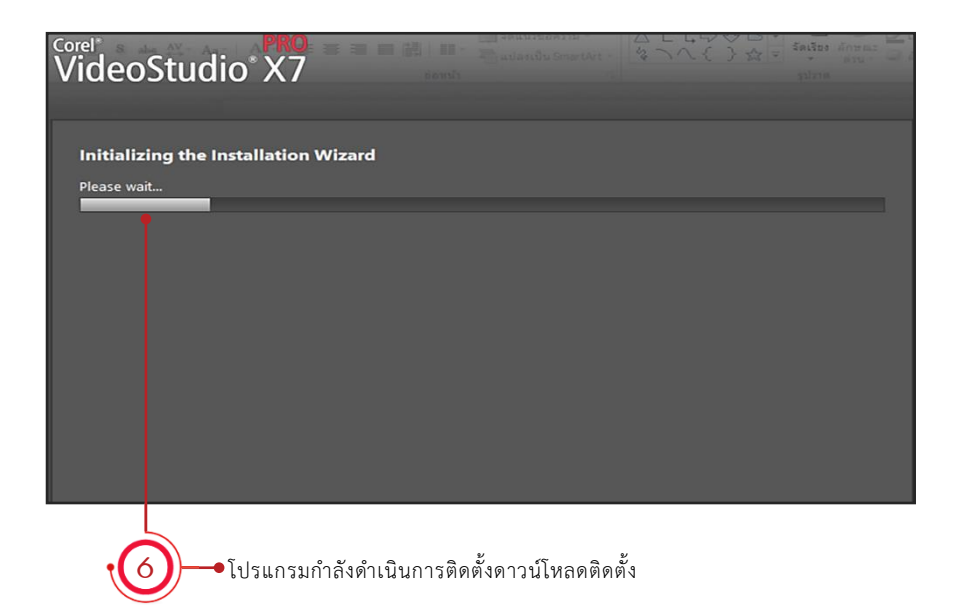

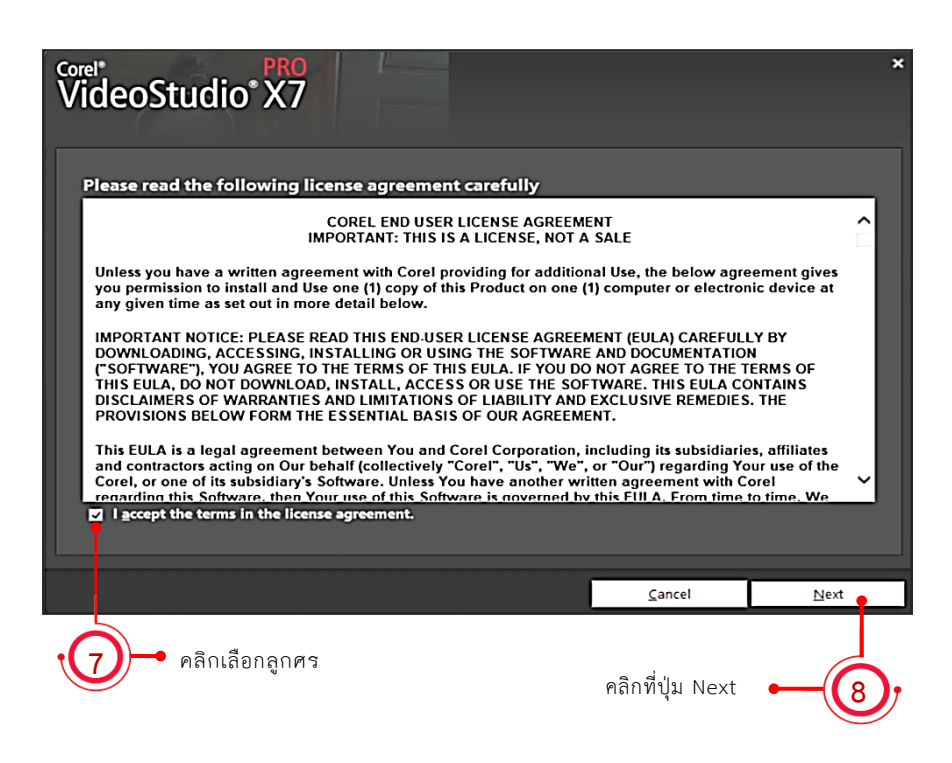

ภาพที่ 25 แสดงขั้นตอนการยอมรับเงื่อนไขการติดตั้งโปรแกรม Corel VideoStudio Pro X7 ที่มา : นายเทอดธานินทร์ เหมะสิขัณฑกะ

**เรื่อง เริ่มต้นเรียนรู้งานวิดีโอ กับโปรแกรม Ulead Corel VideoStudio Pro x7**

- 9. เลือกที่แท็บ **Settings** คลิกเลือกที่ <sup>●</sup> Select the country/region you are in:
- 10. เลือกตำแหน่งประเทศที่กำลังติดตั้งโปรแกรมอยู่ เป็นประเทศ Thailand
- 11. เลือกระบบการแสดงผลภาพวิดีโอ คลิกเลือกที่  $\bm \Theta$  Select the video Standard you are using: และคลิกที่ PAL/SECAM (ประเทศไทยนิยมใช้ระบบ Pal)
- 12. เมื่อโปรแกรมเริ่มทำงาน จะถามผู้ใช้ว่าต้องการเก็บข้อมูลโปรแกรมไว้ในตำแหน่งใดของเครื่อง ผู้ใช้สามารถ เลือกได้ตามความเหมาะสม คลิกเลือกที่ปุ่ม (ซึ่งปกติโปรแกรมจะก าหนดให้อยู่แล้ว) **Chan**
- 13. คลิกที่ปุ่ม **Next**

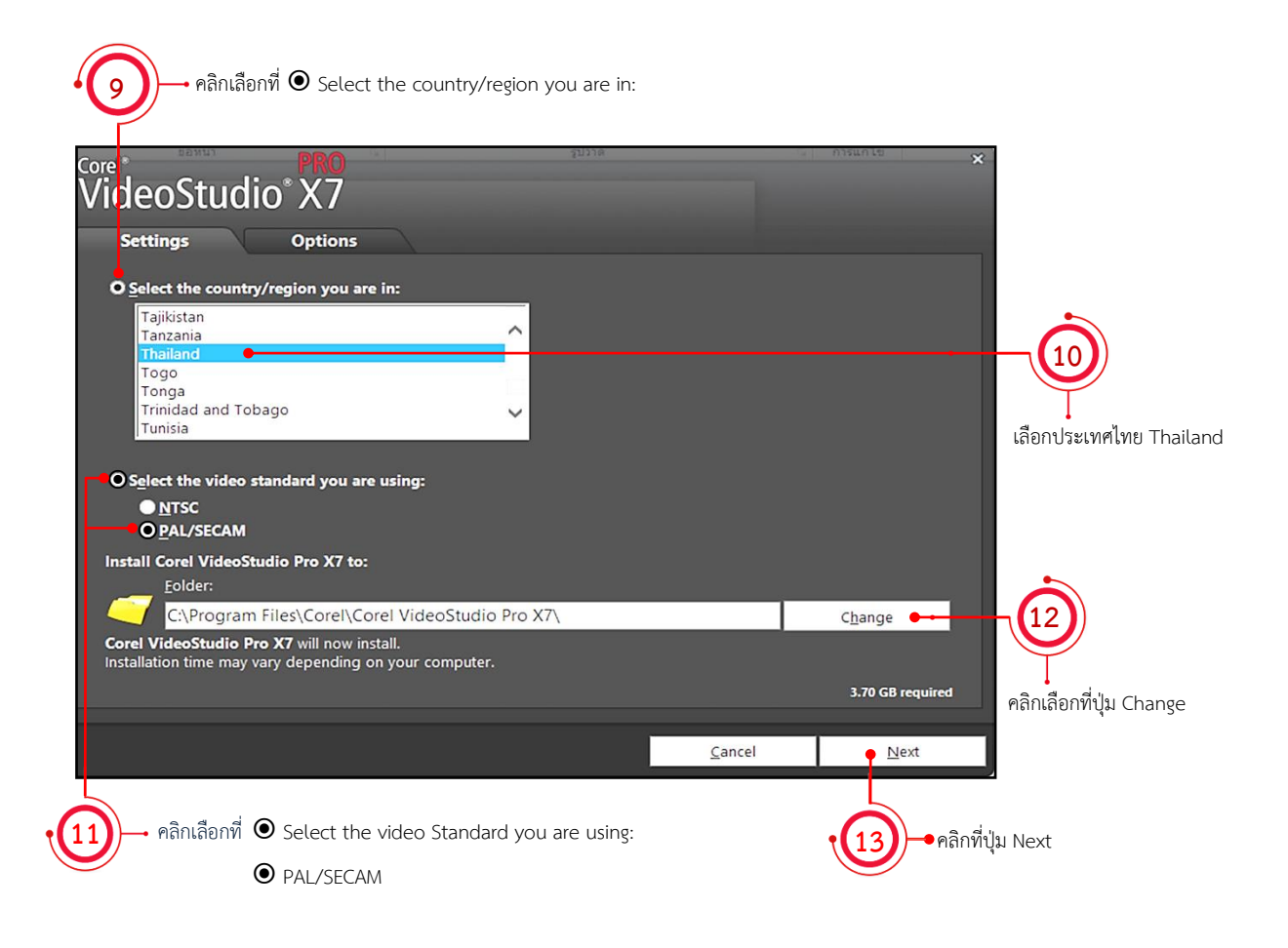

ภาพที่ 26 ขั้นตอนการเลือกประเทศ พื้นที่จัดเก็บ และการติดตั้ง ที่มา : นายเทอดธานินทร์ เหมะสิขัณฑกะ

**เรื่อง เริ่มต้นเรียนรู้งานวิดีโอ กับโปรแกรม Ulead Corel VideoStudio Pro x7**

14. การติดตั้ง Google Toolbar หรือไม่ (ไม่จำเป็นต้องเลือก)

ถ้าต้องการ คลิกเลือกปุ่ม  $\boxdot$  Install the Google Toolbar along with Corel VideoStudio Pro X7

- 15. คลิกที่ปุ่ม Install Next ♪ โปรแกรมก็จะดำเนินการติดตั้งลงไปในเครื่องคอมพิวเตอร์ของเรา
- 16. โปรแกรมกำลังดำเนินการดาวโหลดติดตั้ง ให้รอจนกว่าจะ โหลดเสร็จสมบูรณ์
- 16. จะปรากฏหน้าต่างแสดงว่า ติดตั้งเสร็จแล้ว คลิกที่ปุ่ม <u> Finish </u> เพื่อยืนยันการใช้งานโปรแกรม

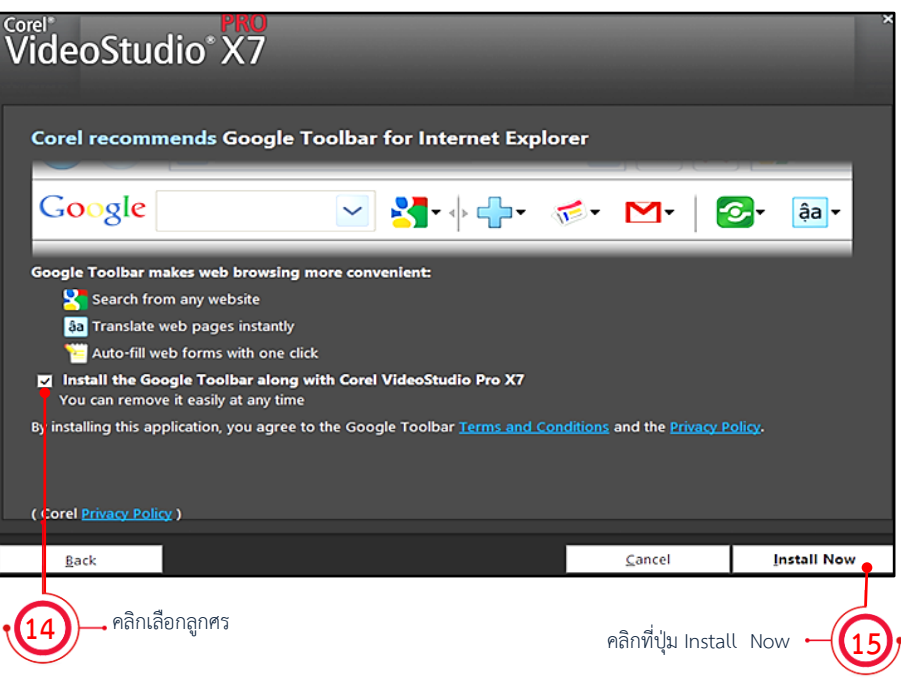

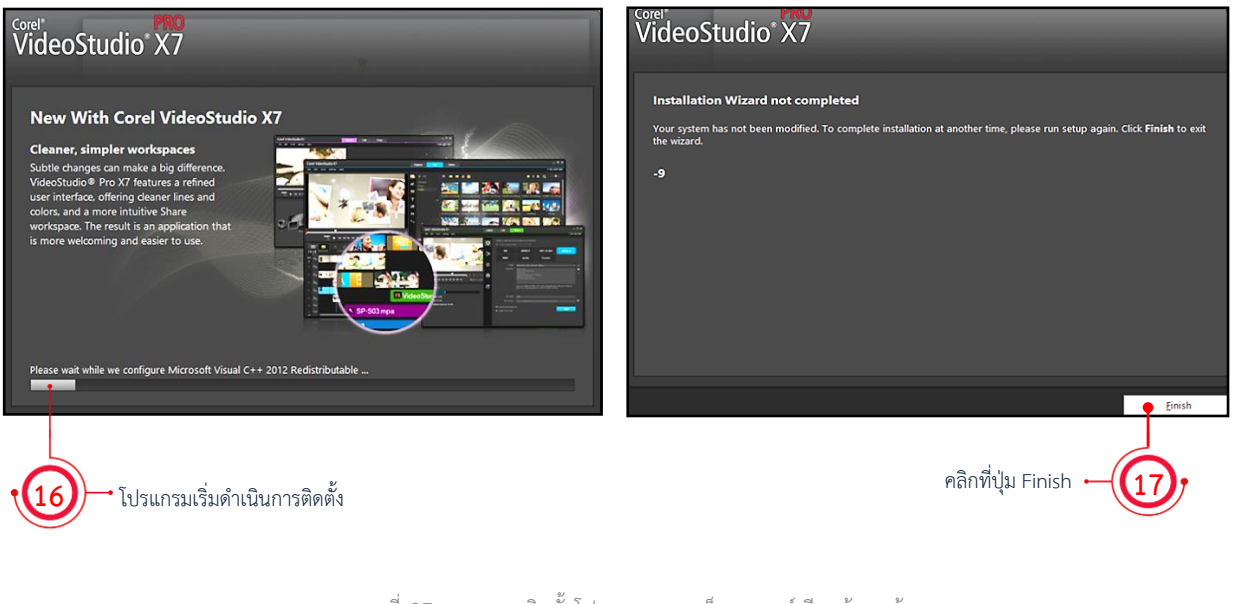

ภาพที่ 27 แสดงการติดตั้งโปรแกรมจนเสร็จสมบูรณ์เรียบร้อยแล้ว ที่ม า : น ายเทอด ธ านินท ร์ เหมะสิขัณฑก ะ

**เรื่อง เริ่มต้นเรียนรู้งานวิดีโอ กับโปรแกรม Ulead Corel VideoStudio Pro x7**

#### **องค์ประกอบต่างๆ ใน Corel VideoStudio Pro X7**

เมื่อเข้าสู่โปรแกรม Corel VideoStudio Pro X7 จะเข้าสู่หน้าตัดต่อ (แท็บ Edit) เป็นส่วนที่ใช่ในการ ตัดต่อวิดีโอ ซึ่งเราสามารถตัดต่อ แก้ไขใส่เทคนิคพิเศษ เพิ่มดนตรีเชื่อมต่อคลิปวิดีโอด้วยฉากต่างๆ ได้ตามที่เรา ต้องการซึ่งเราจะได้เรียนรู้การใช้งานในเล่มต่อๆ ไป

ในส่วนของหน้าจอแท็บ Edit นั้น มีรายละเอียดปลีกย่อยพอสมควร ซึ่งเราสามารถแบ่งส่วนประกอบ ต่างๆ ในหน้าต่างนี้ได้

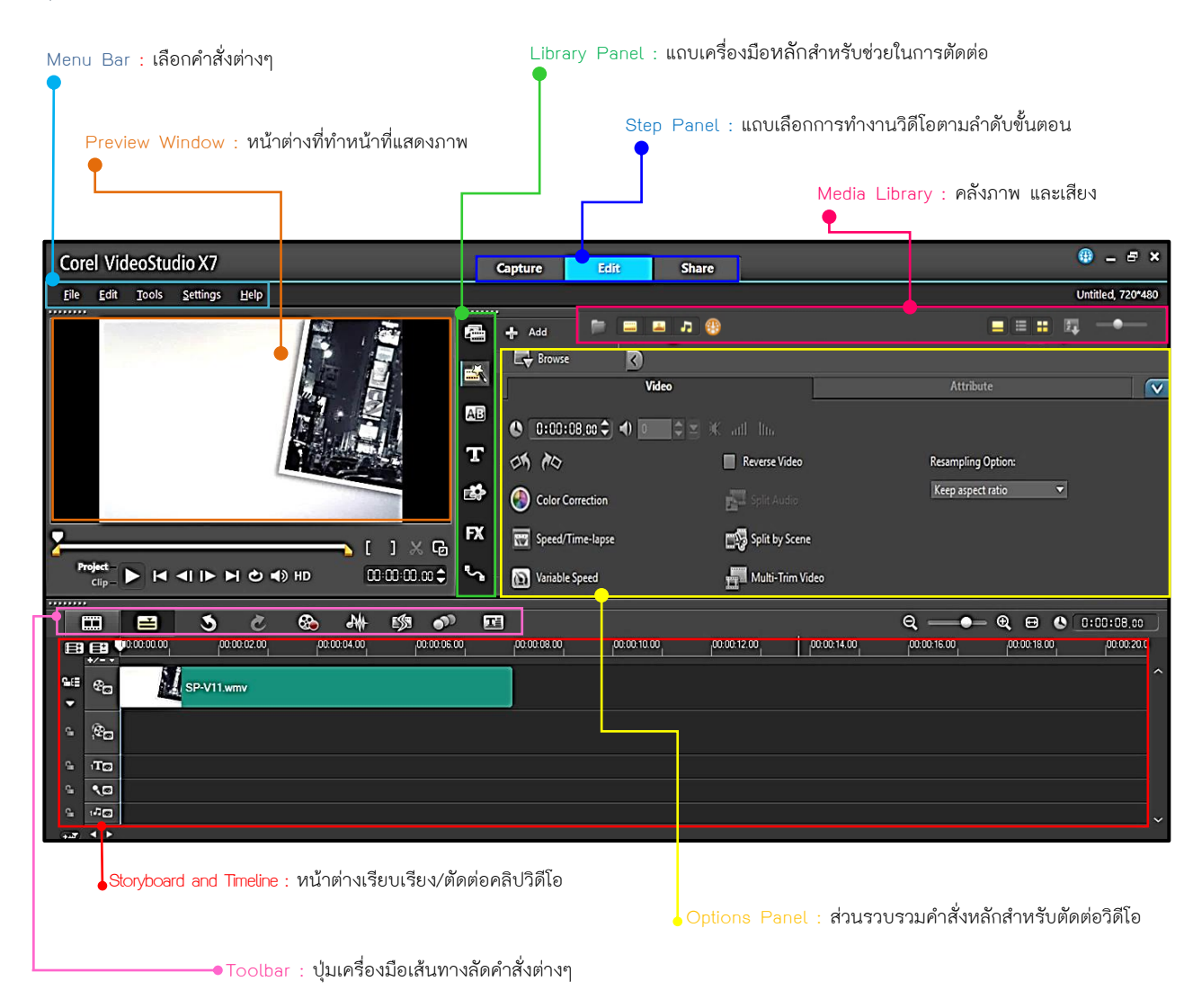

ภาพที่ 28 แสดงหน้าจอหลักและส่วนประกอบของโปรแกรม Corel VideoStudio Pro X7 ที่มา : นายเทอดธานินทร์ เหมะสิขัณฑกะ

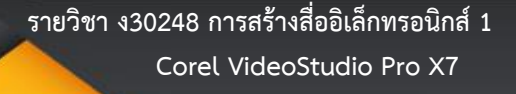

**เรื่อง เริ่มต้นเรียนรู้งานวิดีโอ กับโปรแกรม Ulead Corel VideoStudio Pro x7**

## **Step Panel : แถบเลือกการท างานกับไฟล์วิดีโอตามล าดับขั้นตอน**

เป็นส่วนการท างานหลักของโปรแกรม Corel videostudio Pro x7 ที่ใช้เปิดหน้าจอการท างาน ตามล าดับขั้นตอนการสร้างวิดีโอ ได้แก่ การจับภาพ **capture** การตัดต่อ **edit** และการแปลงไฟล์ที่ท า เสร็จแล้ว **Share**

1. **แท็บ Capture :** นำเข้าวิดีโอจากอุปกรณ์อื่น ใช้สำหรับการนำเข้าวิดีโอ หรือแคปเจอร์วิดีโอ ้จากอุปกรณ์ต่างๆ เช่น จากกล้องวิดีโอ โทรศัพท์มือถือจากแผ่นซีดี ดีวีดี กล้องเว็บแคม เพื่อนำไฟล์เหล่านี้เข้ามา ตัดต่อ หรือแทรกเทคนิคพิเศษ

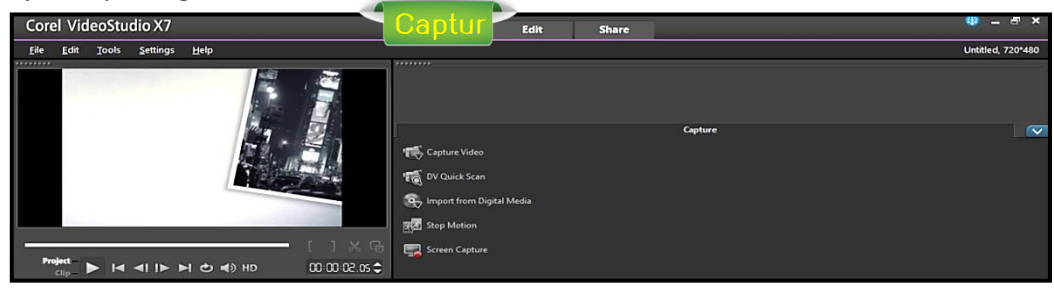

ภาพที่ 29 แสดงหน้าจอการทำงานของ แท็บ Capture ที่มา : นายเทอดธานินทร์ เหมะสิขัณฑกะ

2. **แท็บ Fdit :** ตัดต่อวิดีโอ คือหน้าจอหลักสำหรับการตัดต่อวิดีโอ ซึ่งประกอบไปด้วยหน้าต่าง Preview Window และเครื่องมือต่างๆ สำหรับปรับแต่ง จัดลำดับการเล่นและตัดต่อวิดีโอ การสร้างเอฟเฟ็กต์ โดยส่วนนี้จะเป็นหน้าจอหลักที่จะกล่าวถึง

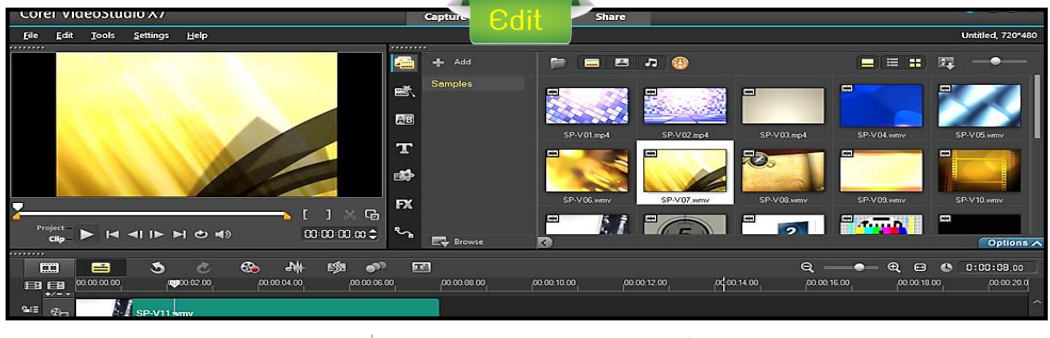

ภาพที่ 30 แสดงหน้าจอการทำงานของ แท็บ Edit ที่มา · นายเทอดธานินทร์ เหมะสิขัณฑกะ

**3. แท็บ Share :** แปลงไฟล์วิดีโอเพื่อน าไปใช้งานจะแปลไฟล์วิดีโอที่เราต้องการตัดต่อเสร็จเรียบร้อย ี เป็นไฟล์วิดีโอมาตรฐานต่างๆ เช่น การบันทึกไฟล์ลงแผ่น ดีวีดี หรือบลูเรย์ เพื่อใช้ในการนำเสนอบนเว็บไซด์ Youtube เป็นต้น

|      |                                                                              |              | Corel VideoStudio X7 |      |  |   | Capture   | <b>Share</b><br>Edit                       |                                                                                                    |             | 843                   | $ \sigma$ $\times$       |  |
|------|------------------------------------------------------------------------------|--------------|----------------------|------|--|---|-----------|--------------------------------------------|----------------------------------------------------------------------------------------------------|-------------|-----------------------|--------------------------|--|
| File | Edit                                                                         | <b>Tools</b> | Settings             | Help |  |   |           |                                            |                                                                                                    |             |                       | <b>Untitled, 720*480</b> |  |
|      |                                                                              |              |                      |      |  |   | ᇢ         | G<br>Same as Project Settings              | Create a video that you can play on a computer                                                                                                    |             | <b>MPEG Optimizer</b> |                          |  |
|      |                                                                              |              |                      |      |  |   | <b>Co</b> | <b>AVI</b>                                 | MPEG-2                                                                                                    | AVC / H.264 | MPEG-4                |                          |  |
|      |                                                                              |              |                      |      |  |   |           | <b>WMV</b>                                 | Audio                                                                                                    | Custom      |                       |                          |  |
|      |                                                                              |              |                      |      |  | ⊕ | Profile:  | MPEG-4 AVC (1920 x 1080, 25p, 15Mbps)<br>a |                                                                                                    |             |                       |                          |  |
|      |                                                                              |              |                      |      |  |   | ත         | Properties:                                | MPEG-4 Files<br>24 bits, 1920 x 1080, 25 fps<br>Frame-based<br>H.264 High Profile Video: 15000 Kbps<br>48000 Hz 16 Bit, Stereo<br>MPEG AAC Audio: 256 Kbps |             |                       | æ                        |  |
|      | $\Box$<br><b>Project</b><br><b>M 41 IN N &amp; 49 HD</b><br>2000000000<br>47 |              |                      |      |  |   | ED        |                                            | Create high-definition MPEG-4 AVC video files with high bitrates. This profile is ideal for<br>uploading to streaming websites, such as YouTube and Vimeo. |             |                       |                          |  |

ภาพที่ 31 แสดงหน้าจอการทำงานของ แท็บ Share ที่มา : นายเทอดธานินทร์ เหมะสิขัณฑกะ

**เรื่อง เริ่มต้นเรียนรู้งานวิดีโอ กับโปรแกรม Ulead Corel VideoStudio Pro x7**

#### **Library Panel : แถบเครื่องมือส าหรับตัดต่อ**

Library Panel เป็นส่วนที่ถูกแยกออก และจะอยู่ในหน้าต่าง <mark>" edit "</mark> เพื่อใช้ในการตัดต่อ เช่น ใส่ทรานซิชัน หรือการใส่เอฟเฟ็กต์ ใส่ข้อความ เป็นต้น ประกอบด้วยแท็บต่างๆ ดังต่อไปนี้

1. แท็บ Media เก็บไฟล์ภาพและวิดีโอเพื่อตัดต่อ เปรียบเสมือนคลังในการเก็บไฟล์วิดีโอรูปภาพ ที่จะนำมาใช้ในงานการตัดต่อ

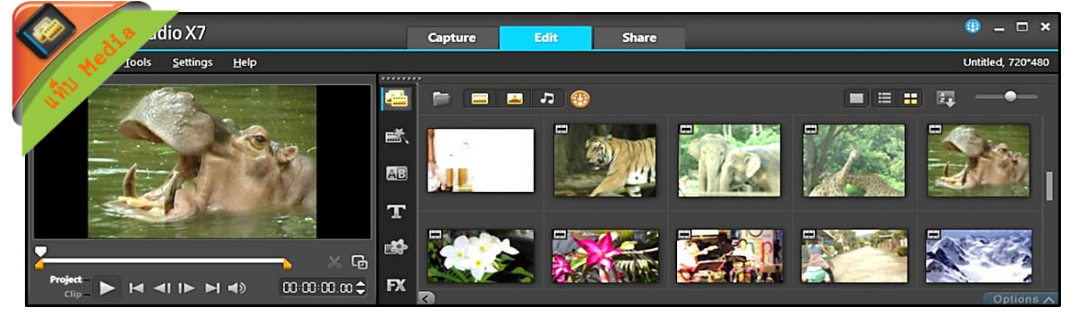

ภาพที่ 32 แสดงหน้าจอแถบเครื่องมือสำหรับตัดต่อ แท็บ Media ที่มา : นายเทอดธานินทร์ เหมะสิขัณฑกะ

้วิธีการจัดเก็บนำไฟล์ต่างๆ ที่อยู่ในเครื่องมาเก็บไว้ใน Library Panel เพิ่มเติมได้อีก โดยการสร้าง โฟลเดอร์ส่วนตัวสำหรับเก็บไฟล์ (เฉพาะแท็บ Media, Instant Project และ Path)

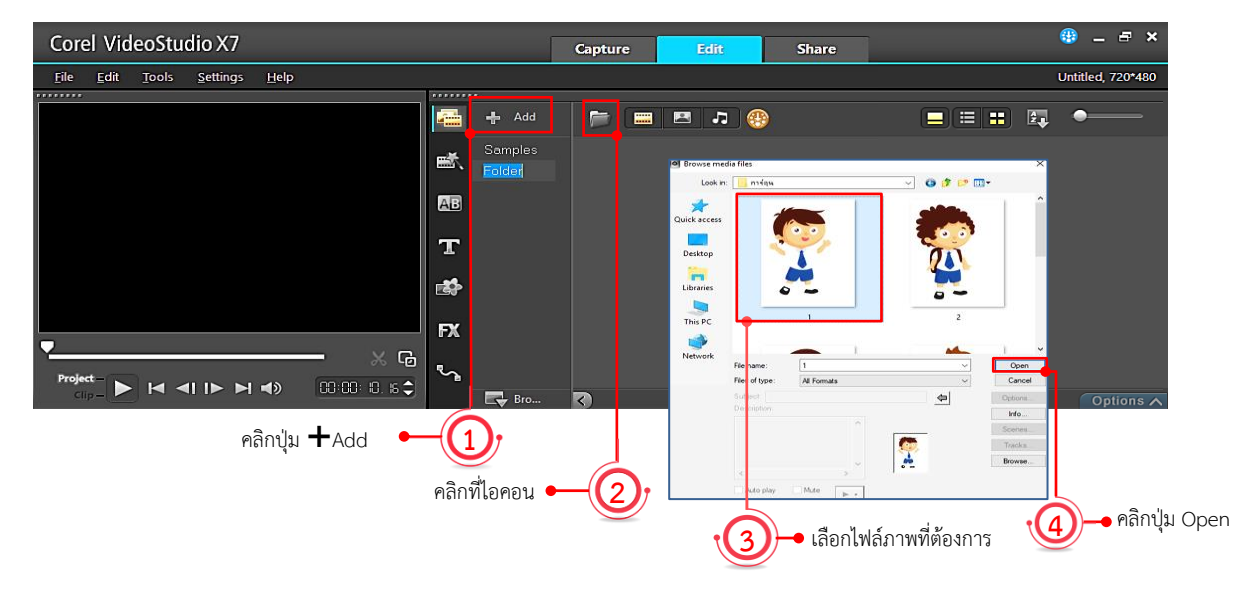

Corel VideoStudio X7  $\overline{1}$  can

 $\blacktriangleright$  IN ALID N 4)

- 1. คลิกปุ่ม <u>\_</u> + Add แพื่อสร้างโฟลเดอร์ส่วนตัว ส าหรับเก็บไฟล์ แล้วตั้งชื่อว่า Student
- 2. คลิกที่ไอคอน Open File
- 3. เลือกไฟล์ที่มีอยู่ในเครื่องตามที่ต้องการ
- 4. เมื่อได้ไฟล์ที่ต้องการแล้ว คลิกปุ่ม <mark>Open</mark>
- 5. จากนั้นจะปรากฏภาพของไฟล์นั้นที่หน้าต่าง Student ภาพที่ <sup>33</sup> แสดงขั้นตอนการเก็บไฟล์ต่างๆ ไว้ใน Library Panel

ที่มา : นายเทอดธานินทร์ เหมะสิขัณฑกะ

 $\overline{AB}$ 

... EX ្រ<br>ក្នុ

จะปรากฏภาพของไฟล์ที่หน้าต่าง Student **5**

 $000000000$ 

**Corel VideoStudio Pro X7 รายวิชา ง30248 การสร้างสื่ออิเล็กทรอนิกส์1**

**C** 

**เรื่อง เริ่มต้นเรียนรู้งานวิดีโอ กับโปรแกรม Ulead Corel VideoStudio Pro x7**

2. แท็บ Instant Project รูปแบบงานวิดีโอสำเร็จรูป จะบรรจุรูปแบบงานวิดีโอสำเร็จรูป (Template) ไว้ให้เราเลือกโดยการแทนที่ภาพวิดีโอลงไฟ ซึ่งมีรูปแบบต่างๆ ที่หน้าสนใจให้ใช้งานจำนวนมาก

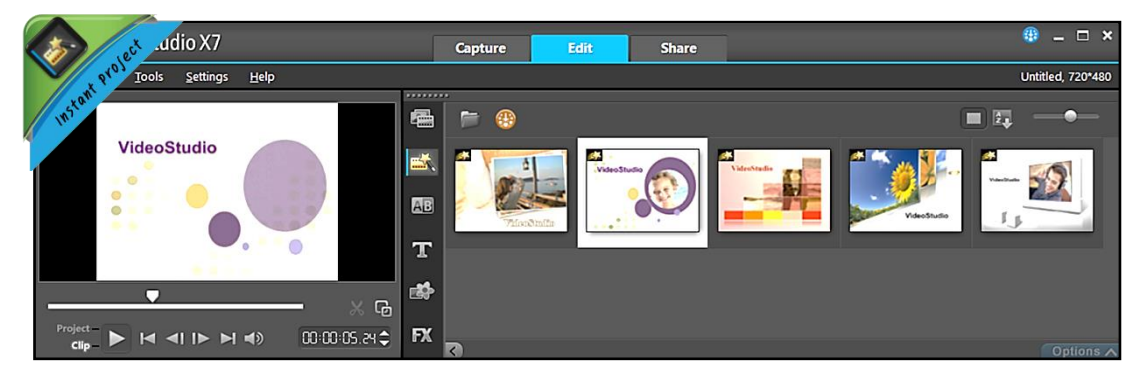

ภาพที่ 34 แสดงหน้าจอแถบเครื่องมือสำหรับตัดต่อ แท็บ Instant Project ที่มา : นายเทอดธานินทร์ เหมะสิขัณฑกะ

3. แท็บ Transition รูปแบบในการเปลี่ยนฉาก จะบรรจุรูปแบบในการเปลี่ยนฉากหรือ ทรานซิชัน ทั้งหมด ให้เราเลือกใช้งาน โดยแบ่งเป็นหมวดหมู่ต่าง ๆ ถึง 17 หมวด

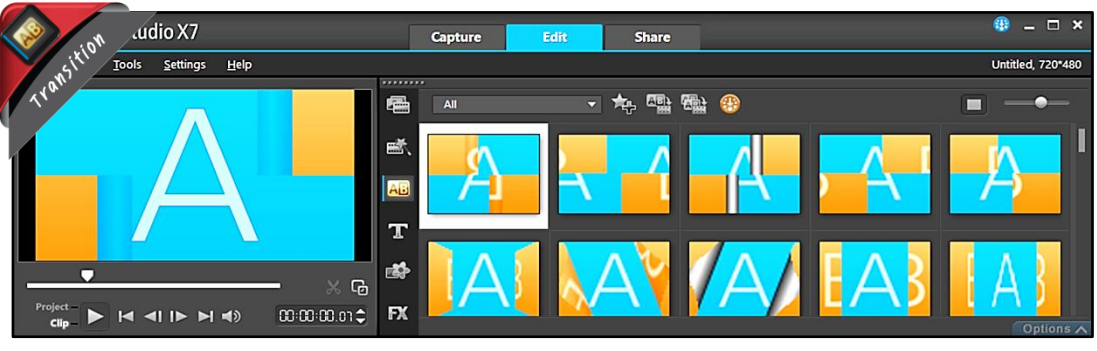

ภาพที่ 35 แสดงหน้าจอแถบเครื่องมือสำหรับตัดต่อ แท็บ Transition ที่มา : นายเทอดธานินทร์ เหมะสิขัณฑกะ

4. แท็บ Title รูปแบบของข้อความ จะบรรจุรูปแบบข้อความต่างๆ ส าหรับสร้างไตเติล อย่างรวดเร็ว ซึ่งมีให้เลือกใช้หลายรูปแบบ รวมถึงสามารถปรับแต่งแก้ไขเพิ่มเติมเองได้

| JX7                                                                                                    |                         | Capture       | Eem                         | Share        |                            |                            |                  | $E$ X<br>κш<br>-               |  |
|----------------------------------------------------------------------------------------------------|-------------------------|---------------|-----------------------------|--------------|----------------------------|----------------------------|------------------|--------------------------------|--|
| Settings<br>Help                                                                                                    |                         |               |                             |              |                            |                            |                  |                                |  |
| Title                                                                                                    | ,,,,,,,,<br>碞           | 一起發<br>Title  |                             |              |                            |                            |                  | E<br>∍                         |  |
|                                                                                                    | 感                       | and the state |                             | Long cars    | Langes breaks              |                            | <b>BACK BOOK</b> |                                |  |
| <b>Motern Lesure</b>                                                                                                    | E                       | Lorem ipsum   | Lorem Ipsum<br>Lorem ipsum  | Lorem ipsum  | Lorem ipsum                | Lorem ipsum delor sit      | Lorem ipsum      | $I$ ean gan $I$<br>Lorem ipsum |  |
|                                                                                                    | <b>EV</b>               | Lorent Ipsum  | Lorentsiyyant               | Lancy Natury |                            |                            |                  |                                |  |
|                                                                                                    | 略                       | Lorem ipsum   | Lorem ipsum                 | Lorem Lipsum | Lorca ipata<br>Lorem ipsum | Lorem issum<br>Lorem ipsum | Leremipsum       | Lorem I ipsum                  |  |
| ┍<br>G <sub>0</sub>                                                                                                    | <b>FX</b>               |               |                             | LOREN IPSUM  |                            | <b>LOREM IPSUM</b>         | $rac{5}{3}$      |                                |  |
| Project =<br>$\frac{1}{\exp(-\frac{1}{2})}$ $\frac{1}{\exp(-\frac{1}{2})}$ $\frac{1}{\exp(-\frac{1}{2})}$<br>00:00:02:13 2. | $\mathbf{v}_\mathrm{a}$ |               | <b><i>COLORES BANCH</i></b> |              |                            |                            |                  | Dations A                      |  |

ภาพที่ 36 แสดงหน้าจอแถบเครื่องมือสำหรับตัดต่อ แท็บ Title ที่มา : นายเทอดธานินทร์ เหมะสิขัณฑกะ

**เรื่อง เริ่มต้นเรียนรู้งานวิดีโอ กับโปรแกรม Ulead Corel VideoStudio Pro x7**

5. แท็บ Graphic สำหรับสร้างพื้นหลังสีใส่เฟรม วัตถุ และภาพเครื่องไหว ซึ่งประกอบด้วย หมวดหมู่ ต่างๆ มีทั้งหมด 6 หมวด

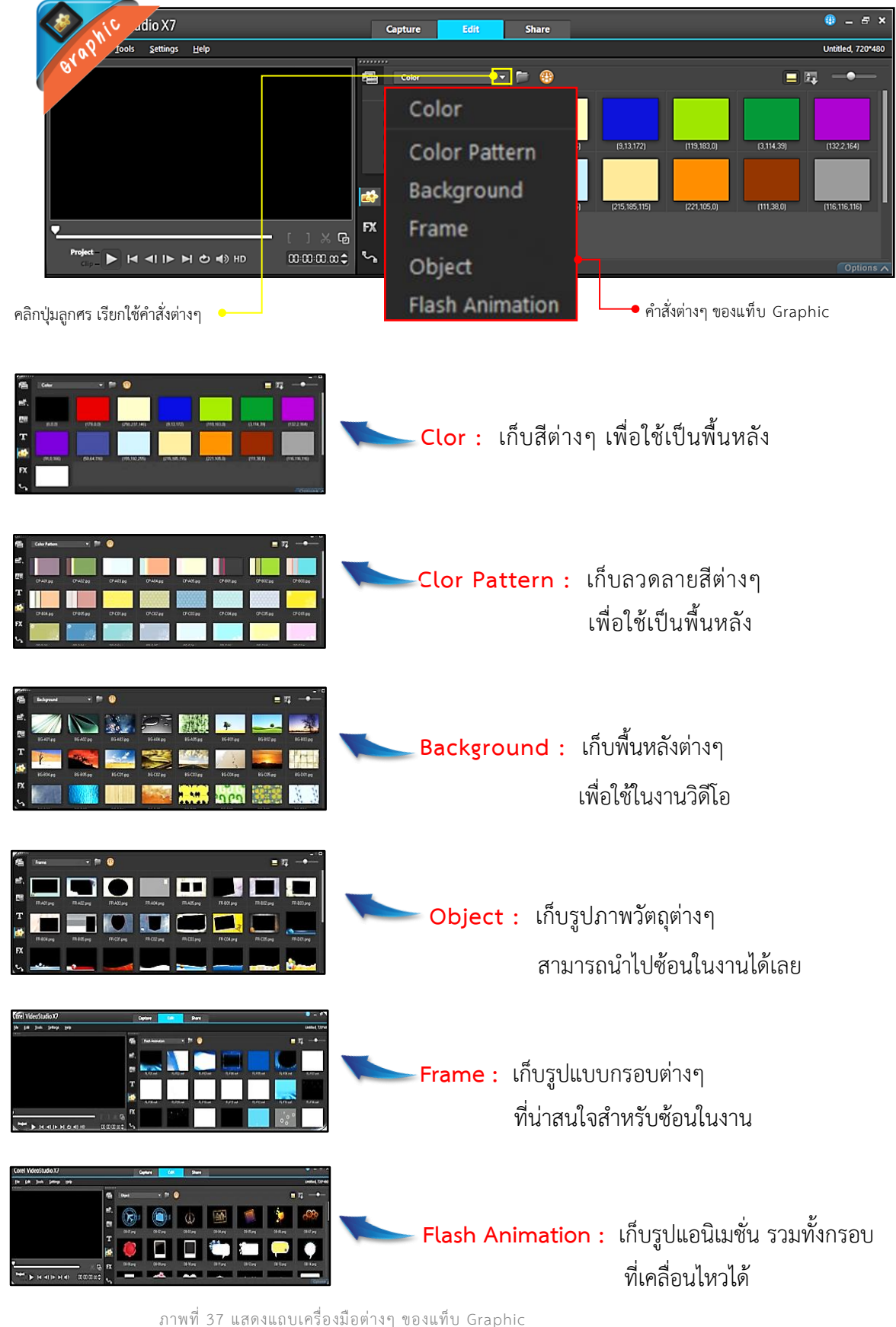

ที่มา : นายเทอดธานินทร์ เหมะสิขัณฑกะ

**เรื่อง เริ่มต้นเรียนรู้งานวิดีโอ กับโปรแกรม Ulead Corel VideoStudio Pro x7**

6. แท็บ Filterส าหรับใส่เอฟเฟ็กต์ให้กับงาน จะบรรจุเอฟเฟ็กต์เคลื่อนที่ต่างๆ เพื่อสร้างภาพให้มีความ แปลกตา และน่าสนใจ ซึ่งมีให้เลือกใช้หลากหลายแบบ อีกทั้งยังสามารถนำเอฟเฟ็กต์ต่างๆ มาผสมกันได้อีกด้วย

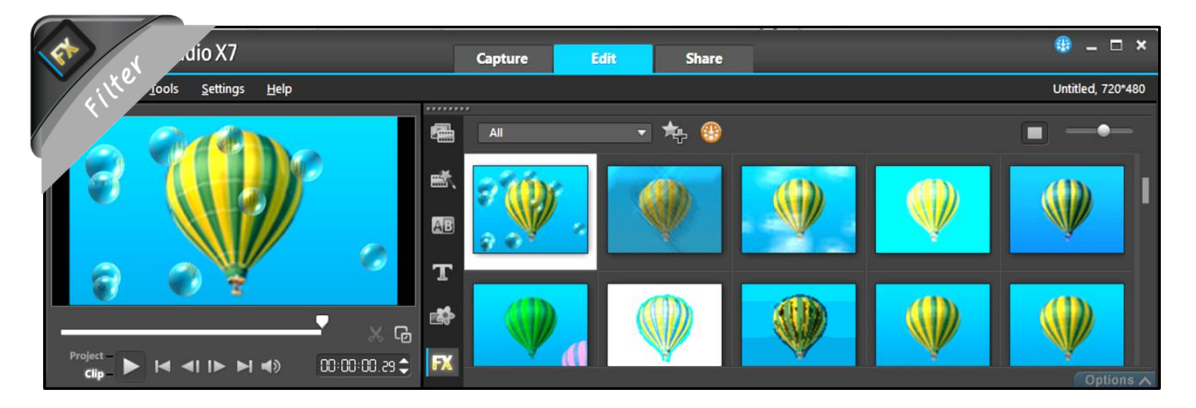

ภาพที่ 38 แสดงหน้าจอแถบเครื่องมือสำหรับตัดต่อ แท็บ Filter ที่มา : นายเทอดธานินทร์ เหมะสิขัณฑกะ

7. แท็บ Path สำหรับสร้างการเคลื่อนที่ให้กับงาน จะบรรจุเอฟเฟ็กต์เคลื่อนที่ต่างๆ เพื่อทำให้ภาพ เคลื่อนที่ไปมาดูมีความหน้าสนใจมากขึ้น

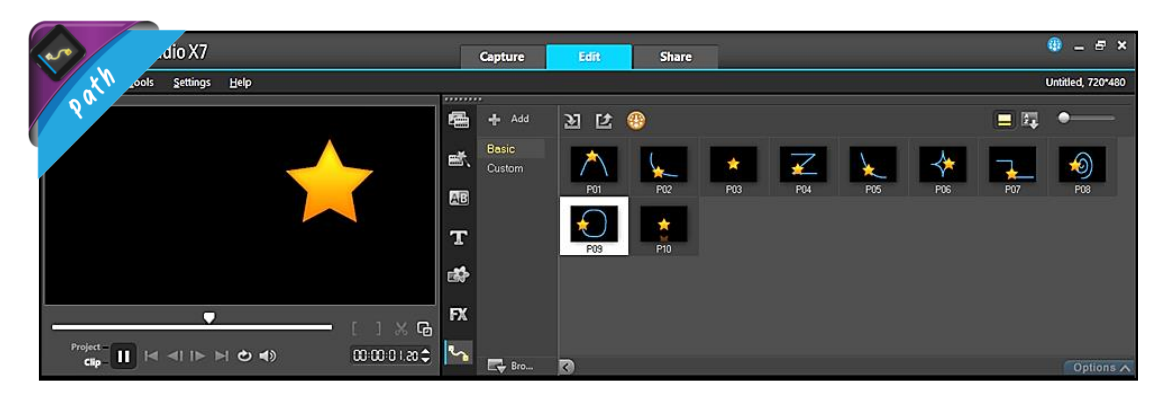

ภาพที่ 39 แสดงหน้าจอแถบเครื่องมือสำหรับตัดต่อ แท็บ Path ที่มา : นายเทอดธานินทร์ เหมะสิขัณฑกะ

**เรื่อง เริ่มต้นเรียนรู้งานวิดีโอ กับโปรแกรม Ulead Corel VideoStudio Pro x7**

#### **Preview Window : หน้าต่างแสดงผล**

Preview Window เป็นเสมือนจอมอนิเตอร์สำหรับแสดงผลงานทั้งหมดที่เราเลือกนำมาตัดต่อไม่ว่า จะเป็นภาพ วิดีโอ เสียง ดนตรี หรือตัวอักษร เพียงแค่เราคลิกเลือกไฟล์ที่อยู่ใน Media Library หน้าต่าง Preview Window ก็จะแสดงผลทันที เราสามารถเล่นหรือหยุดไฟล์วิดีโอ หรือไฟล์เสียงนั้นได้โดยใช้ปุ่มควบคุม ซึ่งมีลักษณะคล้ายกับเครื่องเล่นวิดีโอที่อยู่บนหน้าต่าง Preview Window นี้

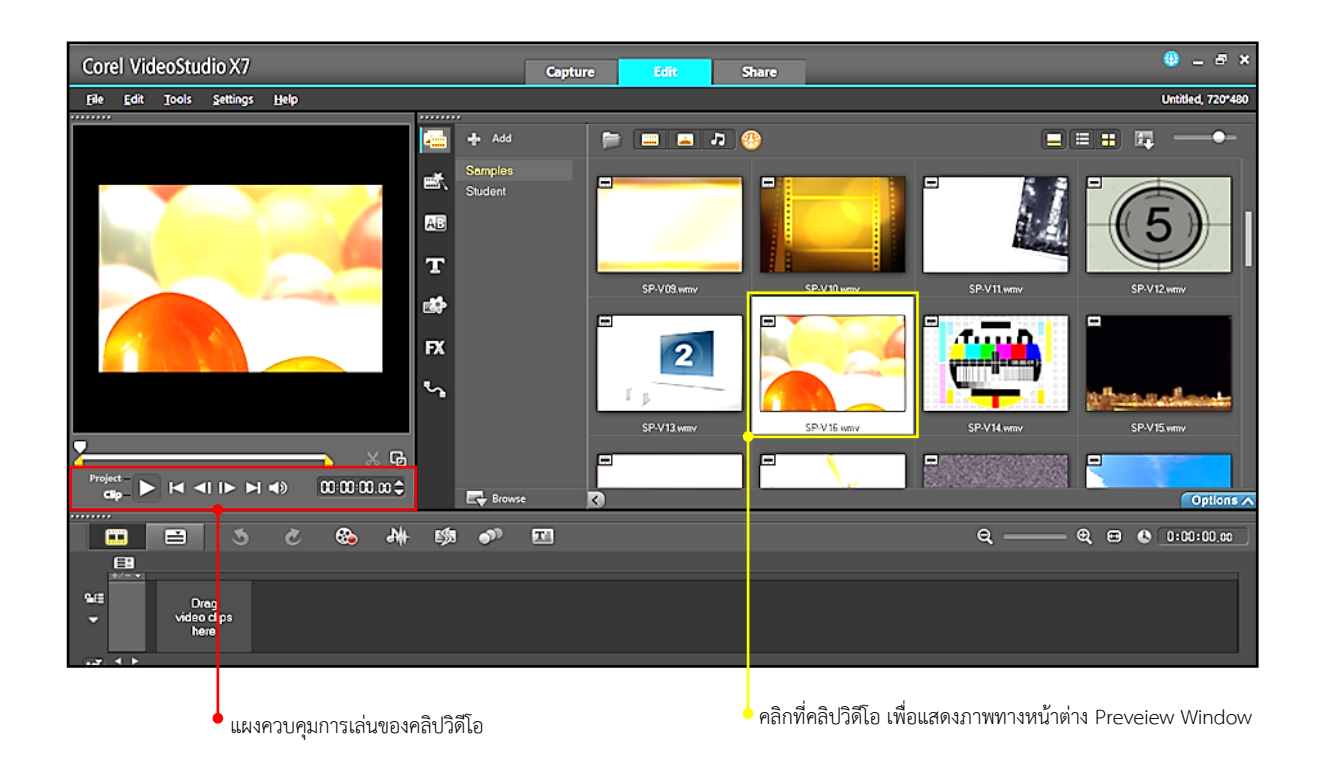

ภาพที่ 40 หน้าต่างแสดงการเล่นของคลิปวีดีโอในคำสั่งต่างๆ Options Panel ที่มา : นายเทอดธานินทร์ เหมะสิขัณฑกะ

**เรื่อง เริ่มต้นเรียนรู้งานวิดีโอ กับโปรแกรม Ulead Corel VideoStudio Pro x7**

#### **Options Panel : หน้าต่างรวบรวมค าสั่งต่างๆ**

Options Panel เป็นหน้าต่างที่รวบรวมค าสั่ง ที่ใช้จัดการเกี่ยวกับงานวิดีโอของเรา ซึ่งจะเปลี่ยนหน้าตา ไปเรื่องๆ ขึ้นอยู่กับว่าเรากำลังทำงานอยู่กับคลิปของงานประเภทใด เช่น ถ้าเรากำลังทำงานเกี่ยวกับคลิปวิดีโอ Options Panel ก็จะเป็นคำสั่งเกี่ยวกับวิดีโอ เป็นต้น โดย <mark>(Options )</mark> จะเปลี่ยนแปลงไปตามลักษณะ ต่างๆ ดังต่อไปนี้

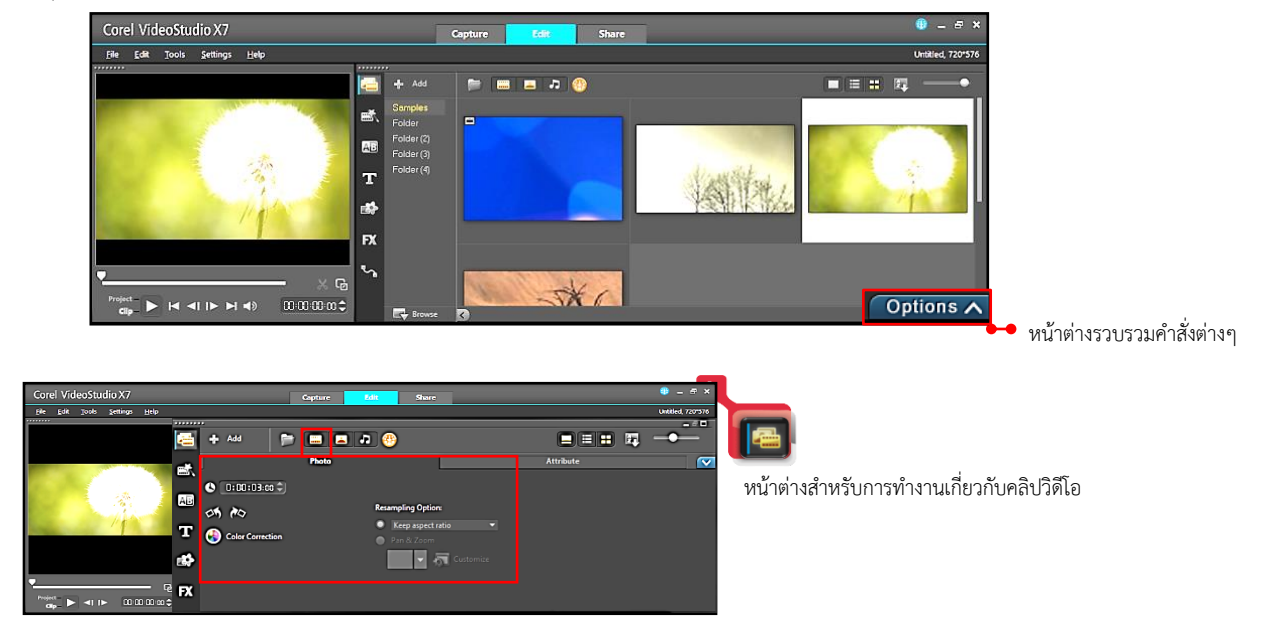

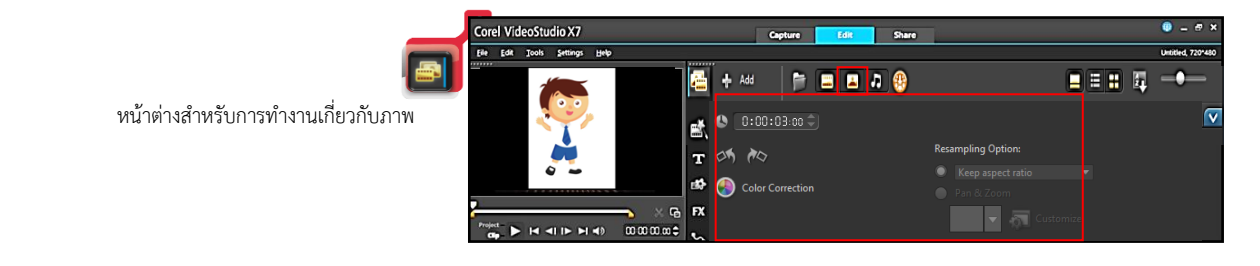

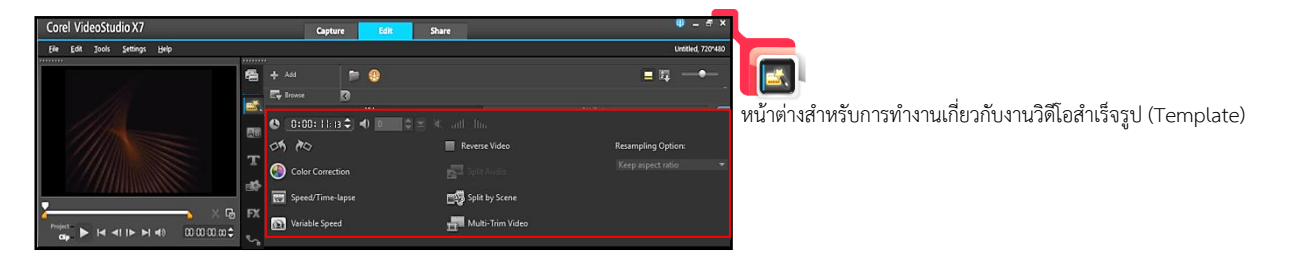

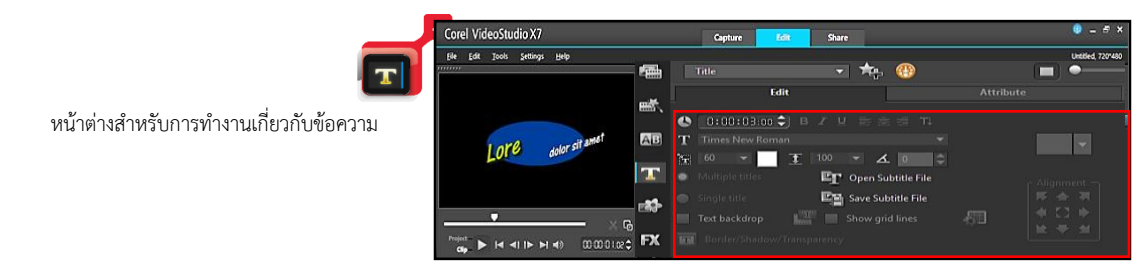

ภาพที่ 41 แสดงหน้าต่างคำสั่งต่างๆ ของ Options Panel ที่ม า : น ายเทอด ธ านินท ร์ เหมะสิขัณฑก ะ

**เรื่อง เริ่มต้นเรียนรู้งานวิดีโอ กับโปรแกรม Ulead Corel VideoStudio Pro x7**

#### **Storyboard และ Timeline : หน้าต่างตัดต่อวิดีโอ**

หน้าต่าง Storyboard และ Timeline ใช้ในการตัดต่อและเรียบเรียงวิดีโอ โดยการนำคลิปต่างๆ มาวาง เรียงต่อกันตามลำดับ และตัดต่อส่วนเราไม่ต้องการ รวมทั้งการใส่ดนตรี เสียงบรรยายและเทคนิคภาพต่างๆ เราสามารถแบ่งการทำงานได้เป็น 2 หมวด ได้แก่ หมวดของ Storyboard และหมวดของ Timeline Storyboard เหมาะกับผู้เริ่มใช้งาน เพราะมีความง่าย ไม่ซับซ้อน แต่ความสามารถจำกัด ซึ่งเริ่มต้น ควรใช้สลับกับหมวด Timeline

คลิกเมาส์ เพื่อปรับไปยังโหมด Storyboard

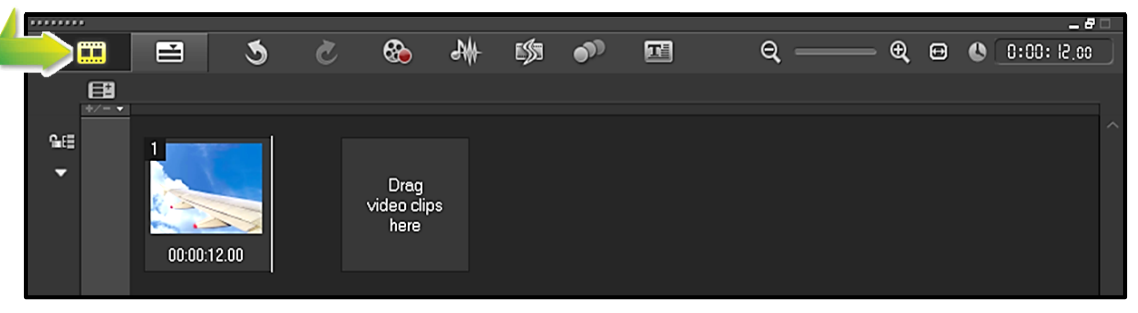

ภาพที่ 42 แสดงหน้าต่างตัดต่อวิดีโอ ของ Storyboard ที่มา : นายเทอดธานินทร์ เหมะสิขัณฑกะ

Timeline เหมาะกับงานตัดต่อที่มีความซับซ้อนมากขึ้น เพราะจะสามารถใส่ลูกเล่นต่างๆ ได้มาก ไม่ว่าจะเป็นเทคนิคภาพ การแทรกคลิปเสียง เป็นต้น

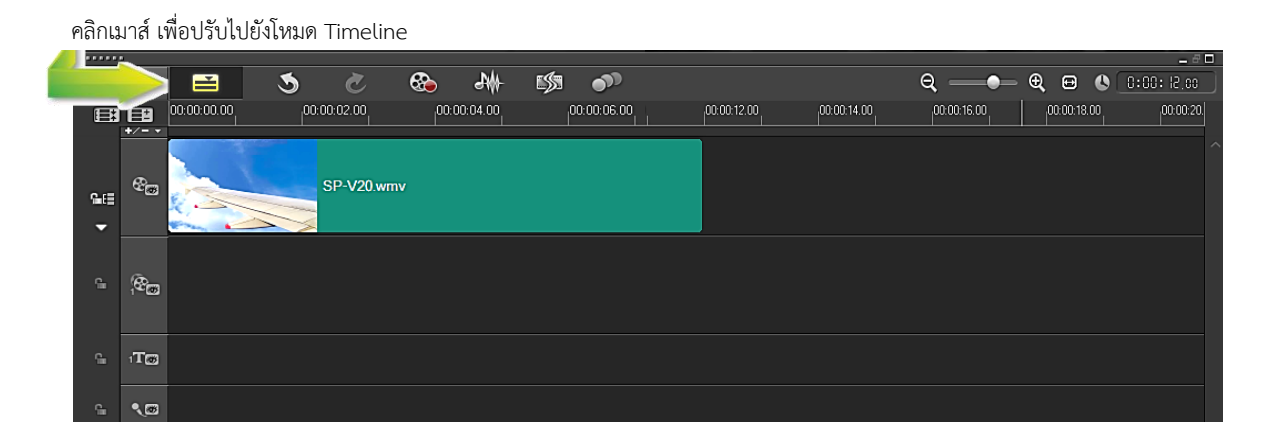

เราสามารถกำหนดให้แสดง/ไม่แสดงแทร็กแต่ละตัวได้ โดยคลิกที่ส่วนหน้าของแทร็กกำหนดให้

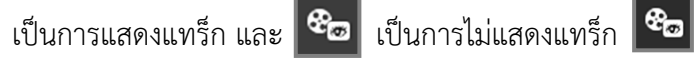

ภาพที่ 43 แสดงหน้าต่างตัดต่อวิดีโอ ของ Timeline ที่มา : นายเทอดธานินทร์ เหมะสิขัณฑกะ

**เรื่อง เริ่มต้นเรียนรู้งานวิดีโอ กับโปรแกรม Ulead Corel VideoStudio Pro x7**

# **สรุป**

โปรแกรม Corel VideoStudio Pro x7 เป็นโปรแกรมที่ถูกออกแบบให้ สามารถทำงานบน Window 7 และ 8 ได้อย่างเต็มรูปแบบความต้องการของเครื่อง ี คอมพิวเตอร์ ขั้นพื้นฐานที่โปรแกรมต้องการความเร็วของ CPU ต้องไม่ต่ำกว่า 1.83 GHz หรือสูงกว่า ระบบปฏิบัติการต้อง Window แบบ 32 บิตหรือ 64 บิต หน่วยความจำแรม ์ ต้อง 4 GB ขึ้นไป พื้นที่ว่างบนฮาร์ตดิสก์ 3 GB สำหรับตัวติดตั้งโปรแกรม 10 GB สำหรับ เก็บไฟล์วิดีโอ ไดรฟ์อ่าน/เขียนแบบ DVD-RW/CD-RW/Blu-Ray

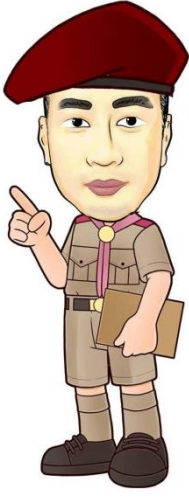

**เรื่อง เริ่มต้นเรียนรู้งานวิดีโอ กับโปรแกรม Ulead Corel VideoStudio Pro x7**

# **ใบงานที่1.3**

**เรื่อง** การติดตั้งโปรแกรม และส่วนประกอบต่างๆ บนหน้าจอ

**คำชี้แจง**: ให้นักเรียนตอบคำถามต่อไปนี้ให้ถูกต้อง

1. ให้นักเรียนเติมส่วนประกอบของ Ulead Corel Video Studio Pro x7ในช่องว่างตามหมายเลข ให้ถูกต้อง พร้อมบอกด้วยว่าคืออะไร (8 คะแนน)

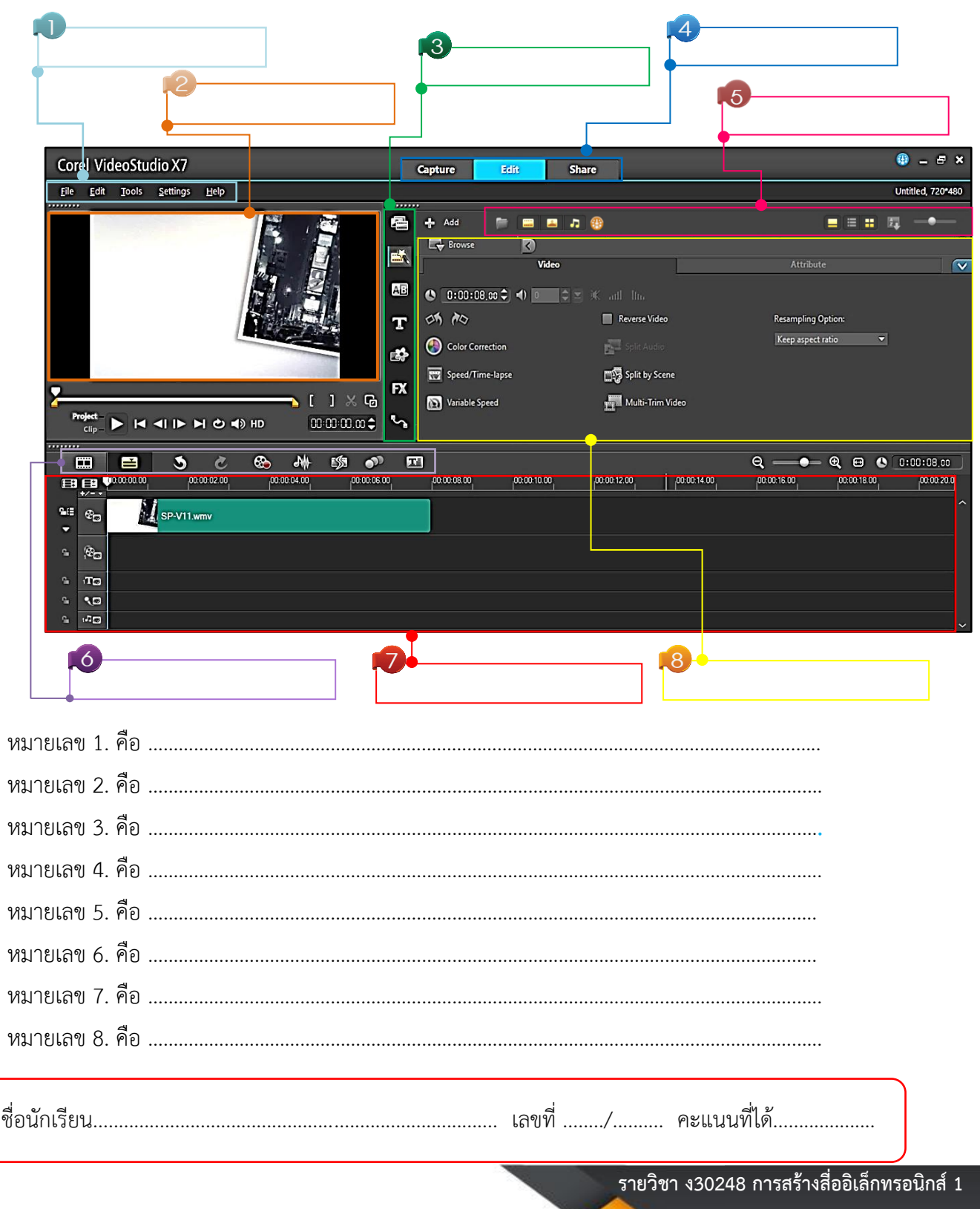

2. ให้นักเรียนนำตัวอักษรหน้าข้อมาจับคู่เครื่องมือตามหมายเลข นั้นๆ ให้ถูกต้อง (7 คะแนน)

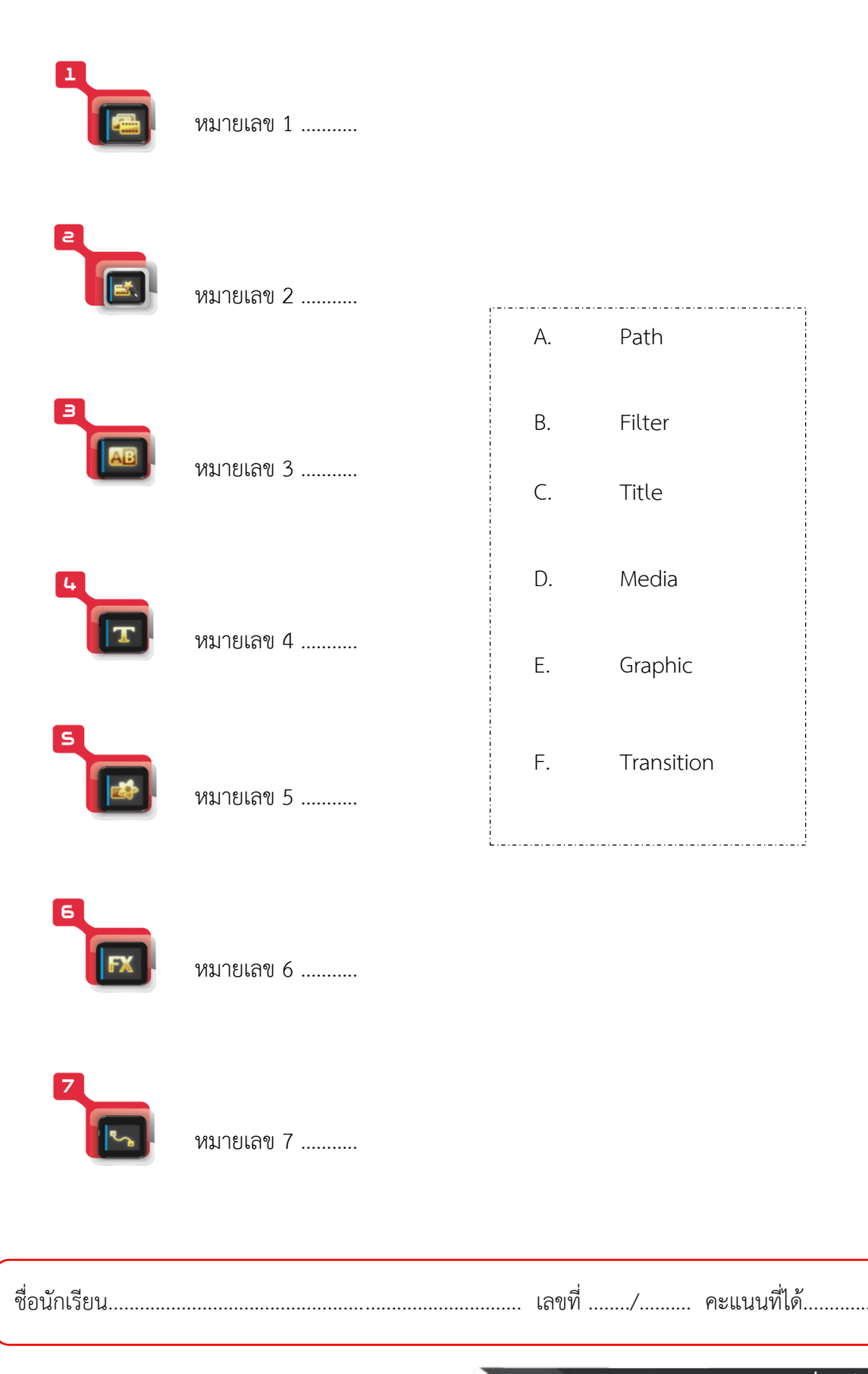

**Corel VideoStudio Pro X7 รายวิชา ง30248 การสร้างสื่ออิเล็กทรอนิกส์1**

**เรื่อง เริ่มต้นเรียนรู้งานวิดีโอ กับโปรแกรม Ulead Corel VideoStudio Pro x7**

**แบบทดสอบ หลังเรียน**

# **เรื่อง เริ่มต้นเรียนรู้งานวิดีโอ**

**กับโปรแกรม** Ulead Corel VidoStudio Pro x7

- **ค าชี้แจง :** 1. แบบทดสอบเป็นแบบเลือกตอบ จ านวน 10 ข้อ (คะแนนเต็ม 10 คะแนน)
	- 2. ให้นักเรียนเลือกกากบาท (X) ข้อที่นักเรียนเห็นว่าถูกที่สุดเพียงข้อเดียว ลงในกระดาษคำตอบ

**คะแนนเต็ม 10 คะแนน ใช้เวลาท า 10 นาที**

- ----------------------------------------------------------------------------------------------------
	- 1. โปรแกรมใดที่เป็นโปรแกรมสำหรับการสร้างสื่อวิดีโอ
		- ก. โปรแกรม Adobe Photoshop
		- ข. โปรแกรม Ulead Corel VidoStudio Pro x7
		- ค. โปรแกรม illustrator
		- ง. โปรแกรม Photo Scape
	- 2. ข้อใดต่อไปนี้เรียงขั้นตอนในการสร้างงานวิดีโอได้ถูกต้อง
		- ึก. การวางแผนและเตรียมการ, การถ่ายทำและเตรียมข้อมูลอื่นๆ, การตัดต่อวิดีโอ, การนำงานวิดีโอ ออกไปเผยแพร่
		- ่ ข. การวางแผนและเตรียมการ, การตัดต่อวิดีโอ, การถ่ายทำและเตรียมข้อมูลอื่นๆ, การนำงานวิดีโอ ออกไปเผยแพร่
		- ี ค. การถ่ายทำและเตรียมข้อมูลอื่นๆ,การวางแผนและเตรียมการ, การตัดต่อวิดีโอ, การนำงานวิดีโอ ออกไปเผยแพร่
		- ึง. การถ่ายทำและเตรียมข้อมูลอื่นๆ,การวางแผนและเตรียมการ, การนำงานวิดีโอออกไปเผยแพร่, การ ตัดต่อวิดีโอ
	- 3. ขั้นตอนสุดท้ายที่นักเรียนควรจะทำก่อนการถ่ายทำสื่อวิดีโอ
		- ก. การตัดต่อวิดีโอ ข. การถ่ายท าเตรียมข้อมูลอื่นๆ
		- ค. การน าวิดีโอออกไปเผยแพร่ ง. การวางแผนและเตรียมการ
	- 4. อุปกรณ์และเครื่องมือสำหรับการตัดต่อข้อใดถือว่าเป็นสิ่งสำคัญในการสร้างสื่อวิดีโอ
		- ก. เครื่องคอมพิวเตอร์ ข. กล้องถ่ายวิดีโอ
		- ค. โทรศัพท์มือถือสมาร์ทโฟน ง. ถูกทุกข้อ
	- 5. คุณสมบัติของไฟล์วิดีโอในข้อใดที่เป็นไฟล์วิดีโอที่เป็นมาตรฐานของคอมพิวเตอร์ทั่วไป
		- ก. ไฟล์วิดีโอประเภท HDV ข. ไฟล์วิดีโอประเภท ABI
		- ค.ไฟล์วิดีโอประเภท DV ง. ไฟล์วิดีโอประเภท MPEG

**เรื่อง เริ่มต้นเรียนรู้งานวิดีโอ กับโปรแกรม Ulead Corel VideoStudio Pro x7**

6. ระบบโทรทัศน์ ในข้อใดมีรูปแบบความเร็วในการแสดงผลที่เท่ากัน

![](_page_47_Picture_126.jpeg)

\*\*\*\*\*\*\*\*\*\*\*\*\*\*\*\*\*\*\*\*\*\*\*\*\*\*\*\*\*\*\*\*\*\*\*\*\*

![](_page_48_Picture_0.jpeg)

**เรื่อง เริ่มต้นเรียนรู้งานวิดีโอ กับโปรแกรม Ulead Corel VideoStudio Pro x7**

![](_page_48_Picture_2.jpeg)

วิชา ง30248 การสร้างสื่ออิเล็กทรอนิกส์1 ชั้นมัธยมศึกษาปีที่ 6 เล่มที่ 1 เรื่อง เริ่มต้นเรียนรู้งานวิดีโอ กับโปรแกรม Ulead Corel VideoStudio Pro x7

ชื่อ............................................................................... ชั้น ม. 6/........... เลขที่ .............

----------------------------------------------------------------------------------------------------------------------

![](_page_48_Picture_142.jpeg)

![](_page_48_Picture_143.jpeg)

 **ก่อนเรียน หลังเรียน**

![](_page_48_Picture_144.jpeg)

![](_page_48_Picture_9.jpeg)

![](_page_48_Picture_145.jpeg)

**เรื่อง เริ่มต้นเรียนรู้งานวิดีโอ กับโปรแกรม Ulead Corel VideoStudio Pro x7**

![](_page_49_Picture_2.jpeg)

- กิตตินันท์ อทุมชาย. **"การใช้งานโปรแกรม Corel VideoStudio Pro X 7"** แหล่งที่มา: http://www.krukittinankwc.org/home/staff.html. สืบค้นเมื่อวันที่ 9 มีนาคม 2559.
- ณัชพล เคนไชยวงศ์. **"การตัดต่อวิดีโอด้วยโปรแกรม Corel VideoStudio Pro X 7"** แหล่งที่มา: https://sites.google.com/site/krunutworkshopvideo/hna-raek. สืบค้นเมื่อวันที่ 9 มีนาคม 2559.
- ภูมิพัฒน์ วนพิพัฒน์พงศ์. **"โปรแกรมมัลติมีเดียเพื่อการน าเสนอ Corel VideoStudio Pro X 7"**  แหล่งที่มา: http://www.plvc.ac.th/Corel/index.php. สืบค้นเมื่อวันที่ 9 มีนาคม 2559.
- รุ่งโรจน์ เพชรกุล. **ตัดต่อโฮมวิดีโอง่ายๆ ด้วย Ulead X7 Corel VideoStudio ProX7 ฉบับสมบูรณ์**. กรุงเทพฯ : รีไวว่า , 2557.
- ส านักงานส่งเสริมและพัฒนาการเกษตรที่ 8 จังหวัดสุราษฎร์ธานี. "สาระความรู้ไอที คูมือ **Corel VideoStudio Pro X 7**" แหล่งที่มา: http://www.sndoae.doae.go.th/homepage/index.php/itstory/303 corel-videostudio-x7-pro. สืบค้นเมื่อวันที่ 9 มีนาคม 2559.

**เรื่อง เริ่มต้นเรียนรู้งานวิดีโอ กับโปรแกรม Ulead Corel VideoStudio Pro x7**

# **ภาคผนวก**

**เรื่อง เริ่มต้นเรียนรู้งานวิดีโอ กับโปรแกรม Ulead Corel VideoStudio Pro x7**

![](_page_51_Figure_2.jpeg)

**เรื่อง เริ่มต้นเรียนรู้งานวิดีโอ กับโปรแกรม Ulead Corel VideoStudio Pro x7**

# **เฉลยใบงานที่1.1**

## **เรื่อง ลักษณะความสามารถของโปรแกรม และแนวทางในการสร้างงานวิดีโอ**

#### **์ คำชี้แจง** : ให้นักเรียนตอบคำถามต่อไปนี้ให้ถูกต้อง

**ข้อที่ 1** จงอธิบายลักษณะและความสามารถของโปรแกรม Corel VideoStudio Pro x7 (2 คะแนน)

โปรแกรม Corel VideoStudio Pro x7 คือโปรแกรมตัดต่อ แก้ไขวิดีโอที่ให้คุณภาพระดับ Ultra HD ระบบ ิ ภาพแบบ Ultra High-Definition ความละเอียดสูง มีการทำงานเป็นขั้นตอนที่ง่าย ตั้งแต่จับภาพ ตัดต่อ ไปจนถึง ้ เขียนลงแผ่น นอกจากนี้แล้ว โปรแกรมยังมีเอ็ฟเฟ็กต์ต่างๆ อีกมากมาย ไตเติ้ลสำเร็จรูปแบบมืออาชีพ รวมทั้งมี เครื่องมือที่ใช้ส าหรับสร้างซาวด์แทร็คอย่างง่ายๆ

**ข้อที่ 2** จงอธิบายประโยชน์ของงานวิดีโอ (3 คะแนน)

1. แนะนำองค์กรและหน่วยงาน การสร้างงานวิดีโอเพื่อแนะนำสถานที่ต่างๆ หรือในการนำเสนอข้อมูล ภายในหน่วยงานและองค์กร เพื่อสร้างความน่าสนใจให้กับผู้ชมผู้ฟังและยังก่อให้เกิดความเข้าใจในตัวงานได้ง่ายขึ้น

2. บันทึกภาพความทรงจำ และเหตุการณ์สำคัญต่างๆ เช่น การเดินทางไปท่องเที่ยวในสถานที่ต่างๆ งานวันเกิดงานแต่งงาน งานรับปริญญางานเลี้ยงของหน่วยงานหรือองค์กร ซึ่งเดิมเราจะเก็บไว้ในรูปแบบภาพนิ่ง

3. การทำสื่อการเรียนการสอน คุณครูสามารถสร้างสื่อการสอนในรูปแบบวิดีโอไว้นำเสนอ ได้หลาย รูปแบบ เช่น เป็นวิดีโอโดยตรง เป็นภาพวิดีโอประกอบในโปรแกรม POWER POINT เป็นภาพวิดีโอประกอบใน Homepage และอื่นๆ

4. การนำเสนอรายงาน วิทยานิพนธ์ และงานวิจัยต่างๆ ซึ่งปรับเปลี่ยนการนำเสนองาน จากรูปแบบเดิม ที่เป็นเอกสารภาพประกอบ แผ่นชาร์จแผ่นใส ให้ทันสมัยเหมาะสมกับสถานการณ์ปัจจุบัน

5. วิดีโอสำหรับบุคคลพิเศษ บุคคลสำคัญในโอกาสพิเศษ หมายถึง วิทยากรที่เชิญมาบรรยาย ้ผู้จะเกษียณอายุจากการทำงาน เจ้าของวันเกิดคู่บ่าวสาว โอกาสของบุคคลที่ได้รับรางวัลต่างๆ

**ข้อที่ 3** ขั้นตอนของการลำดับแนวคิดของการงานสร้างวิดีโอเบื้องต้นมีด้วยกัน 4 ขั้นตอน อะไรบ้าง(5 คะแนน)

่ ขั้นตอนที่ 1 : การวางแผนและเตรียมการ คือการจัดทำสคริปต์การถ่ายทำ หรือสตอรี่บอร์ด (Storyboard) จะช่วยทำให้รู้ว่าจะต้องถ่ายทำอะไรบ้าง และจัดเตรียมอุปกรณ์ให้พร้อมก่อนการออกไปถ่ายทำจะ ช่วยทำให้เราไม่ผิดพลาดในการถ่ายทำ

์ ขั้นตอนที่ 2 : การถ่ายทำและเตรียมข้อมูลอื่นๆ ที่ต้องใช้ประกอบ คือการหาข้อมูลจากแหล่งอื่นๆ เช่น รูปภาพ วิดีโอ งานด้าน 3 มิติ ที่แปลงเป็นไฟล์วิดีโอมาใช่ร่วมด้วย

ึ ขั้นตอนที่ 3 : การตัดต่อวีดีโอ คือ กระบวนการตัดต่อวิดีโอนี้ แบ่งขั้นตอนย่อยๆ ดังนี้ 1. นำข้อมูลวิดีโอ จากกล้องลงในคอมพิวเตอร์ 2. ตัดต่อและลำดับภาพ

์ขั้นตอนที่ 4 : การนำงานวีดีโอที่ได้ออกไปเผยแพร่ คือการแปลงไฟล์งานของเราให้เหมาะสม กับการเผยแพร่

**เรื่อง เริ่มต้นเรียนรู้งานวิดีโอ กับโปรแกรม Ulead Corel VideoStudio Pro x7**

# **เฉลยใบงานที่1.2**

ิ **เรื่อง** เครื่องมือสำหรับงานตัดต่อและคุณสมบัติต่างๆ ของงานวิดีโอ

**์ คำชี้แจง** : ให้นักเรียนตอบคำถามต่อไปนี้ให้ถกต้อง

**ข้อที่ 1** จงบอกชื่ออุปกรณ์ที่จำเป็นต้องใช้ในการตัดต่อวิดีโอมีอะไรบ้าง (3 คะแนน)

1. เครื่องคอมพิวเตอร์ 2. กล้องถ่ายวิดีโอ 3. กล่องถ่ายภาพ 4. มือถือสมาร์ทโฟน

5. ไมโครโฟน/หูฟังพร้อมไมโครโฟน

**ข้อที่ 2** จงอธิบายรูปแบบไฟล์วีดีโอ ดังต่อไปนี้ (5 คะแนน)

MPEG -1 เป็นไฟล์วิดีโอที่เหมาะสำหรับเป็นไฟล์พื้นฐานที่จะนำไปสร้างเป็นแผ่นภาพยนตร์ วีซีดี มีความ ละเอียดของภาพปานกลาง

MPEG -2 เป็นไฟล์วิดีโอที่มีคุณภาพสูง มีความคมชัดของภาพในระดับดี เหมาะสำหรับนำไปใช้ เป็นต้นฉบับสำหรับสร้างแผ่นภาพยนตร์ดีวีดี เพราะภาพความชัดสูงสุดเมื่อเทียบกับไฟล์ตระกูล MPEG ด้วยกัน

MPEG -4 เป็นไฟล์ที่กำลังรับความนิยมเพิ่มมากขึ้นเนื่องจากคณภาพการแสดงผลใกล้เคียงกับดีวีดี แต่มีขนาดไฟล์ เล็กเหมาะสำหรับนำไปเผยแพร่บนอินเทอร์เน็ต หรือบนเครื่องสมาร์ทโฟน เช่น iPhone, โทรศัพท์ Android

HDV (High Definition Video) กระแสวีดีโอความละเอียดสูง กำลังได้รับความนิยมเพิ่มขึ้น เทคโนโลยี ์ ต่างๆ กำลังปรับตัวเข้าหาการแสดงภาพในระดับความชัดสูง เช่น ทีวีแบบ HD, ภาพยนตร์บลูเรย์ที่มีคุณภาพของ ภาพระดับ HD รวมถึงกล้องถ่ายวิดีโอรุ่นใหม่ที่รองรับการถ่ายภาพความละเอียดสูง

MOV (Quick Time Movie) เป็นไฟล์วิดีโอที่ใช้ร่วมกับโปรแกรม QuickTime ผลิตเพื่อใช้กับเครื่อง ี แอปเปิลเป็นหลัก แต่ก็สามารถทำงานร่วมกับ Windows ได้ด้วย

AVI (Audio – Video Interleave เป็นไฟล์วิดีโอที่เป็นมาตรฐานของคอมพิวเตอร์ทั่วไป ซึ่งไฟล์วิดีโอจะมี ่ ขนาดใหญ่มาก โดยขนาดของไฟล์วิดีโอ จะขึ้นอยู่กับการกำหนดของเราหรือเครื่องมือในการจับภาพวิดีโอ

WMV (Windows MediaVideo) เป็นไฟล์วิดีโอที่ทางบริษัทไมโครซอฟท์ใช้ร่วมกับระบบปฏิบัติการ Windows โดยจะให้มาเป็นไฟล์วิดีโอมาตรฐานที่ใช้ร่วมกับโปรแกรม Windows MediaPlayer

**ข้อที่ 3** ปัจจุบันระบบการส่งสัญญาณโทรทัศน์มีกี่แบบ อะไรบ้าง (2 คะแนน) ระบบโทรทัศน์ที่ใช้อยู่ทั่วไปในโลกนี้มีอยู่ 3 ระบบด้วยกัน ได้แก่

ระบบ PAL มีความคมชัดค่อนข้างสูง แต่การเคลื่อนไหวของภาพจะไม่ราบรื่นเท่ากับระบบอื่นความเร็ว ในการแสดงผล (Frame Rate)อยู่ที่ 25 เฟรมต่อวินาที ประเทศที่ใช้ระบบนี้ได้แก่ ประเทศแถบยุโรป แอฟริกาใต้ และเอเชียบางประเทศ รวมทั้งประเทศไทย

ระบบ NTSC เป็นอีกระบบหนึ่งที่มีความนิยมสูง แม้จะมีความคมชัดสู้ระบบ PAL ไม่ได้ แต่การเคลื่อนไหว ราบรื่นกว่าการแสดงผล Frame Rate อยู่ที่ 29.79เฟรมต่อวินาที นิยมใช้ในแถบประเทศอเมริกา และประเทศญี่ปุ่น

ระบบ SECAM เป็นระบบที่ใช้กันอยู่ในแถบแอฟริกาเหนือ ประเทศโซนตะวันออกกลาง และฝรั่งเศส การแสดงผล Frame Rate อยู่ที่ 25 เฟรมต่อวินาทีเช่นกัน มีความคมชัดสูงและการเคลื่อนไหวของภาพราบรื่น

**เรื่อง เริ่มต้นเรียนรู้งานวิดีโอ กับโปรแกรม Ulead Corel VideoStudio Pro x7**

# **เฉลยใบงานที่1.3**

**เรื่อง** การติดตั้งโปรแกรมและส่วนประกอบต่างๆ บนหน้าจอ

#### **คำชี้แจง**: ให้นักเรียนตอบคำถามต่อไปนี้ให้ถูกต้อง

1. ให้นักเรียนเติมส่วนประกอบของ Ulead Corel Video Studio Pro x7 ในช่องว่างตามหมายเลข ให้ถูกต้อง พร้อมบอกด้วยว่าคืออะไร (8 คะแนน)

![](_page_54_Picture_6.jpeg)

![](_page_54_Picture_229.jpeg)

 **เอกสารประกอบการเรียน เล่มที่ 1 เรื่อง เริ่มต้นเรียนรู้งานวิดีโอ กับโปรแกรม Ulead Corel VideoStudio Pro x7**

2. ให้นักเรียนนำตัวอักษรหน้าข้อมาจับคู่เครื่องมือตามหมายเลขนั้นๆ ให้ถูกต้อง (7 คะแนน)

![](_page_55_Picture_100.jpeg)

![](_page_55_Picture_3.jpeg)

**เรื่อง เริ่มต้นเรียนรู้งานวิดีโอ กับโปรแกรม Ulead Corel VideoStudio Pro x7**

![](_page_56_Figure_2.jpeg)

**Corel VideoStudio Pro X7 รายวิชา ง30248 การสร้างสื่ออิเล็กทรอนิกส์1**